# UNIVERSIDADE ESTADUAL DE MARINGÁ CENTRO DE CIÊNCIAS EXATAS PROGRAMA DE MESTRADO PROFSSIONAL EM MATEMÁTICA EM REDE NACIONAL - PROFMAT

PAULO WESLEI ALBERTON

# **CÔNICAS E ASTRONOMIA: UMA PROPOSTA DE SEQUÊNCIA DIDÁTICA COM O USO DA ENGENHARIA DIDÁTICA**

MARINGÁ - PR 2021

## **PAULO WESLEI ALBERTON**

# **CÔNICAS E ASTRONOMIA: UMA PROPOSTA DE SEQUÊNCIA DIDÁTICA COM O USO DA ENGENHARIA DIDÁTICA**

Dissertação apresentada ao Programa de Mestrado Profissional em Matemática em Rede Nacional - PROFMAT do Departamento de Matemática, Centro de Ciências Exatas da Universidade Estadual de Maringá – UEM, como requisito parcial para a obtenção de título de Mestre em Matemática.

Orientador: Prof. Dr. Rui Marcos de Oliveira Barros

MARINGÁ - PR 2021

Dados Internacionais de Catalogação na Publicação (CIP) (Biblioteca Setorial BSE-DMA-UEM, Maringá, PR, Brasil)

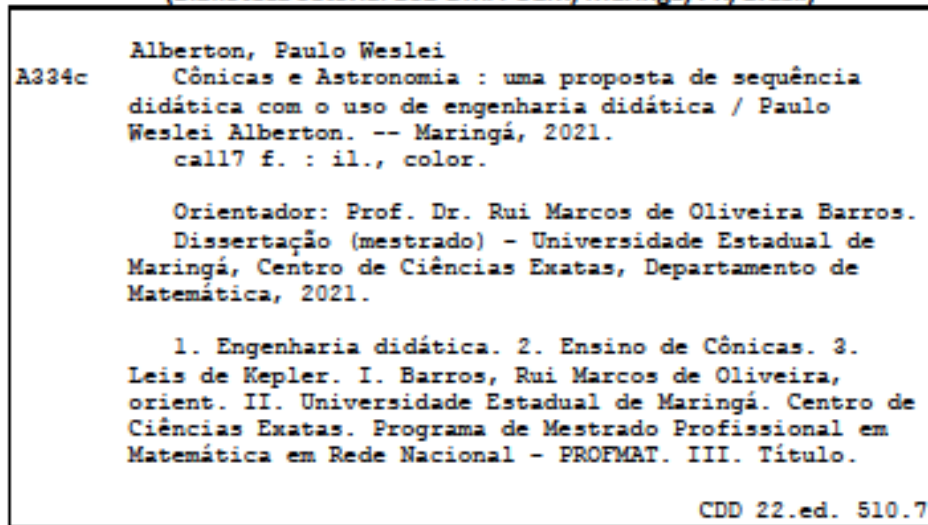

Edilson Damasio CRB9-1.123

## **PAULO WESLEI ALBERTON**

## CÔNICAS E ASTRONOMIA: UMA PROPOSTA DE SEQUÊNCIA DIDÁTICA COM O USO DA ENGENHARIA DIDÁTICA

Dissertação apresentada ao Programa de Mestrado Profissional em Matemática em Rede Nacional do Departamento de Matemática, Centro de Ciências Exatas da Universidade Estadual de Maringá, como parte dos requisitos necessários para a obtenção do título de Mestre em Matemática tendo a Comissão Julgadora composta pelos membros:

COMISSÃO JULGADORA-

Ri 4. de O. Paros

Prof. Dr. Rui Marcos de Oliveira Barros UEM - Universidade Estadual de Maringá (Orientador)

Asarbora

Profa. Dra. Sandra Malta Barbosa UEL - Universidade Estadual de Londrina

Elandete Webler Profa. Dra. Claudete Matilde Webler Martins UEM - Universidade Estadual de Maringá

Aprovada em: 14 de julho de 2021 Local de defesa: Videoconferência pelo link https://meet.google.com/ver-wbnn-dwy

Dedico em primeiro lugar a Deus, pois sem ele não teria conseguido, à minha família, à minha namorada e aos meus professores da UEM que muito contribuíram para a realização deste trabalho. Aos mais próximos que compreenderam os dias em que estive atribulado, me dando força para que eu conseguisse concluir cada etapa deste curso.

### **AGRADECIMENTOS**

Ao meu orientador, Prof. Dr. Rui Marcos de Oliveira Barros pelo acompanhamento, orientação e amizade.

Ao maior de todos, que é Deus que me guiou e me guia durante toda a minha vida.

À minha família por estar presente em todos os momentos e todos os que me compreenderam e me incentivaram para que pudesse concluir esta longa caminhada aprendendo mais e assim poder contribuir para o processo de evolução da sociedade, principalmente na educação.

Aos meus professores da Universidade Estadual de Maringá que muito contribuíram para a conclusão deste trabalho.

Enfim agradeço a todos que de alguma forma me ajudaram direta ou indiretamente para a execução deste trabalho, muito obrigado.

"Sempre me pareceu estranho que todos aqueles que estudam seriamente esta ciência acabam tomados de uma espécie de paixão. Em verdade, o que proporciona o máximo de prazer não é o conhecimento e sim a aprendizagem, não é a posse mas a aquisição, não é a presença mas o ato de atingir a meta."

CARL FRIEDRICH GAUSS

### **RESUMO**

A presente pesquisa teve como objetivo o desenvolvimento de uma sequência didática para o ensino de Cônicas para o terceiro ano do Ensino Médio. A dissertação inicia-se com uma revisão de literatura de conceitos básicos para o estudo de Seções Cônicas, após mostra-se definições das seções sobre Elipses e Hipérboles, e também, um breve histórico sobre astronomia e deduções das Leis de Kepler. O referencial adotado na fundamentação teórica é a Engenharia Didática buscando uma interdisciplinaridade entre a Física e a Matemática. A sequência inicia-se com a reiteração dos conhecimentos prévios dos alunos sobre as Leis de Kepler. Após a discussão sobre estes conceitos iniciais, propõe-se que os alunos realizem um estudo sobre Cônicas, em particular Elipses e Hipérboles. O recurso didático adotado para a resolução das atividades é o *software* GeoGebra. O planejamento da sequência didática foi feito para aplicação em três encontros: o primeiro para levantar os conhecimentos prévios sobre as Leis de Kepler e introdução do conceito de Cônicas; o segundo com a definição de Elipse e construções; o terceiro com a definição de Hipérbole e construções.

Palavras-chave: Engenharia Didática. Ensino de Cônicas. Leis de Kepler.

## **ABSTRACT**

The present research aimed at developing a didactic sequence for teaching Conics to students in the third grade of high school. The dissertation begins with a review of literature of basic concepts for the study of Conic Sections, then it shows definitions of the sections on Ellipses and Hyperbolas, and also a brief history of astronomy and deductions from Kepler's Laws. The referential adopted in the theoretical foundation is Didactic Engineering seeking an interdisciplinary approach between Physics and Mathematics. The sequence begins with a reiteration of the students' prior knowledge about Kepler's Laws. After discussing these initial concepts, it is proposed that students conduct a study on Conics, in particular Ellipses and Hyperbolas. The didactic resource used to solve the activities is the software GeoGebra. The didactic sequence planning was done for application in three meetings: the first to raise the previous knowledge about Kepler's Laws and introduction of the concept of conics; the second with the definition of Ellipse and constructions; the third with the definition of hyperbola and constructions.

Keywords: Didactic Engineering. Conics Teaching . Kepler's laws.

## **LISTA DE QUADROS**

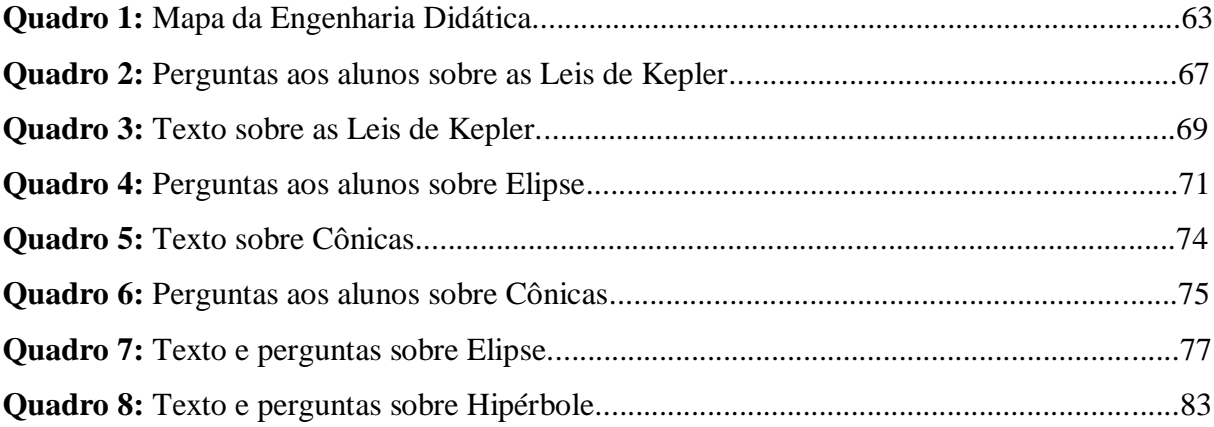

## **LISTA DE FIGURAS**

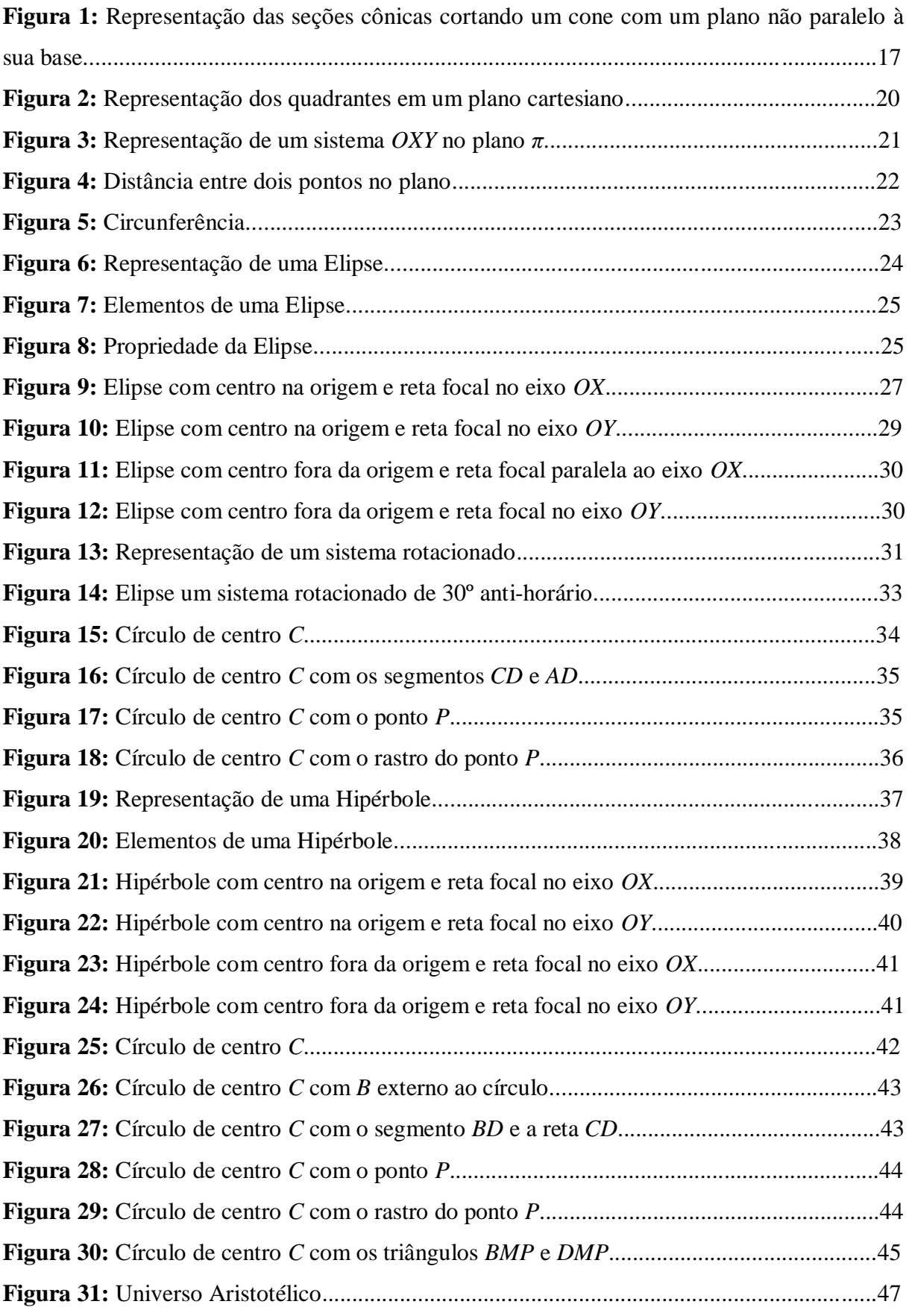

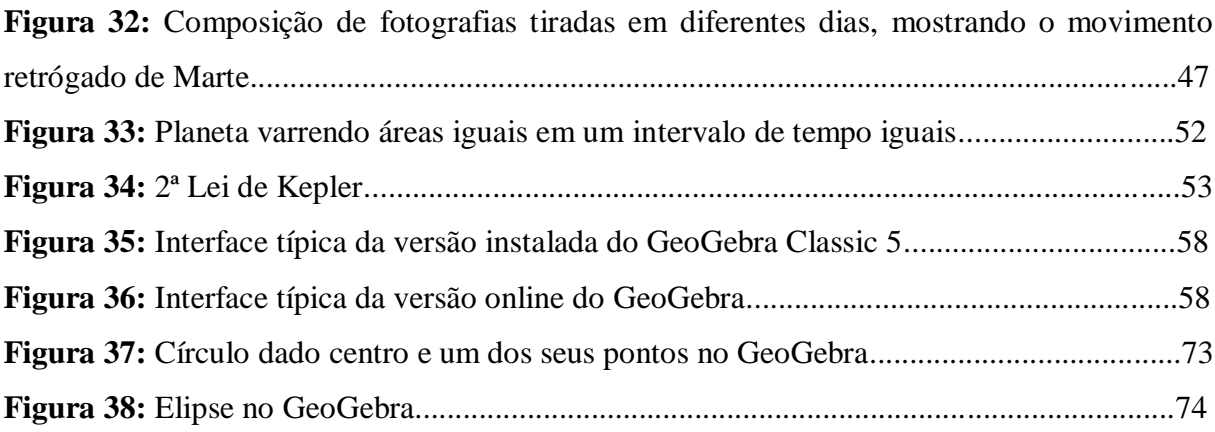

# **SUMÁRIO**

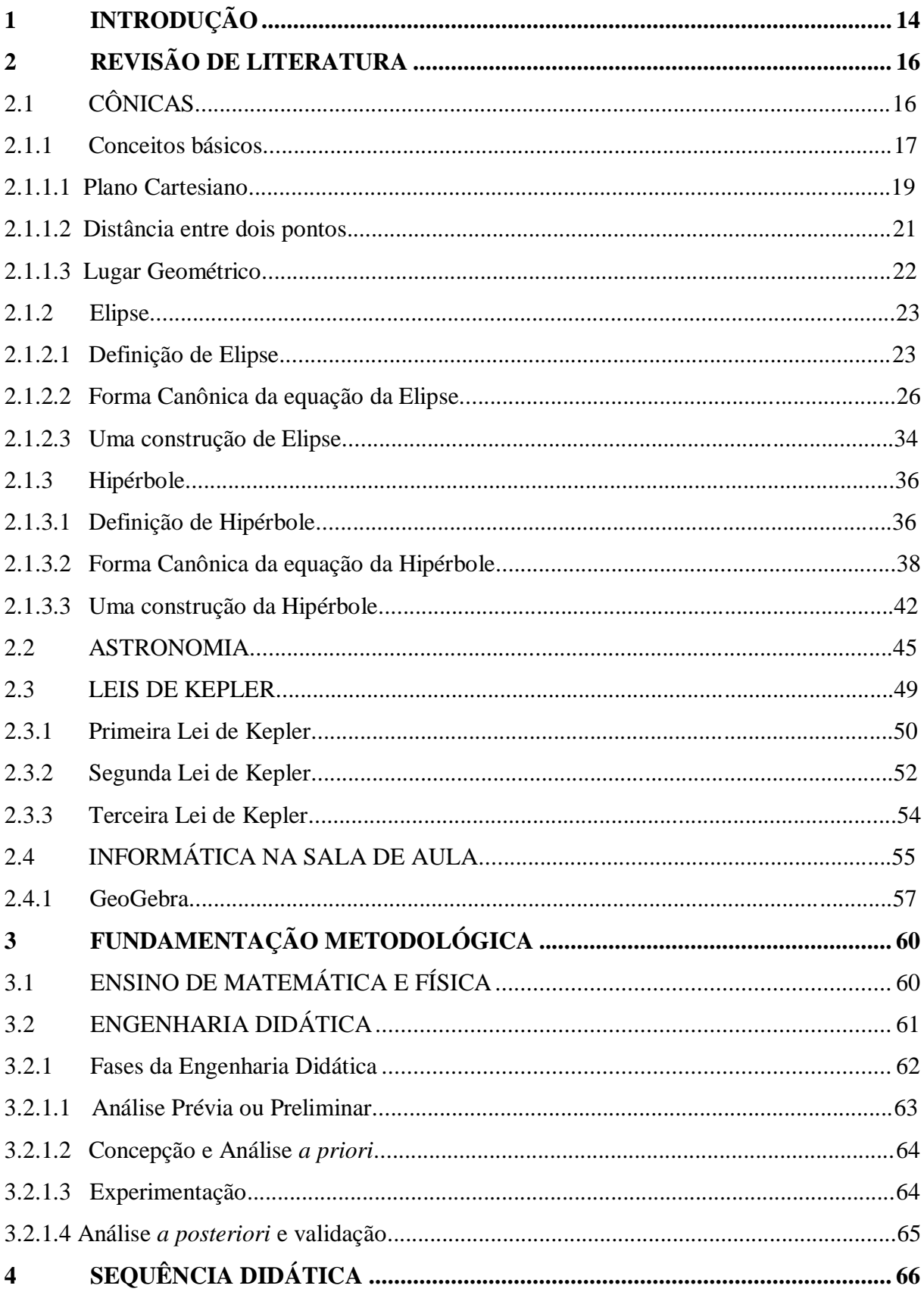

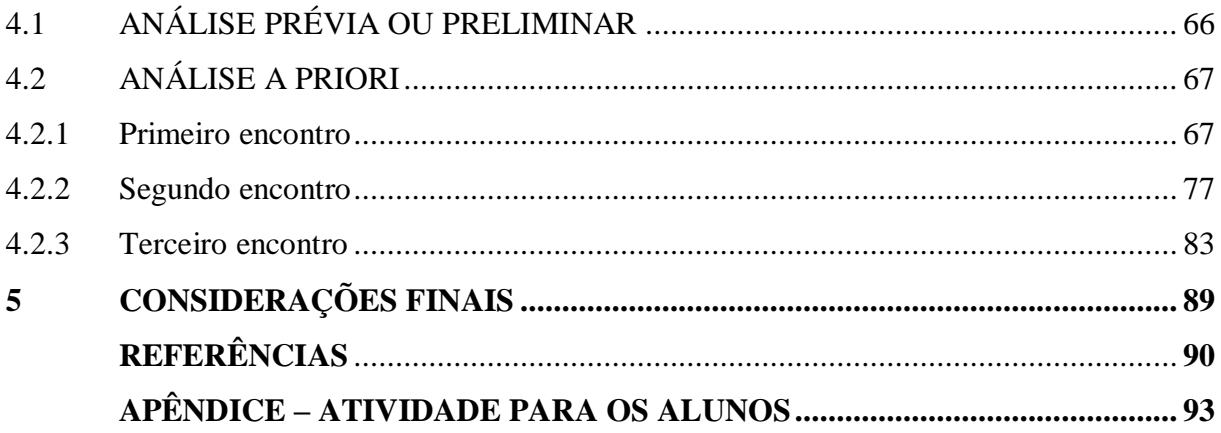

## <span id="page-14-0"></span>**1 INTRODUÇÃO**

Durante a minha vida escolar, sempre tive afinidade com a área de Exatas e após uma olimpíada de Matemática com os colégios da região realizada pela Fundação Faculdade de Filosofia, Ciências e Letras de Mandaguari (FAFIMAN), ingressei, em 2009, no curso de Licenciatura em Matemática dessa instituição. Concluí a graduação em 2011 e no ano seguinte tive a oportunidade de lecionar a disciplina de Física para turmas do ensino médio em um colégio particular da minha cidade, Jandaia do Sul. Durante esse período fiz curso de formação pedagógica em Física e algumas especializações na área de Educação. Ingressei no curso de bacharel em Matemática na Universidade Estadual de Maringá (UEM) porém por motivos profissionais precisei abandonar.

Lecionando poucas aulas de Matemática na carreira docente, resolvi cursar licenciatura Ciências Exatas – Física na Universidade Federal do Paraná em Jandaia do Sul (UFPR), iniciando o curso em 2016 e finalizando em 2019 em que o último ano da graduação cursei em comum com o primeiro ano do Mestrado Profissional em Matemática (PROFMAT), a intenção era conhecer o sistema de ingresso para quando terminar a segunda graduação tentar ingressar, com a aprovação resolvi arriscar e cursar os dois cursos ao mesmo tempo e, felizmente, foi possível.

Hoje atuo como professor de Matemática no Ensino Fundamental da rede privada e com Matemática, Física e Educação Financeira no Ensino Médio e Fundamental da rede estadual de ensino pelo sistema de Processo Seletivo Simplificado do Paraná - SEED (PSS).

Como professor de duas áreas sempre busquei interdisciplinar os conteúdos de Matemática e Física, principalmente com o conteúdo de Astronomia que particularmente sempre tive grande apreço. Ao trabalhar com Leis de Kepler buscava relacionar a Elipse trabalhada em Geometria Analítica, no 3º ano do Ensino médio, em especial com Lei de Coulomb, busco fazer analogia a Lei da Gravitação Universal de Newton e trazer a discussão novamente para a astronomia. Quando chegava novamente a falar sobre Elipses notava que os alunos não apresentavam o conhecimento esperado para a faixa etária, o que me levou a pensar sobre o Ensino de Matemática, em especial as seções cônicas.

Dessa forma a pesquisa desse trabalho teve como objetivo o desenvolvimento de uma sequência didática para o ensino de Cônicas para o terceiro ano do Ensino Médio, utilizando a Engenharia Didática como referencial teórico. A sequência inicia-se com a reiteração dos conhecimentos prévios dos alunos sobre as Leis de Kepler e após a discussão sobre estes

conceitos iniciais, propõe-se que os alunos realizem um estudo sobre Cônicas, em particular Elipses e Hipérboles.

Como recurso didático para a resolução das atividades proposta foi utilizado o *software* GeoGebra. O planejamento da sequência didática foi feito para aplicação em três encontros: o primeiro para levantar os conhecimentos prévios sobre as Leis de Kepler e introdução do conceito de Cônicas fazendo com que os alunos vejam uma aplicação do conteúdo antes de estudá-lo; o segundo com a definição de Elipse e construções; o terceiro com a definição de Hipérbole e construções, esses dois últimos introduzindo a formalidade da Geometria Analítica e cálculos referentes a esse contexto.

Seções cônicas são figuras geométricas que podem ser determinadas a partir da intersecção de um cone duplo de revolução com um plano. Elas podem ser uma [Circunferência,](https://brasilescola.uol.com.br/o-que-e/matematica/o-que-e-circunferencia.htm) uma Elipse, uma [Parábola](https://brasilescola.uol.com.br/o-que-e/matematica/o-que-e-parabola.htm) ou uma Hipérbole. Os casos em que a interseção resulta em apenas um ponto ou em duas retas concorrentes não são considerados cônicas, mas sim cônicas degeneradas.

Neste trabalho, iremos falar sobre duas dessas chamadas seções cônicas, a Elipse e a Hipérbole, que são geralmente expostas na disciplina de Matemática aos estudantes do terceiro ano do Ensino Médio Regular.

Sempre existe a possibilidade da interdisciplinaridade da Matemática com outras Ciências. Com Cônicas não seria diferente, antes dos conceitos descritivos vistos em Matemática os estudantes têm na disciplina de Física uma apresentação da Elipse ao estudar as Leis de Kepler. Com isso a sequência proposta, à luz da Engenharia Didática, inicia-se com a reinteração das Leis de Kepler e então a apresentação de Cônicas, Elipses e Hipérboles.

A sequência preparada com fundamentação da Engenharia Didática utiliza o software GeoGebra como recurso, mediante construções, para a realização das atividades propostas.

A revisão da literatura em relação aos conceitos necessários para a sequência didática e os aspectos históricos relacionados ao desenvolvimento do conteúdo estão abordados no Capítulo 2 do trabalho. A fundamentação Metodológica, relativa à metodologia da Engenharia Didática é apresentada no Capítulo 3. A sequência didática elaborada e sua proposta de aplicação são abordadas no Capítulo 4. As considerações finais são apresentadas no Capítulo 5.

## <span id="page-16-0"></span>**2 REVISÃO DE LITERATURA**

Este capítulo está destinado a revisão de tópicos específicos de matemática abordados na dissertação, como Elipses, Hipérboles, e a conexão desses assuntos com a Astronomia e as Leis de Kepler. Trataremos ainda do uso de recursos computacionais no ensino de matemática, já que a proposta desta dissertação é a elaboração e possível testagem futura de uma Sequência Didática cujas tarefas serão realizadas com o uso do software gratuito GeoGebra.

## <span id="page-16-1"></span>2.1 CÔNICAS

Não há uma exatidão sobre como e onde apareceram os conceitos de cônicas na História da Matemática, mas há evidências que os estudos aprofundados se concentraram grande parte na Antiga Grécia. Destacaram-se três matemáticos que contribuíram para tais conceitos, são eles: Menaecmus (380 – 320 a.C.), Aristeu (370 – 300 a.C.) e Apolônio de Perga (262 – 190 a.C.) (SANTOS, 2018).

Segundo Eves (2004), a busca de três problemas famosos, a Duplicação do Cubo, a Trissecção do Ângulo e a Quadratura do Círculo deram origem a muitos conceitos de Geometria, visto que os estudiosos da época adotavam o uso de apenas régua e compasso para suas resoluções, e que ainda, tratavam-se de problemas que só podem ser resolvidos por aproximação.

> A busca ingente de soluções para esses problemas influenciou profundamente a geometria grega e levou a muitas descobertas frutíferas, como as secções cônicas, muitas curvas cúbicas e quádricas e várias curvas transcendentes. (EVES, 2004, p. 134).

Ainda segundo Eves (2004), na tentativa da resolução do problema da duplicação do cubo, que consiste em construir o lado de um cubo cujo volume seja o dobro do volume de um cubo dado, Menaecmus descobriu as curvas cônicas ou seções cônicas. "Menaecmus foi o primeiro em mostrar que as elipses, parábolas e hipérboles são obtidas cortando um cone com um plano não paralelo à sua base." (FRENSEL; DELGADO, 2011, p. 124). Como ilustrado na figura 1.

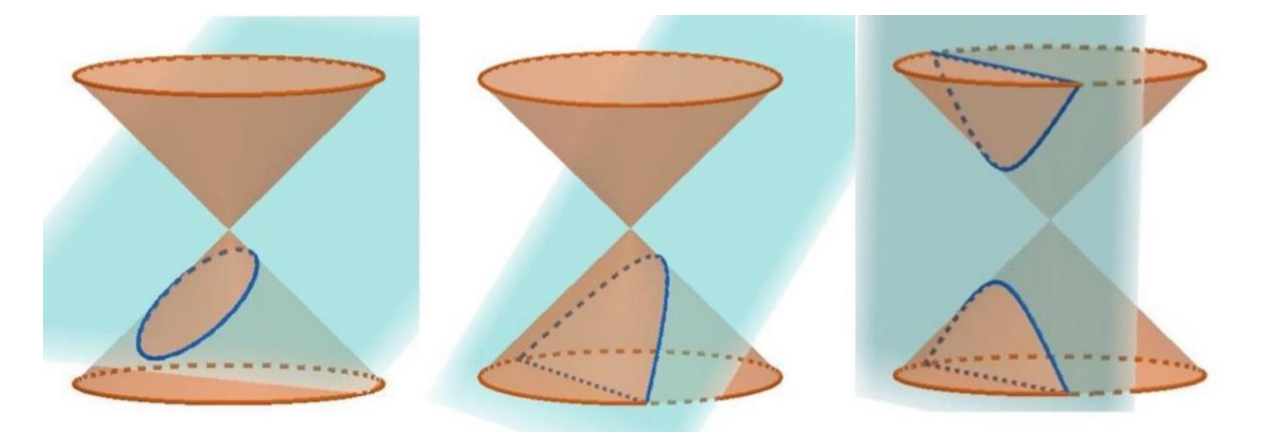

Figura 1: Representação das seções cônicas cortando um cone com um plano não paralelo à sua base. Fonte: elaborado pelo autor.

Foi para o geômetra grego Aristeu o crédito da publicação do primeiro tratado sobre seções cônicas. Pouco tempo depois, o matemático, também grego, Apolônio de Perga recompilou e aprimorou os resultados conhecidos, até então, em sua obra Seções Cônicas. Embora as curvas somente tenham sido nomeadas na obra de Apolônio de Perga, os nomes "hipérbole" e "parábola" já haviam sido usados antes dele (NETO, 2013).

Nos tópicos que seguem introduziremos os conceitos das seções cônicas Elipses e Hipérboles.

## <span id="page-17-0"></span>2.1.1 Conceitos básicos

Uma seção cônica é definida como sendo o "conjunto de pontos que formam a interseção de um plano com a superfície cônica" (WINTERLE, 2007, p. 159). As curvas cônicas, como as que serão abordadas nesse trabalho, elipses e hipérboles, possuem definições geométricas específicas, por exemplo, a definição de elipse é: dado dois pontos fixos separados por uma distância  $d > 0$ , chama-se elipse o conjunto dos pontos cuja soma das distâncias aos dois pontos dados é uma constante maior que *d* .

Tais conceitos, anteriormente tratados, são estudados na parte da Matemática conhecida como Geometria Analítica, que Bezerra e Silva (2010) afirmam ser necessárias à formação do professor de Matemática:

> Quando formulamos o curso de Licenciatura em Matemática, a disciplina de Geometria Analítica foi pensada de tal modo que contemplasse duas abordagens: a clássica, que se refere apenas a conceitos de Geometria Euclidiana; a vetorial, que utiliza o conceito de vetor, definido a partir da teoria moderna de conjuntos. Essas duas abordagens são necessárias à formação do professor de ensino médio e fundamental, que deve compreender tanto a construção concreta dos conceitos em

Matemática (Geometria Analítica clássica) como a formulação totalmente abstrata de conceitos, usual em Matemática avançada. [...] dividimos a disciplina em duas partes: Geometria Analítica Plana, [...] e Geometria Analítica Espacial. (BEZERRA; SILVA, 2010, p. 7).

Assim, o estudo dessa disciplina estende-se do Ensino Médio regular ao Ensino Superior, cada qual com seu aprofundamento adequado. Em resumo, a Geometria Analítica para o Ensino Médio utiliza coordenadas para trabalhar com conceitos geométricos mediante tratamentos algébricos de equações. Nas palavras de Dante (2008):

> A Geometria analítica está colocada na ideia de representar os pontos da reta por números reais e os pontos do plano por pares ordenados de números reais. Assim, as linhas no plano (reta, circunferência, elipse etc.) são descritas por meio de equações. Com isso, é possível tratar algebricamente muitas questões geométricas, como também interpretar de forma geométrica algumas situações algébricas. (DANTE, 2008, p. 395).

O filósofo e matemático René Descartes (1596 - 1650) publicou em 1637 uma obra

denominada *La Geometrie*:

Pôs-se então a escrever um tratado filosófico sobre a ciência universal sob o título de *Discours de la Méthode pour Bien Conduire sa Raison et Chercher la Verite dans les Sciences* (Discurso do método para bem conduzir a razão e procurar a verdade nas ciências); acompanhavam esse tratado três apêndices: *La dioptrique*, *Les meteores* e *La geometrie.* O *Discours*, com seus apêndices, foi publicado em 1637; a contribuição de Descartes à geometria analítica aparece no último desses três apêndices. (EVES, 2004, p. 383-384).

Pode-se considerar que a Geometria Analítica teve início com a publicação da obra *La Geometrie* a qual iniciou a unificação da Álgebra com a Geometria. Embora este ramo tenha se desenvolvido com a influência dessa obra, ela não pode ser considerada o primeiro texto sobre cônicas, pois como vimos, na Antiga Grécia já se pensava sobre cônicas (STRUIK, 1997).

Enquanto Descartes formulava as bases da Geometria Analítica moderna o matemático francês Pierre de Fermat (1601-1665) também se interessava pelo assunto. Em um artigo publicado postumamente, Fermat apresenta uma equação geral da reta e da circunferência além de uma discussão sobre hipérboles, elipses e parábolas. Embora a publicação tenha sido póstuma, Fermat teria concluído seu trabalho antes de 1637 (EVES, 2004).

> Assim, parece mais correto concordar com a maioria dos historiadores que consideram as contribuições decisivas feitas no século XVII pelos matemáticos franceses Rene Descartes e Pierre de Fermat como a origem essencial do assunto. Sem dúvida, só depois da contribuição dada por esses dois homens à geometria analítica é que esta ganhou os contornos iniciais da forma com que estamos familiarizados. (EVES, 2004, p. 383).

Conforme EVES (2004), podemos atribuir a esses dois matemáticos a fundamentação da Geometria Analítica que conhecemos hoje. Mas a formalização, como é atualmente utilizada, levou algum tempo e dependeu de vários outros estudiosos da área,

como por exemplo, o inglês geômetra algebrista George Salmon (1819-1904), o qual publicou livros com grande clareza expositiva que abriram caminho para a geometria analítica e a teoria dos invariantes a várias gerações de estudantes em muitos países (STRUIK, 1997).

> [...] São eles *Conic Sections* (1848) *Higher Plane Curves* (1852), *Modern Higher Algebra* (1859) e *Analytic Geometry of Three Dimensions* (1862). O estudo desses livros ainda pode ser altamente recomentado a todos os estudantes de Geometria. (STRUIK, 1997, p. 276).

Embora os livros de George Salmon sejam, ainda hoje, recomendados aos estudantes de Geometria Analítica, foi Jean Hachette (1769-1834) e Jean Baptiste Biot (1774-1862) que desenvolveram a Geometria Analítica das cônicas e quádricas com o título *Essai de géométrie analytique*. Nesse livro é possível perceber indícios dos moldes dos livros de Geometria Analítica como conhecemos hoje (STRUIK, 1997).

Para melhor compreensão da identificação de uma curva cônica com uma equação faremos uma breve introdução a alguns conceitos da Geometria Analítica como plano cartesiano, distância entre dois pontos e lugar geométrico.

## <span id="page-19-0"></span>2.1.1.1 Plano Cartesiano

O filósofo e matemático René Descartes, licenciado em Direito para cumprir os desejos de seu pai, rapidamente decidiu que não era esse o caminho que desejava seguir. Em 1618, ao se alistar na escola militar de Breda, teve como estudo formal a Engenharia Militar, começou então a estudar Matemática e Mecânica com o cientista holandês Isaac Beeckman (1588-1637) e buscou uma ciência unificada da natureza.

Em 1619 Descartes se junta ao exército da Baviera e em novembro desse mesmo ano teve três sonhos que se tornaram um acontecimento importante em sua vida, pois acreditou que foram enviados por um espírito divino intencionado a revelar a ele uma nova abordagem da Filosofia. As ideias desses sonhos dominariam grande parte de sua obra a partir de então.

Após deixar o exército em 1620 e sem poder retornar para sua casa em Paris devido à praga que assolava essa cidade, iniciou um período de viagens que durou até 1628, período importante em que fez contatos que o mantiveram por muito tempo envolvido com o mundo científico. Entre esses contatos destaca-se o monge francês Marin Mersene (1588-1648). Cheio da vida de viagens decidiu estabelecer-se na Holanda onde pudesse trabalhar sozinho, nessa ocasião comunicou seu amigo Mersene onde morava para não perder contato com o mundo científico.

Foi Descartes o mentor da ideia do plano cartesiano que conhecemos hoje, o nome cartesiano se refere ao matemático. Diferente do atual, com números negativos e quatro quadrantes, Descartes propôs um segmento de reta de valor unitário o qual poderia traçar segmentos de reta ou semirretas perpendiculares e resolver problemas algébricos de forma geométrica, seu sistema de coordenadas possuía apenas um quadrante e identificava-se apenas com números positivos.

Atualmente conhecemos como plano cartesiano um plano caracterizado com duas retas ortogonais orientadas *X* e *Y* , respectivamente, denominadas reta das Abscissas e reta das Ordenadas. A interseção dessas retas é chamada de origem do plano cartesiano. Elas geram quatro regiões denominadas quadrantes, conforme ilustrado a seguir.

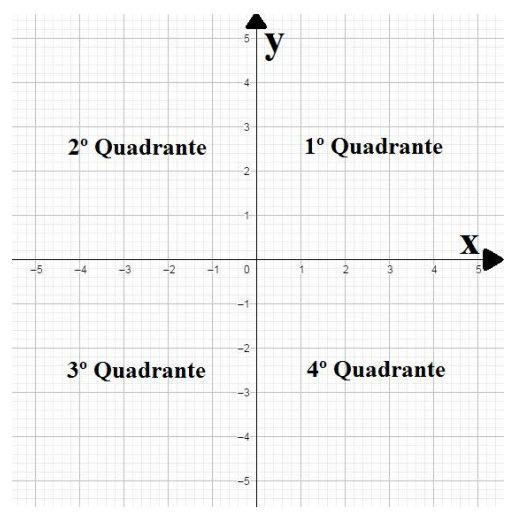

Figura 2: Representação dos quadrantes em um plano cartesiano. Fonte: elaborado pelo autor.

Nessa representação, um ponto qualquer é determinado mediante sua projeção ortogonal sobre as retas orientadas, assim o ponto possui uma única coordenada na reta *X* e uma única coordenada correspondente na reta *Y* .

Assim designamos  $\mathbb{R}^2$  como o conjunto formado por pares ordenados  $(x, y)$ , onde  $x \in y$  são números reais, em notação de conjunto:  $\mathbb{R}^2 = \{(x, y); x, y \in \mathbb{R}\}\)$ . O número  $x \notin a$ primeira coordenada (a abscissa) e o número *y* é a segunda coordenada (a ordenada) do par ordenado  $(x, y)$ .

Um sistema de eixos ortogonais num plano  $\pi$  é um par de eixos perpendiculares  $OX \in OY$  contidos em  $\pi$  que têm a mesma origem  $O$ . É comum posicionarmos o eixo  $OX$ como eixo-horizontal e o eixo *OY* como eixo-vertical, mas isso é apenas uma questão de conforto visual, pois a posição dos eixos não influi no tratamento a ser dado aos elementos geométricos do plano cartesiano.

Um plano  $\pi$  munido de um sistema de eixos ortogonais se corresponde com o conjunto  $\mathbb{R}^2$ .

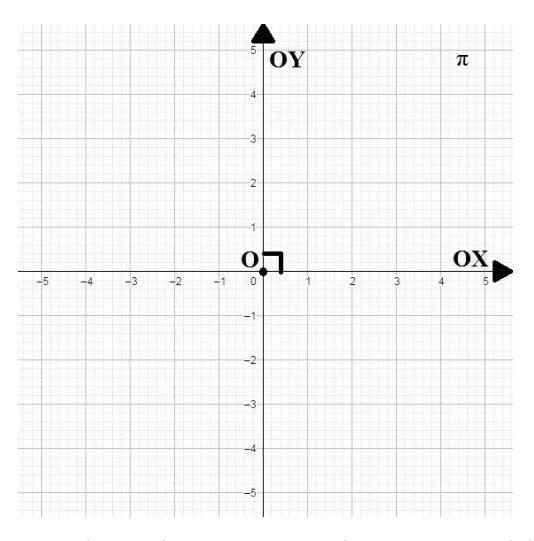

Figura 3: Representação de um sistema *OXY* no plano *π*. Fonte: elaborado pelo autor.

Nesse sistema é possível identificar qualquer ponto do plano com um par ordenado, essa característica permite a identificação de curvas representadas nesse plano por equações algébricas. Dessa forma é possível a utilização de ferramentas algébricas altamente eficientes.

### <span id="page-21-0"></span>2.1.1.2 Distância entre dois pontos

Um primeiro exemplo da utilização de ferramentas algébricas no trato de elementos geométricos de um plano cartesiano é a obtenção de um substituto algébrico para o compasso. A medida da distância entre dois pontos geométricos *A* e *B* é possível mediante o uso do compasso. Coloca-se a ponta seca sobre a representação do primeiro ponto e abre-se o compasso até que o grafite fique sobre a representação do segundo ponto. Dessa maneira a distância pode ser transportada, por exemplo, para uma reta. Pode ser transportada também para uma reta graduada a fim de se obter o número real identificado com a medida do segmento *AB* . Vejamos como obter a distância entre dois pontos de um plano cartesiano.

Dado um plano  $\pi$  composto por um sistema de eixos ortogonais  $OXY$ , tome os pontos  $P_1 = (x_1, y_1)$  e  $P_2 = (x_2, y_2)$  no plano  $\pi$  e seja  $Q = (x_2, y_1)$ . Temos que o triângulo  $\Delta P_1 P_2 Q$  é retângulo, com ângulo reto em Q, assim os segmentos de reta  $P_1 Q$  e  $P_2 Q$  são os catetos desse triângulo.

Denotemos por  $d(P_1P_2)$  a distância dos pontos  $P_1$  e  $P_2$ , tome também como notação,  $d(QP_1)$  e  $d(QP_2)$  as distâncias do ponto Q aos pontos  $P_1$  e  $P_2$ , respectivamente. Note que

 $d(QP_1) = |x_1 - x_2|$  e  $d(QP_2) = |y_2 - y_1|$ , temos então pelo Teorema de Pitágoras que  $Z = d(QP_1)^2 + d(QP_2)^2 \Leftrightarrow d(P_1P_2)^2 = |x_1 - x_2|^2 + |y_1 - y_2|^2$  $d(QP_1) = |x_1 - x_2|$  e  $d(QP_2) = |y_2 - y_1|$ , temos então pelo Teo:<br>  $d(P_1P_2)^2 = d(QP_1)^2 + d(QP_2)^2 \Leftrightarrow d(P_1P_2)^2 = |x_1 - x_2|^2 + |y_1 - y_2|^2$ , ass , assim concluímos que a distância de dois pontos *P*1 e *P*2 pode ser definida como o número positivo  $d(P_1P_2) = \sqrt{(x_1 - x_2)^2 + (y_1 - y_2)^2}$ . Essa é a ferramenta fornecida pela identificação de pontos com pares ordenados de números reais que nos permite trabalhar com geometria sem o uso de um compasso.

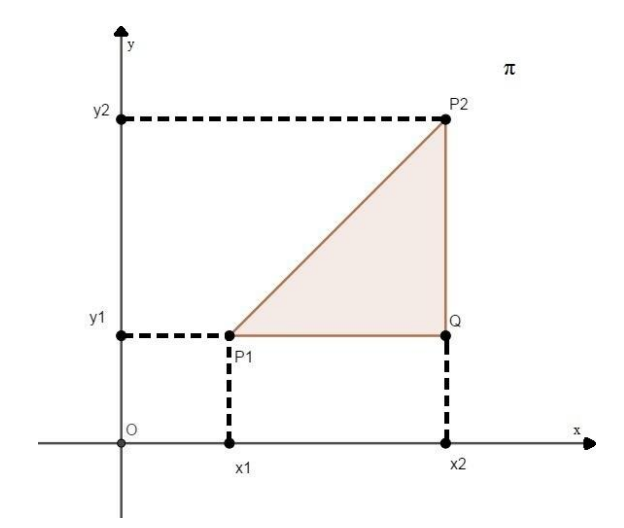

Figura 4: Distância entre dois pontos no plano. Fonte: elaborado pelo autor.

#### <span id="page-22-0"></span>2.1.1.3 Lugar Geométrico

Lugar Geométrico é definido como um conjunto de todos os pontos que possuem certa propriedade definida. Assim, dada uma propriedade *p* , o lugar geométrico da propriedade *p* é formado por todos os pontos que satisfazem essa propriedade.

Tome, como exemplo, uma circunferência. Esse objeto matemático é o lugar geométrico de todos os pontos equidistantes de um ponto fixo denominado centro da circunferência, essa distância é chamada de raio da circunferência.

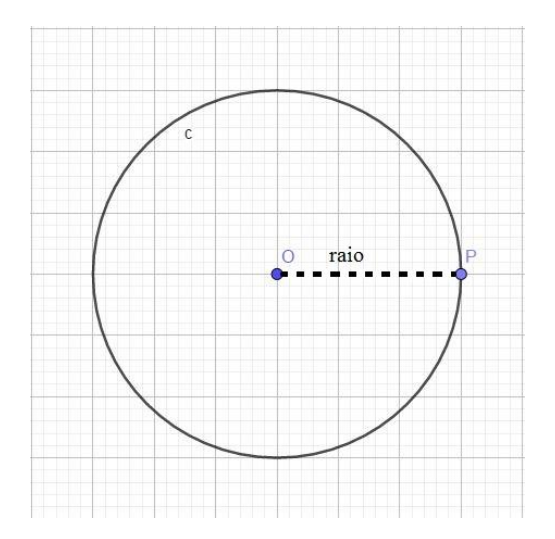

Figura 5: Circunferência. Fonte: elaborado pelo autor.

A utilização do plano cartesiano permite que certos lugares geométricos determinados por propriedades geométricas possam ser definidos mediante equações. Vejamos alguns lugares geométricos especiais.

### <span id="page-23-0"></span>2.1.2 Elipse

Trataremos nesse tópico conceitos específicos de uma Elipse, sua definição, principais elementos e suas equações.

### <span id="page-23-1"></span>2.1.2.1 Definição de Elipse

Uma Elipse é o lugar geométrico dos pontos do plano cuja soma das distâncias a dois pontos fixos é constante, esses pontos fixos, que não fazem parte da Elipse, são chamados de focos. A distância entre os focos é de fundamental importância no estudo das Elipses, pois a soma constante das distâncias de um ponto qualquer aos focos é sempre maior que o dobro da distância entre os focos.

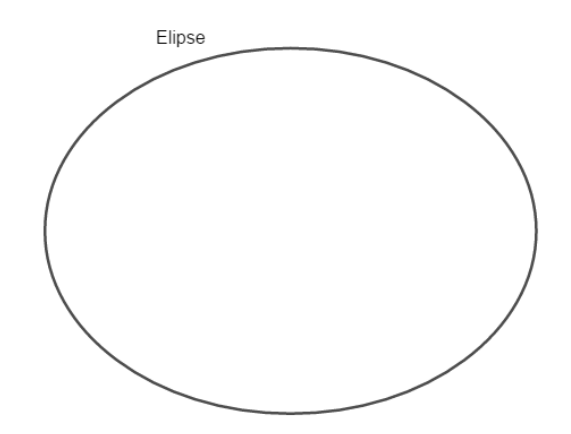

Figura 6: Representação de uma Elipse. Fonte: elaborado pelo autor.

De acordo com Miranda, Grisi, Lodovici (2020) uma Elipse  $\varepsilon$  de focos  $F_1$  e  $F_2$  de eixo maior (eixo focal) medindo  $2a > d(F_1F_2) = 2c$  é o lugar geométrico formado pelos pontos do plano cuja soma das distâncias a dois pontos fixos  $F_1$  e  $F_2$  é igual a 2*a*. Ou seja, dados  $F_1$  e  $F_2$  com  $d(F_1F_2) = 2c$ , e um número  $a > c$ , dizemos que P é um ponto da elipse  $\varepsilon$  se, e somente se,

$$
d(F_1P)+d(F_2P)=2a.
$$

Como dito na definição, os pontos  $F_1$  e  $F_2$  são os focos da Elipse  $\varepsilon$ . Outro ponto importante, mas que também não pertence à elipse, é o ponto médio entre os focos. Esse ponto médio *C* é chamado de centro da elipse.

A reta que passa pelos pontos  $F_1$  e  $F_2$ ,  $F_1F_2$  é chamada de Reta Focal. Os pontos de intersecção da Elipse com a Reta Focal,  $V_1$  e  $V_2$ , são chamados Vértices e o segmento  $V_1V_2$  é o Eixo Focal (eixo maior). A mediatriz de  $F_1F_2$  é a reta que passa pelo centro da Elipse, ela é chamada Reta não focal e intercepta a Elipse nos pontos  $V_3$  e  $V_4$ . Esses pontos também são chamados Vértices e o segmento  $V_3V_4$  é chamado Eixo não Focal (eixo menor).

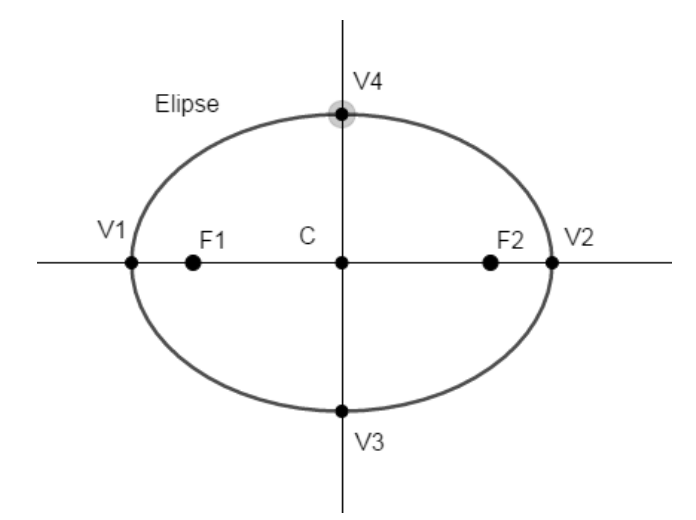

Figura 7: Elementos de uma Elipse. Fonte: elaborado pelo autor.

Note que como  $V_3$  é um ponto da Elipse  $\varepsilon$ , por definição  $d(F_1V_3) + d(F_2V_3) = 2a$ . Como  $V_3$  está na mediatriz de  $\overline{F_1F_2}$  temos que  $d(F_1V_3) = d(F_2V_3) = d(F_1V_4) = d(F_2V_4)$  assim a equação da definição pode ser reescrita da seguinte forma equação da definição pode ser reescri-<br>  $d(F_1V_3) + d(F_1V_3) = 2a \Leftrightarrow 2d(F_1V_3) = 2a$ , logo  $d(F_1V_3) = a$ .

Ainda por definição  $d(F_1F_2) = 2c$  e consequentemente  $d(F_1C) = d(F_2C) = d(FC)$ , como  $d(F_1F_2) = d(FC) + d(FC)$  temos que  $d(FC) + d(FC) = 2c \Leftrightarrow 2d(FC) = 2c$  e então  $d(FC) = c$ . Como  $a > c$  tomando  $d(CV_3) = d(CV_4) = b$  e pelo Teorema de Pitágoras temos a seguinte igualdade  $a^2 = b^2 + c^2$ .

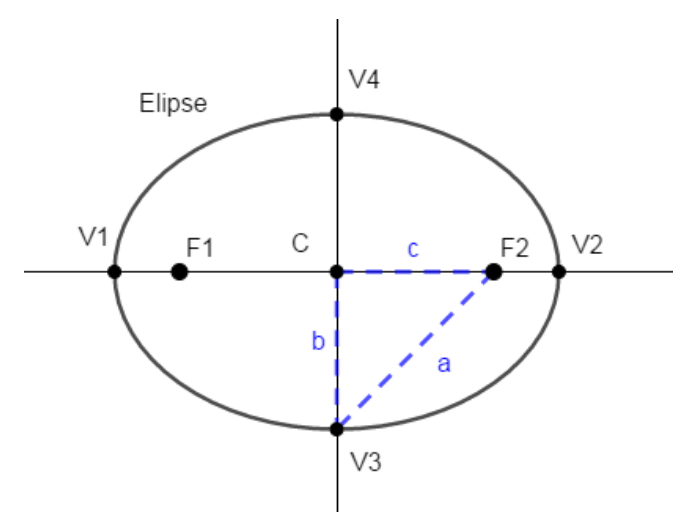

Figura 8: Propriedade da Elipse. Fonte: elaborado pelo autor.

A excentricidade da Elipse é denotada pela letra *e* e calculada pelo quociente  $e = \frac{c}{c}$ *a*  $=$ com 0 ≤ *e* < 1. Perceba que *e* < 1 pois, por definição, *a* > *c*.

Quando  $e = 0$  temos que  $c = 0$ , dessa forma, os focos são coincidentes,  $F_1 = F_2 = F$ e da definição, se *P* é um ponto qualquer da elipse, podemos deduzir que e da derinição, se *P* e um ponto qualquer da elipse, podemos deduzir que  $d(F_1P) + d(F_2P) = 2a \Rightarrow 2d(FP) = 2a$ , isso implica que  $d(FP) = a$ , ou seja, a distância de qualquer ponto da curva ao único foco é sempre constante, a curva seria uma circunferência, um caso degenerado de uma Elipse, de centro *F* e raio *a* .

A seguir, mostraremos como essa curva, a elipse, pode ser identificada com uma equação algébrica de duas variáveis.

#### <span id="page-26-0"></span>2.1.2.2 Forma Canônica da equação da Elipse

A escolha adequada de um sistema de eixos no plano cartesiano pode facilitar a identificação da elipse com uma equação, vejamos como.

*Primeiro caso*.

Considere o centro da Elipse coincidindo com o centro do sistema, ou seja,  $C = (0,0)$ . Depois, seja o eixo *OX* coincidente com a reta focal, dessa forma temos, de acordo com Miranda, Grisi, Lodovici (2020),  $F_1 = (-c, 0) e F_2 = (c, 0)$ .

Tome um ponto  $P = (x, y)$  pertencente à Elipse.

Da definição, 
$$
d(F_1P) + d(F_2P) = 2a
$$
 e como  $d(F_1P) = \sqrt{(x+c)^2 + (y-0)^2}$  e  
\n $d(F_2P) = \sqrt{(x-c)^2 + (y-0)^2}$  temos:  
\n $d(F_1P) + d(F_2P) = 2a$   
\n $\Leftrightarrow \sqrt{(x+c)^2 + (y-0)^2} + \sqrt{(x-c)^2 + (y-0)^2} = 2a$   
\n $\Leftrightarrow \sqrt{(x+c)^2 + y^2} + \sqrt{(x-c)^2 + y^2} = 2a$   
\n $\Leftrightarrow \sqrt{(x+c)^2 + y^2} = 2a - \sqrt{(x-c)^2 + y^2}$   
\n $\Leftrightarrow (x+c)^2 + y^2 = 4a^2 - 4a\sqrt{(x-c)^2 + y^2} + (x-c)^2 + y^2$ .  
\nSubtrainado y<sup>2</sup> em ambos os lados da igualdade obtenos:

$$
(x+c)^{2} = 4a^{2} - 4a\sqrt{(x-c)^{2} + y^{2}} + (x-c)^{2}
$$
  
\n
$$
\Leftrightarrow (x+c)^{2} - (x-c)^{2} - 4a^{2} = -4a\sqrt{(x-c)^{2} + y^{2}}
$$
  
\n
$$
\Leftrightarrow 4xc - 4a^{2} = -4a\sqrt{(x-c)^{2} + y^{2}}.
$$

Dividindo ambos os lados da igualdade por 4 obtemos:

$$
xc - a^{2} = -a\sqrt{(x-c)^{2} + y^{2}}
$$
  
\n
$$
\Leftrightarrow a\sqrt{(x-c)^{2} + y^{2}} = a^{2} - xc
$$
  
\n
$$
\Leftrightarrow a^{2}(x-c)^{2} + a^{2}y^{2} = (a^{2} - xc)^{2}
$$
  
\n
$$
\Leftrightarrow a^{2}x^{2} - 2a^{2}xc + a^{2}c^{2} + a^{2}y^{2} = a^{4} - 2a^{2}xc + x^{2}c^{2}.
$$
  
\nSomando  $2a^{2}xc$  em ambos os lados da igualdade:  
\n
$$
a^{2}x^{2} + a^{2}c^{2} + a^{2}y^{2} = a^{4} + x^{2}c^{2}
$$
  
\n
$$
\Leftrightarrow (a^{2} - c^{2})x^{2} + a^{2}y^{2} = a^{2}(a^{2} - c^{2}).
$$

De  $a^2 = b^2 + c^2$  observamos que  $b^2 = a^2 - c^2$ , dessa forma podemos escrever a equação anterior da seguinte forma:

$$
b^2x^2 + a^2y^2 = a^2b^2.
$$

Dividindo todos os termos por  $a^2b^2$  obtemos a equação canônica da Elipse de centro  $C = (0,0)$  e reta focal no eixo OX.

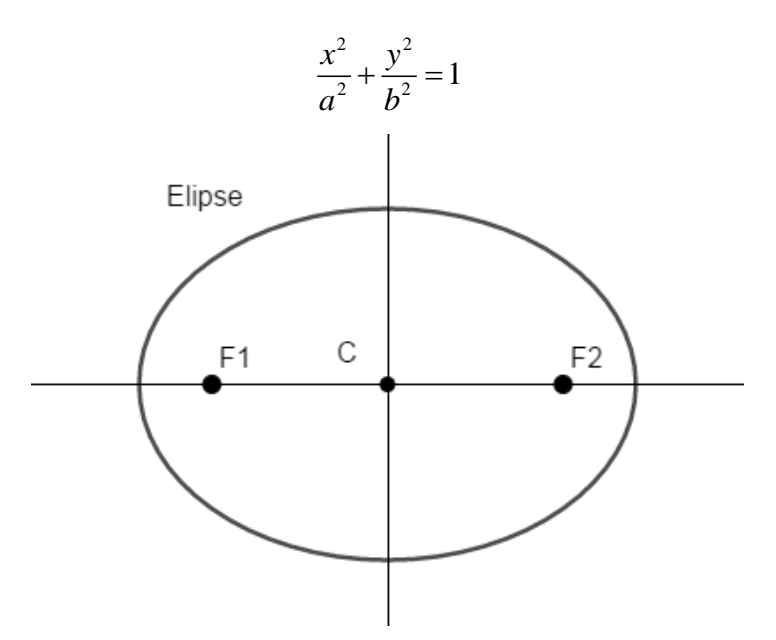

Figura 9: Elipse com centro na origem e reta focal no eixo *OX*. Fonte: elaborado pelo autor.

*Segundo caso*.

Considere o centro da Elipse coincidindo com o centro do sistema, ou seja,  $C = (0,0)$ . Depois, seja *OY* coincidente com a reta focal, dessa forma temos de acordo com Miranda, Grisi, Lodovici (2020),  $F_1 = (0, -c)$  e  $F_2 = (0, c)$ .

Tome um ponto  $P = (x, y)$  pertencente à Elipse.

Da definição  $d(F_1P) + d(F_2P) = 2a$  e como  $d(F_1P) = \sqrt{(x-0)^2 + (y+c)^2}$  $d(F_1P) = \sqrt{(x-0)^2 + (y+c)^2}$  e  $(x-0)^2 + (y-c)^2$  $d(F_2P) = \sqrt{(x-0)^2 + (y-c)^2}$  temos:  $d(F_{1}P) + d(F_{2}P) = 2a$  $a(r_1r) + a(r_2r) - 2a$ <br>  $\Leftrightarrow \sqrt{(x-0)^2 + (y+c)^2} + \sqrt{(x-0)^2 + (y-c)^2} = 2a$  $\Leftrightarrow \sqrt{x^2 + (y + c)^2} + \sqrt{x^2 + (y - c)^2} = 2a$  $\Leftrightarrow \sqrt{x^2 + (y+c)^2} = 2a - \sqrt{x^2 + (y-c)^2}$  $\Leftrightarrow \sqrt{x^2 + (y + c)} = 2a - \sqrt{x^2 + (y - c)}$ <br>  $\Leftrightarrow x^2 + (y + c)^2 = 4a^2 - 4a\sqrt{x^2 + (y - c)^2} + x^2 + (y - c)^2.$ Subtraindo  $x^2$  em ambos os lados da igualdade obtemos:  $(y+c)^2 = 4a^2 - 4a\sqrt{x^2 + (y-c)^2} + (y-c)^2$  $\Rightarrow (y+c)^2 - (y-c)^2 = 4a^2 - 4a\sqrt{x^2 + (y-c)^2}$  $\Leftrightarrow$  4yc = 4a<sup>2</sup> - 4a<sub>2</sub> $\sqrt{x^2 + (y - c)^2}$ . Dividindo ambos os lados da igualdade por 4 obtemos:  $yc = a^2 - a\sqrt{x^2 + (y - c)^2}$  $\Leftrightarrow a\sqrt{x^2+(y-c)^2}=a^2-yc$ 

$$
\Leftrightarrow a^2 (y-c)^2 + a^2 x^2 = (a^2 - ye)^2
$$
  

$$
\Leftrightarrow a^2 y^2 - 2a^2 ye + a^2 c^2 + a^2 x^2 = a^4 - 2a^2 ye + y^2 c^2.
$$

Somando  $2a^2yc$  em ambos os lados da igualdade:

$$
a^{2}y^{2} + a^{2}c^{2} + a^{2}x^{2} = a^{4} + y^{2}c^{2}
$$
  

$$
\Leftrightarrow (a^{2} - c^{2})y^{2} + a^{2}x^{2} = a^{2}(a^{2} - c^{2}).
$$

De  $a^2 = b^2 + c^2$  observamos que  $b^2 = a^2 - c^2$ , dessa forma escrevemos então a equação anterior da seguinte forma:

$$
b^2y^2 + a^2x^2 = a^2b^2.
$$

Dividindo todos os termos por  $a^2b^2$  obtemos a equação canônica da Elipse de centro  $C = (0,0)$  e reta focal no eixo OY.

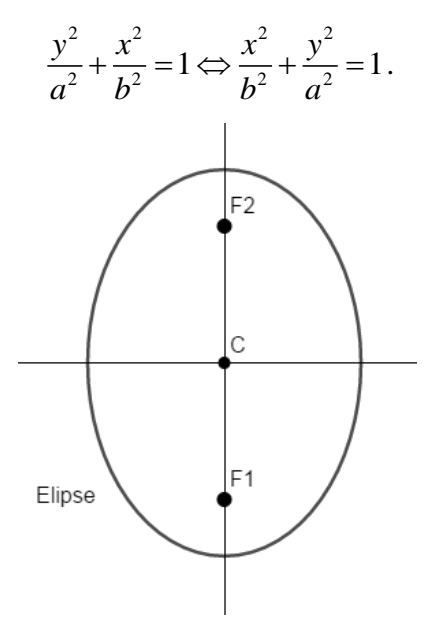

Figura 10: Elipse com centro na origem e reta focal no eixo *OY*. Fonte: elaborado pelo autor.

### *Terceiro caso*.

Na situação em que o centro da Elipse não coincide com o centro do sistema, ou seja,  $C = (x_c, y_c) \neq (0, 0)$ , vamos considerar dois casos, o primeiro em que a reta focal seja paralela ao eixo *OX* e o segundo em que a reta focal é paralela ao eixo *OY* .

Considere o centro da Elipse não coincidindo com o centro do sistema, ou seja,  $C = (x_c, y_c) \neq (0,0)$ , depois, seja *OX* paralelo à reta focal. Utilizando uma conveniente translação de eixos, obtemos um novo sistema  $X'O'Y'$  em relação ao qual a Elipse tem centro na origem do sistema e reta focal sobre o eixo O'X'. Logo sua equação reduzida é: 2  $\ldots$   $^{12}$ 2  $\mathbf{L}^2$  $\frac{x^{2}}{2} + \frac{y^{2}}{2} = 1$  $a^2$  *b*  $+\frac{y}{l}$  = 1. Para expressá-la em relação ao sistema original *XOY*, utilizamos a translação  $(x-x_c)^2$   $(y-y_c)^2$  $(x - x_c)^2$   $(y - y_c)^2$  $-x_c)^2$   $(y - y_c)$ 

 $x' = x - x_c$  e  $y' = y - y_c$  assim resultando em  $\frac{2x_c}{2} + \frac{(y - y_c)}{h^2} = 1$  $rac{c}{a^2} + \frac{c}{b}$  $+\frac{(y-y_c)^2}{l^2}$  = 1 para a reta focal paralela ao eixo *OX* .

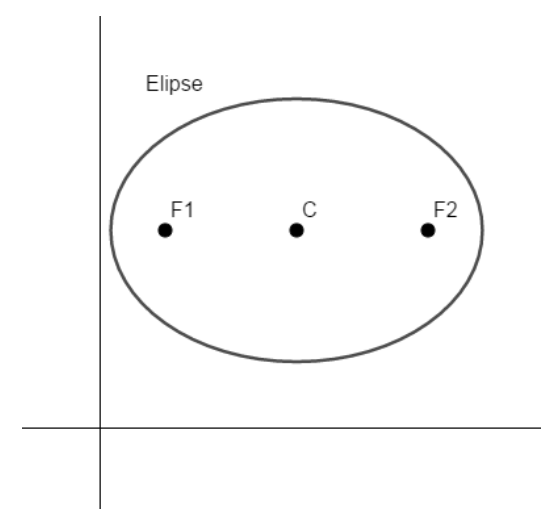

Figura 11: Elipse com centro fora da origem e reta focal paralela ao eixo *OX*. Fonte: elaborado pelo autor.

Ainda com o centro da Elipse não coincidindo com o centro do sistema, ou seja,  $C = (x_c, y_c) \neq (0, 0)$ , agora porém com a reta focal paralela ao eixo *OY* obtemos, analogamente ao caso anterior, a equação expressa por  $(x-x_c)^2$   $(y-y_c)^2$  $\frac{2c}{2} + \frac{(2c)}{a^2} = 1$  $(x - x_c)^2$   $(y - y_c)^2$  $\frac{c}{b^2} + \frac{c}{a}$  $-x_c^2(x-y_c)$  $+\frac{(y-y_c)^2}{2}=1$ .

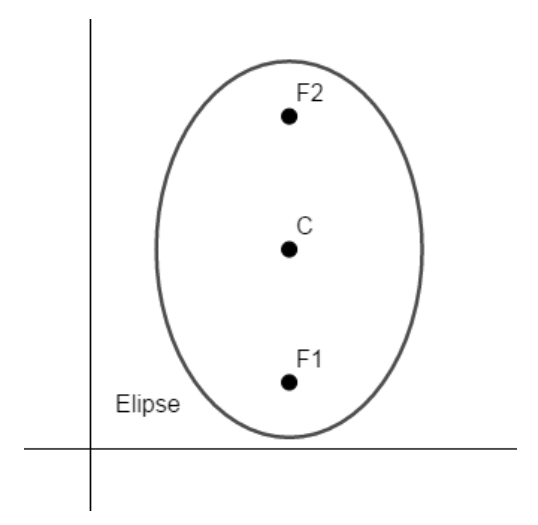

Figura 12: Elipse com centro fora da origem e reta focal no eixo *OY*. Fonte: elaborado pelo autor.

Qualquer Elipse cuja reta focal coincida com algum eixo coordenado, ou seja, paralela a algum deles, sempre pode ser representada por uma equação geral que terá a forma:  $ax^2 + by^2 + cx + dy + f = 0$ , com  $a \neq b$ , ambos não nulos (WINTERLE, 2007). Devemos observar que os coeficientes *a* e *b* utilizados na equação geral  $ax^2 + by^2 + cx + dy + f = 0$  não são os mesmos que aparecem nas equações reduzidas anteriores.

*Quarto caso*.

Ainda há casos em que a reta focal da Elipse não coincide e não é paralela a nenhum dos eixos do sistema, esses casos chamamos de casos oblíquos. Uma maneira de esboçar uma Elipse oblíqua em um sistema ortogonal é fazer uma rotação de eixo de forma com que a Elipse se enquadre em um dos casos supracitados.

Denotaremos por  $\overline{XOY}$  o sistema rotacionado de um ângulo  $\theta$  a partir da origem  $O = (0,0)$  do sistema original *XOY*.

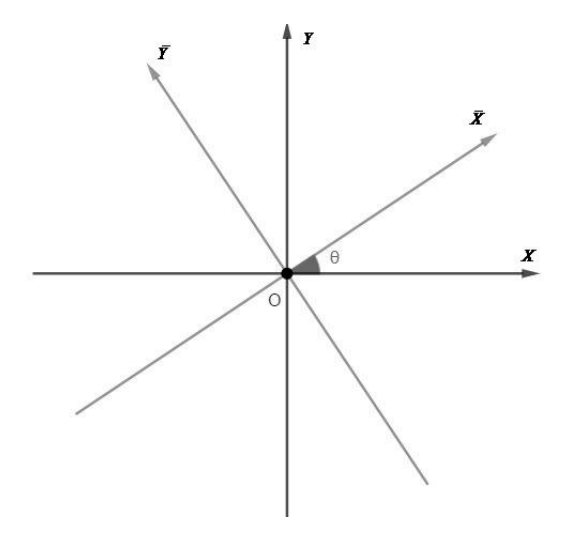

Figura 13: Representação de um sistema rotacionado. Fonte: elaborado pelo autor.

Os novos eixos  $\overrightarrow{OX}$  e  $\overrightarrow{OY}$  estão, respectivamente, na direção dos vetores  $\vec{v}_1 = (\cos \theta, \sin \theta)$  e  $\vec{v}_2 = (-\sin \theta, \cos \theta)$ , logo um ponto *P* tem coordenadas  $(x, y)$  no sistema *XOY* e  $(\bar{x}, \bar{y})$  no sistema rotacionado  $\bar{X}O\bar{Y}$ . O vetor *OP* pode ser escrito da seguinte forma: forma:<br> $\overrightarrow{OP} = \overrightarrow{xy_1} + \overrightarrow{yv_2} \Leftrightarrow \overrightarrow{OP} = \overrightarrow{x}(\cos\theta, \sin\theta) + \overrightarrow{y}(-\sin\theta, \cos\theta).$ 

$$
\overrightarrow{OP} = \overrightarrow{xy}_1 + \overrightarrow{yy}_2 \Leftrightarrow \overrightarrow{OP} = \overrightarrow{x}(\cos\theta, \sin\theta) + \overrightarrow{y}(-\sin\theta, \cos\theta).
$$

Como o ponto *P* tem coordenadas  $(x, y)$ , podemos escrever<br>  $(x, y) = \overline{x}(\cos \theta, \sin \theta) + \overline{y}(-\sin \theta, \cos \theta)$ 

$$
(x, y) = \overline{x}(\cos \theta, \sin \theta) + \overline{y}(-\sin \theta, \cos \theta)
$$

e também que

$$
(\overline{x}, \overline{y}) = x(\cos \theta, -\sin \theta) + y(\sin \theta, \cos \theta),
$$

pois o sistema antigo é o sistema novo rotacionado de  $-\theta$ . Dessa forma, as coordenadas do ponto *P* podem ser escritas em função do ângulo e dos eixos conforme necessário:

$$
\begin{cases} x = \overline{x} \cos \theta - \overline{y} \sin \theta \\ y = \overline{x} \sin \theta + \overline{y} \cos \theta \end{cases} (1)
$$

ou então

$$
\begin{cases} \overline{x} = x \cos \theta + y \sin \theta \\ \overline{y} = -x \sin \theta + y \cos \theta \end{cases} (2).
$$

De (1),

$$
\begin{aligned}\n\text{De (1)}, \\
x\cos\theta + y\sin\theta &= (\bar{x}\cos\theta - \bar{y}\sin\theta)\cos\theta + (\bar{x}\sin\theta + \bar{y}\cos\theta)\sin\theta \\
\bar{x}\cos^2\theta - \bar{y}\sin\theta\cos\theta + \bar{x}\sin^2\theta + \bar{y}\sin\theta\cos\theta &= \bar{x}\cos^2\theta + \bar{x}\sin^2\theta \\
&= \bar{x}\left(\cos^2\theta + \sin^2\theta\right) = \bar{x}.\n\end{aligned}
$$
\n
$$
\begin{aligned}\n\text{E ainda de (1)}, \\
-\text{xsen }\theta + y\cos\theta &= -(\bar{x}\cos\theta - \bar{y}\sin\theta)\sin\theta + (\bar{x}\sin\theta + \bar{y}\cos\theta)\cos\theta \\
&= -\bar{x}\cos\theta\sin\theta + \bar{y}\sin^2\theta + \bar{x}\cos\theta\sin\theta + \bar{y}\cos^2\theta \\
&= \bar{y}\sin^2\theta + \bar{y}\cos^2\theta\n\end{aligned}
$$

$$
= \overline{y} \left( \operatorname{sen}^2 \theta + \cos^2 \theta \right) = \overline{y} .
$$

Tome, por exemplo, no sistema *XOY* com centro  $O = (0,0)$  o ponto  $P = (4,8)$ .

Se considerarmos o caso particular no qual  $\theta = 30^{\circ}$ , as novas coordenadas do ponto  $P = (4,8)$  no sistema *XOY* são  $\overline{P} = (\overline{x}, \overline{y})$ , obtidas da seguinte maneira:<br>  $(\overline{x}, \overline{y}) = x(\cos \theta, -\sin \theta) + y(\sin \theta, \cos \theta)$ 

$$
(\bar{x}, \bar{y}) = x(\cos \theta, -\sin \theta) + y(\sin \theta, \cos \theta)
$$
  
= 4(\cos 30°, -\sin 30°) + 8(\sin 30°, \cos 30°)  
= 4\left(\frac{\sqrt{3}}{2}, -\frac{1}{2}\right) + 8\left(\frac{1}{2}, \frac{\sqrt{3}}{2}\right)  
= (2\sqrt{3}, -2) + (4, 4\sqrt{3})  
= (2\sqrt{3} + 4, 4\sqrt{3} - 2).

Para o esboço da Elipse deve-se rotacionar os eixos em um ângulo  $\theta$  apropriado fazendo as substituições e cálculos necessários contidos em (1) para obtermos a equação ssários contidos em (1) para obtermos a eq<br>  $\left( (\overline{x} \sin \theta + \overline{y} \cos \theta) - (\overline{x} \sin \theta + \overline{y} \cos \theta) \right)^2$ Para o esboço da Elipse deve-se rotacionar os eixos em um ângulo  $\theta$  *x* zendo as substituições e cálculos necessários contidos em (1) para obtermos  $\frac{\overline{x} \cos \theta - \overline{y} \sin \theta - (\overline{x}_c \cos \theta - \overline{y}_c \sin \theta)}{h^2} + \frac{((\overline{x} \sin \theta + \overline{$ Para o esboço da Elipse deve-se rotacionar os eixos em um ângulo  $\theta$  apropriado<br>as substituições e cálculos necessários contidos em (1) para obtermos a equação<br> $\theta - \overline{y} \operatorname{sen} \theta$  $- (\overline{x}_c \cos \theta - \overline{y}_c \operatorname{sen} \theta))^2$ <br> $+ \frac{((\overline$ rotacionar os eixos em um ângulo  $\theta$  apropriado<br>sários contidos em (1) para obtermos a equação<br> $+\frac{((\bar{x} \sin \theta + \bar{y} \cos \theta) - (\bar{x}_c \sin \theta + \bar{y}_c \cos \theta))^2}{a^2} = 1$ ,

fazendo as substituições e cálculos necessários contidos em (1) para obtermos a equação  
\n
$$
\frac{\left(\left(\overline{x}\cos\theta - \overline{y}\sin\theta\right) - \left(\overline{x}_c\cos\theta - \overline{y}_c\sin\theta\right)\right)^2}{b^2} + \frac{\left(\left(\overline{x}\sin\theta + \overline{y}\cos\theta\right) - \left(\overline{x}_c\sin\theta + \overline{y}_c\cos\theta\right)\right)^2}{a^2} = 1,
$$

para retornar aos eixos iniciais deve-se realizar a substituição escrita em (2) procedendo também com os cálculos necessários.

Como ilustração, considere que o novo sistema  $(O, v_1, v_2)$  tenha o mesmo centro  $O = (0,0)$  e seja obtido do sistema  $(O, i, j)$  mediante rotação de  $\theta = 30^{\circ}$  no sentido antihorário. Considere a elipse cuja equação nesse novo sistema seja  $\left(\overline{x}\right)^2$   $\left(\overline{y}\right)^2$  $\frac{7}{3^2} + \frac{2}{2^2} = 1$  $x \vert y \vert$   $\vert y \vert$  $+\frac{y}{2}$  = 1. A ilustração dessa elipse está na figura 14 a seguir.

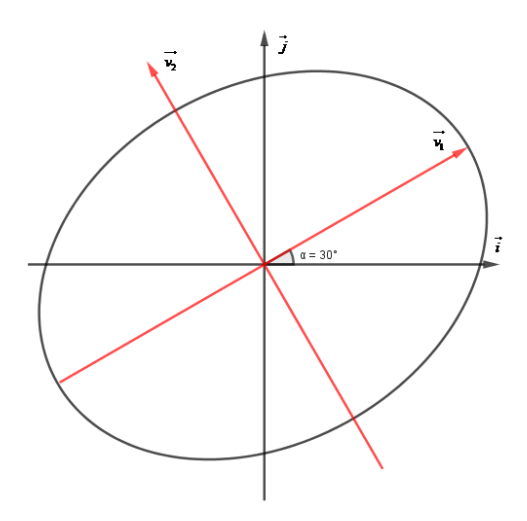

Figura 14: Elipse um sistema rotacionado de 30º anti-horário. Fonte: elaborado pelo autor.

Podemos obter a equação dessa elipse em relação ao sistema original  $(O, i, j)$ , para isso usamos a relação (2)  $(\bar{x}, \bar{y}) = (x \cos \theta + y \sin \theta, -x \sin \theta + y \cos \theta).$ 

A equação reduzida no sistema  $(O, v_1, v_2)$  pode ser reescrita da seguinte maneira:

$$
\frac{(\overline{x})^2}{3^2} + \frac{(\overline{y})^2}{2^2} = 1
$$
  
\n
$$
\Leftrightarrow \frac{(x \cos \theta + y \sin \theta)^2}{3^2} + \frac{(-x \sin \theta + y \cos \theta)^2}{2^2} = 1
$$
  
\n
$$
\Leftrightarrow \frac{(x \cos \theta + y \sin \theta)^2}{9} + \frac{(-x \sin \theta + y \cos \theta)^2}{4} = 1
$$
  
\n
$$
\Leftrightarrow \frac{\left(x \frac{\sqrt{3}}{2} + y \frac{1}{2}\right)^2}{9} + \frac{\left(-x \frac{1}{2} + y \frac{\sqrt{3}}{2}\right)^2}{4} = 1
$$
  
\n
$$
\Leftrightarrow \frac{x^2 \frac{3}{4} + xy \frac{\sqrt{3}}{2} + y^2 \frac{1}{4}}{9} + \frac{x^2 \frac{1}{4} - xy \frac{\sqrt{3}}{2} + y^2 \frac{3}{4}}{4} = 1
$$
  
\n
$$
\Leftrightarrow x^2 \frac{3}{36} + xy \frac{\sqrt{3}}{18} + y^2 \frac{1}{36} + x^2 \frac{1}{16} - xy \frac{\sqrt{3}}{8} + y^2 \frac{3}{16} = 1
$$
  
\n
$$
\Leftrightarrow 12x^2 + 8xy\sqrt{3} + 4y^2 + 9x^2 - 18xy\sqrt{3} + 9y^2 = 144
$$

$$
\Leftrightarrow 21x^2 + 13y^2 - 10xy\sqrt{3} - 144 = 0.
$$
  
A elipse ilustrada na figura número 14 anterior tem a equação  

$$
21x^2 + 13y^2 - 10xy\sqrt{3} - 144 = 0 \text{ e também a forma reduzida } \left(\frac{\bar{x}}{3^2} + \frac{\bar{y}}{2^2}\right)^2 = 1 \text{ no sistema}
$$
  

$$
(0, \vec{v_1}, \vec{v_2}).
$$

## <span id="page-34-0"></span>2.1.2.3 Uma construção de Elipse

Mostraremos aqui, uma construção de Elipse no interior de um círculo a partir do rastro de um de seus pontos.

Dado um círculo de centro *C* , tome um ponto *A* interno ao círculo, trace uma reta que contenha os pontos *C* e *A* .

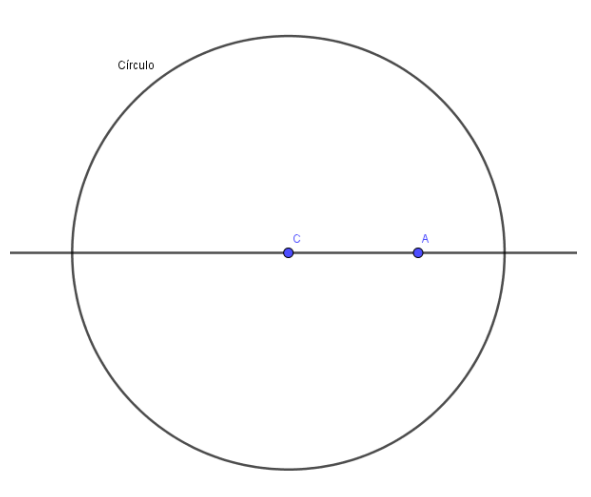

Figura 15: Círculo de centro *C*. Fonte: elaborado pelo autor.

Tome um ponto *D* no círculo que não esteja na reta que contém os pontos *C* e *A* , trace dois segmentos de reta *CD* e *AD* .

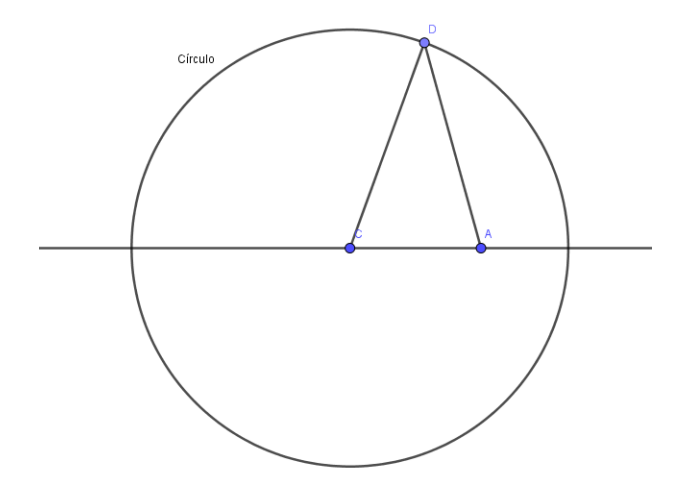

Figura 16: Círculo de centro *C* com os segmentos *CD* e *AD*. Fonte: elaborado pelo autor.

Trace a mediatriz do segmento de reta *AD* , chame de *P* a interseção da mediatriz de *AD* e o segmento de reta *CD*.

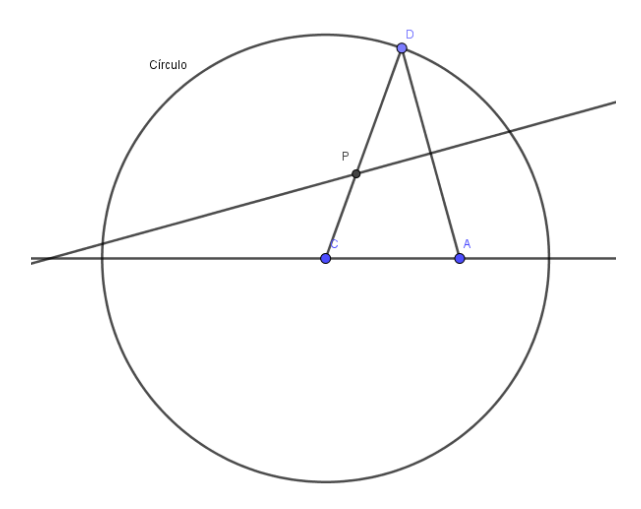

Figura 17: Círculo de centro *C* com o ponto *P*. Fonte: elaborado pelo autor.

O rastro do ponto *P* movendo o ponto *D* pelo círculo forma uma Elipse.
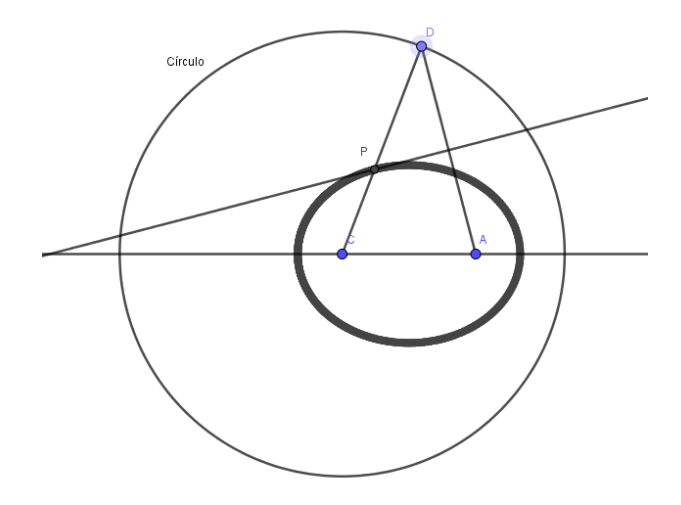

Figura 18: Circunferência de centro *C* com o rastro do ponto *P*. Fonte: elaborado pelo autor.

Agora, mostraremos que de fato o conjunto dos pontos que formam o rastro do ponto *P* forma uma Elipse de focos *C* e *A* . Para isso devemos mostrar que a soma das medidas dos segmentos *CP* e *AP* é sempre uma constante, independente da posição do ponto *D* no círculo.

Como o ponto P pertence à mediatriz do segmento AD, temos que:  $d(PD) = d(PA) = \overline{AP}$ .

 $\overline{A}(PA) = \overline{AP}$ .<br>Note que  $d(CD) = d(CP) + d(PD) \Rightarrow d(CD) = d(CP) + d(AP)$ . Como C é o centro do círculo e  $\overline{CD}$  o raio,  $d(CD)$  é sempre uma constante a, assim:  $d(CP) + d(AP) = a$ . O que conclui a demonstração.

### 2.1.3 Hipérbole

Veremos agora os conceitos específicos de hipérbole como definição, principais elementos e as equações nos casos em que a reta focal é paralela a um dos eixos do plano cartesiano.

#### 2.1.3.1 Definição de Hipérbole

Uma Hipérbole é o lugar geométrico dos pontos do plano cujo módulo da diferença das distâncias a dois pontos fixos é uma constante. Esses pontos fixos, os quais não fazem parte da Hipérbole, são chamados de focos. A distância entre os focos é de fundamental

importância no estudo das Hipérboles, pois, o módulo da diferença das distâncias de um ponto qualquer aos focos é sempre maior que o dobro da distância entre os focos.

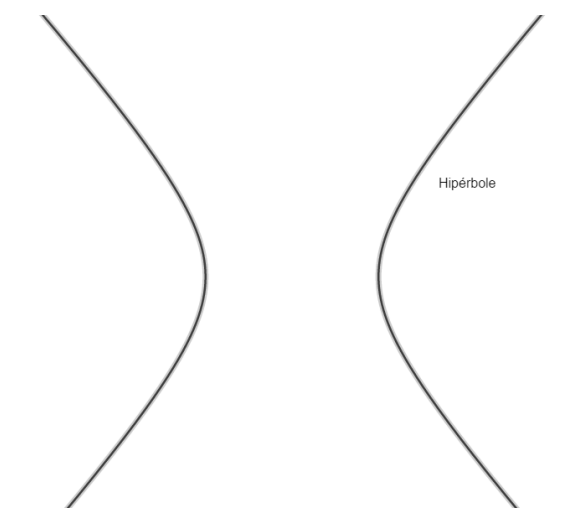

Figura 19: Representação de uma Hipérbole. Fonte: elaborado pelo autor.

Segundo Miranda, Grisi, Lodovici (2020) uma Hipérbole  $H$  de focos  $F_1$  e  $F_2$  de eixo transverso medindo  $2a < d(F_1F_2) = 2c$  é o lugar geométrico formado pelos pontos do plano cujo módulo da diferença das distâncias aos dois pontos fixos *F*1 e *F*2 é igual a 2*a* . Ou seja, dados  $F_1$  e  $F_2$  com  $d(F_1F_2) = 2c$ , e um número  $a < c$ , dizemos que P é um ponto da hipérbole  $H$  se, e somente se,

$$
|d(F_1P)-d(F_2P)|=2a.
$$

Como dito na definição, os pontos  $F_1$  e  $F_2$  são os focos da Hipérbole  $H$ , além desses pontos temos outro ponto importante, o ponto *C* , o qual é o ponto médio entre os focos e chamado de centro da Hipérbole.

A reta que passa pelos pontos  $F_1$  e  $F_2$ ,  $F_1F_2$  é chamada de Reta Focal. Os pontos de intersecção da Hipérbole com a Reta Focal,  $V_1$  e  $V_2$ , são chamados de Vértices e o segmento  $V_1V_2$  é o Eixo Focal. A mediatriz de  $F_1F_2$  é a reta que passa pelo centro da Hipérbole e que é chamada de Reta não focal. A partir do centro da hipérbole definimos a distância *b* que satisfaça a equação  $c^2 = a^2 + b^2$ , com essa medida fixada, temos os pontos  $V_3$  e  $V_4$ pertencentes à reta não focal, que distam do centro essa medida *b*. Esses pontos são chamados Vértices imaginários da Hipérbole e o segmento  $V_3V_4$  é o Eixo não Focal.

O Retângulo de base é o retângulo cujos pontos médios de seus lados são os quatro vértices da hipérbole. As retas contendo as diagonais do retângulo de base são chamadas retas Assíntotas.

A excentricidade da Hipérbole é denotada pela letra *e* é calculada pelo quociente  $e = \frac{c}{c}$ *a*  $=$   $\frac{c}{c}$  com *e* > 1 pois, por definição, *c* > *a* .

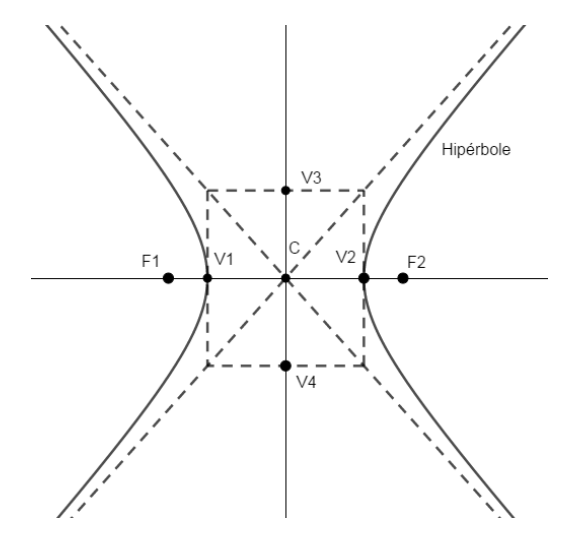

Figura 20: Elementos de uma Hipérbole. Fonte: elaborado pelo autor.

### 2.1.3.2 Forma Canônica da equação da Hipérbole

Consideremos um sistema de eixos ortogonais *OXY* . Veremos casos especiais da equação da Hipérbole quando a reta focal é paralela a um dos eixos.

### *Primeiro caso*.

Considere o centro na origem do sistema, ou seja,  $C = (0,0)$ . Seja a reta focal coincidente com o eixo *OX*, nesse caso,  $F_1 = (-c, 0)$  e  $F_2 = (c, 0)$ . Tome um ponto  $P = (x, y)$ . Da definição  $|d(F_1P) - d(F_2P)| = 2a$ , seja  $d(F_1P) - d(F_2P) = 2a$  o ramo direito da Hipérbole  $\mathcal H$  e  $d(F_1P) - d(F_2P) = -2a$  o ramo esquerdo de  $\mathcal H$ . Das expressões das distâncias

$$
d(F_1P) = \sqrt{(x+c)^2 + (y-0)^2} \text{ e } d(F_2P) = \sqrt{(x-c)^2 + (y-0)^2} \text{ temos que:}
$$

$$
\begin{cases} \sqrt{(x+c)^2 + (y-0)^2} - \sqrt{(x-c)^2 + (y-0)^2} = 2a\\ \text{ou} \\ \sqrt{(x+c)^2 + (y-0)^2} - \sqrt{(x-c)^2 + (y-0)^2} = -2a \end{cases}
$$

$$
\Leftrightarrow \begin{cases} \sqrt{(x+c)^2 + y^2} - \sqrt{(x-c)^2 + y^2} = 2a \\ \text{ou} \\ \sqrt{(x+c)^2 + y^2} - \sqrt{(x-c)^2 + y^2} = -2a \end{cases}.
$$

.

Com o desenvolvimento de maneira análoga ao caso da Elipse, e lembrando que  $c^2 = a^2 + b^2$ , concluímos que um ponto  $P = (x, y) \in H$  se, e somente se, as coordenadas x e y satisfazem a equação

$$
\frac{x^2}{a^2} - \frac{y^2}{b^2} = 1.
$$

As assíntotas dessa hipérbole são as retas que passam pela origem (centro) e têm  $\pm \frac{b}{c}$  em relação ao eixo *OX* (reta focal). Logo, as assíntotas são as retas  $y = \pm \frac{b}{c}x$ inclinação *b*  $=\pm \frac{\nu}{x}$ . *a a* Hipérbole  $V<sub>3</sub>$  $\sqrt{2}$  $F<sub>1</sub>$  $F<sub>2</sub>$  $\frac{1}{2}$ 

Figura 21: Hipérbole com centro na origem e reta focal no eixo *OX*. Fonte: elaborado pelo autor.

### *Segundo caso*.

Considere o centro ainda na origem do sistema, ou seja,  $C = (0,0)$ . Seja a reta focal coincidente com o eixo *OY*, nesse caso,  $F_1 = (0, c)$  e  $F_2 = (0, -c)$ . Tome um ponto  $P=(x, y)$ . Da definição  $|d(F_1P)-d(F_2P)|=2a$ , seja  $d(F_1P)-d(F_2P)=2a$  o ramo superior da Hipérbole  $\mathcal H$  e  $d(F_1P) - d(F_2P) = -2a$  o ramo inferior de  $\mathcal H$ . Da definição de distância escrevemos  $d(F_1P) = \sqrt{(x-0)^2 + (y-c)^2}$  $d(F_1P) = \sqrt{(x-0)^2 + (y-c)^2}$  e  $d(F_2P) = \sqrt{(x-0)^2 + (y+c)^2}$  $d(F_2P) = \sqrt{(x-0)^2 + (y+c)^2}$  e então:

$$
\begin{cases}\n\sqrt{(x-0)^2 + (y-c)^2} - \sqrt{(x-0)^2 + (y+c)^2} = 2a \\
\text{ou} \\
\sqrt{(x-0)^2 + (y-c)^2} - \sqrt{(x-0)^2 + (y+c)^2} = -2a \\
\text{ou} \\
\sqrt{x^2 + (y-c)^2} - \sqrt{x^2 + (y+c)^2} = 2a \\
\text{ou} \\
\sqrt{x^2 + (y-c)^2} - \sqrt{x^2 + (y+c)^2} = -2a\n\end{cases}
$$

Com o desenvolvimento análogo aos casos anteriores, lembrando que  $c^2 = a^2 + b^2$ , concluímos que um ponto  $P = (x, y) \in \mathcal{H}$  se, e somente se, as coordenadas x e y satisfazem a equação

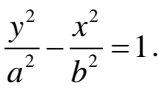

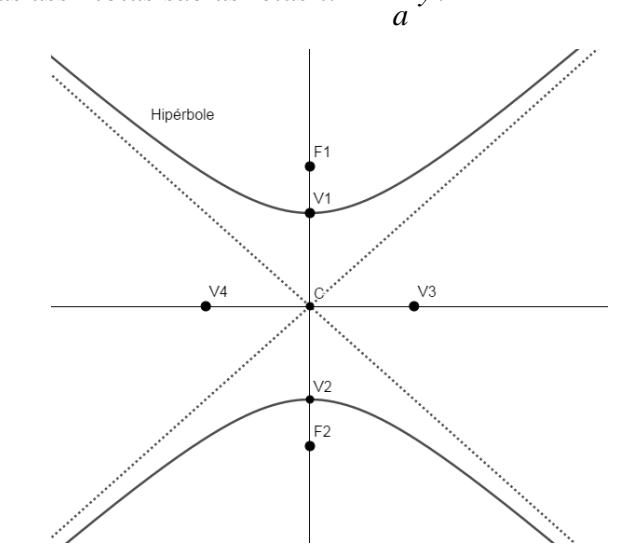

Nesse caso, as assíntotas são as retas  $x = \pm \frac{b}{x}$  $=\pm \frac{\nu}{\nu}y$ .

Figura 22: Hipérbole com centro na origem e reta focal no eixo *OY*. Fonte: elaborado pelo autor.

Nos casos em que o centro está fora da origem, consideramos  $C = (x_c, y_c)$ . De forma análoga à dedução da equação da Elipse, temos a equação  $(x-x_c)^2$   $(y-y_c)^2$  $\frac{2x_c}{2} - \frac{(y - y_c)}{h^2} = 1$  $(x - x_c)^2$  (*y* - *y<sub>c</sub>*  $rac{c}{a^2} - \frac{c}{b}$  $-x_c$ )<sup>2</sup>  $(y-y_c)$  $-\frac{(y-y_c)^2}{l^2}$  = 1 para reta focal paralela ao eixo *OX*. Os focos são  $F_1 = (x_c - c, y_c)$  e  $F_2 = (x_c + c, y_c)$ ; a reta focal  $l: y = y_c$ ; os vértices são  $V_1 = (x_c - a, y_c)$  e  $V_2 = (x_c + a, y_c)$ ; reta não focal é  $l: x = x_c$ ; os vértices imaginários são  $V_3 = (x_c, y_c - b)$  e  $V_4 = (x_c, y_c + b)$ , e as assíntotas são as retas  $b(x-x_c) \pm a(y-y_c) = 0$ .

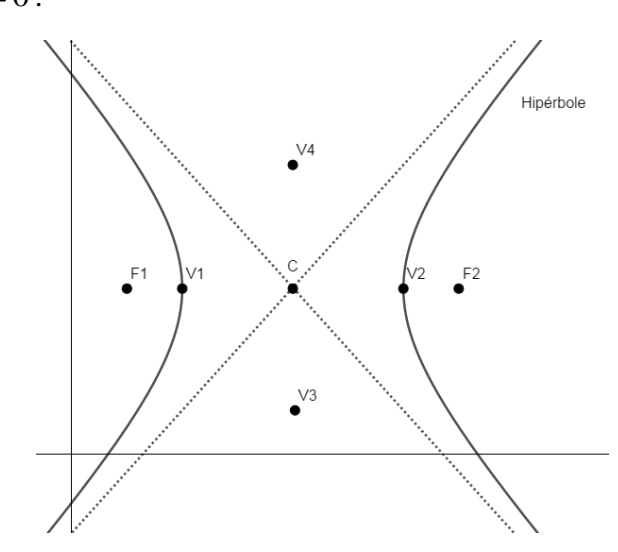

Figura 23: Hipérbole com centro fora da origem e reta focal no eixo *OX*. Fonte: elaborado pelo autor.

Caso a reta focal seja paralela ao eixo *OY* , também de forma análoga à dedução da equação da Elipse, a equação da hipérbole é expressa por  $(y-y_c)^2$   $(x-x_c)^2$  $\frac{y_c}{2} - \frac{(x - x_c)}{h^2} = 1$  $(y - y_c)^2$   $(x - x_c)$  $rac{c}{a^2} - \frac{b}{b}$  $-y_c$ )<sup>2</sup>  $(x-x_c)$  $-\frac{(x-x_c)^2}{l^2}$  = 1. Os focos são  $F_1 = (x_c, y_c - c)$  e  $F_2 = (x_c, y_c + c)$ ; a reta focal  $l : x = x_c$ ; os vértices são  $V_1 = (x_c, y_c - a)$ e  $V_2 = (x_c, y_c + a)$ ; reta não focal é  $l : y = y_c$ ; os vértices imaginários são  $V_3 = (x_c - b, y_c)$  e  $V_4 = (x_c + b, y_c)$ , e as assíntotas são as retas  $a(x - x_c) \pm b(y - y_c) = 0$ .

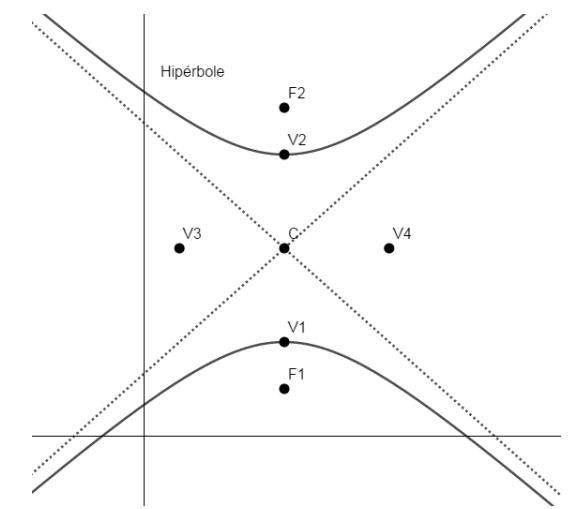

Figura 24: Hipérbole com centro fora da origem e reta focal no eixo *OY*. Fonte: elaborado pelo autor.

De forma geral uma curva no plano cartesiano é uma **cônica** quando as coordenadas  $\alpha$ cartesianas de seus pontos satisfazem a equação  $ax^2 + bxy + cy^2 + dx + ey + f = 0$ , assim essa cônica será uma Hipérbole somente se  $b^2 - 4ac > 0$ , caso  $b^2 - 4ac = 0$  teremos uma parábola e se  $b^2 - 4ac < 0$  uma elipse (BEZERRA; SILVA, 2010). Assim, novamente devemos observar que os coeficientes *a* e *b* utilizados na equação geral  $ax^2 + bxy + cy^2 + dx + ey + f = 0$ não são os mesmos que aparecem nas equações reduzidas anteriores e, ainda, que:

> Essa regra não é da forma "se e somente se" porque a equação geral acima pode representar vários conjuntos diferentes de cônicas: o conjunto vazio (por exemplo,  $x^2+2=0$ , duas retas paralelas (por exemplo,  $x^2-1=0$ ), uma reta (por exemplo,  $x^2=0$ ). (BEZERRA; SILVA, 2010, p. 58).

Nos casos em que a reta focal da Hipérbole não coincide ou não é paralela a nenhum dos eixos do sistema, podemos rotacionar os eixos de forma com que a Hipérbole se enquadre em um dos casos acima e proceder como já foi descrito na dedução da equação da Elipse.

### 2.1.3.3 Uma construção da Hipérbole

Mostraremos aqui uma construção de Hipérbole a partir de um círculo.

Dado um círculo de centro *C* tome um ponto *A* sobre o círculo, trace uma reta que contenha os pontos *C* e *A* .

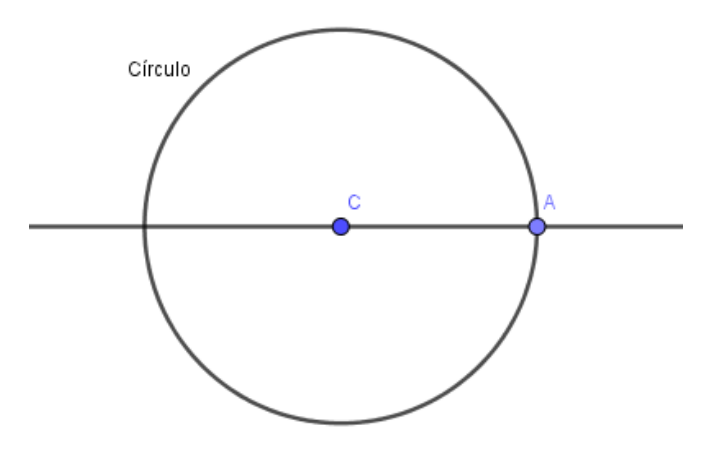

Figura 25: Círculo de centro *C*. Fonte: elaborado pelo autor.

Tome um ponto *B* na reta que contém os pontos *C* e *A* , e ainda, de forma que *B* esteja externo ao círculo.

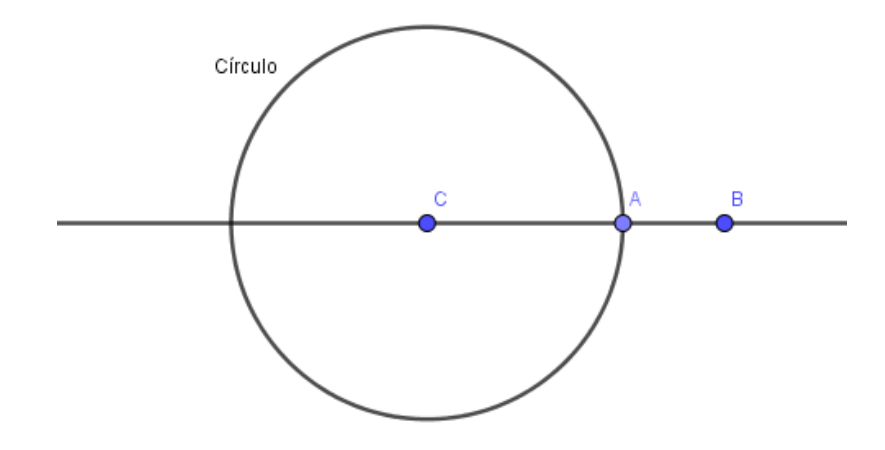

Figura 26: Círculo de centro *C* com *B* externo ao círculo. Fonte: elaborado pelo autor.

Tome um ponto *D* no círculo de forma que não esteja na reta que contém os pontos *C* e *A* . Trace um segmento de reta *BD* e uma reta *CD*.

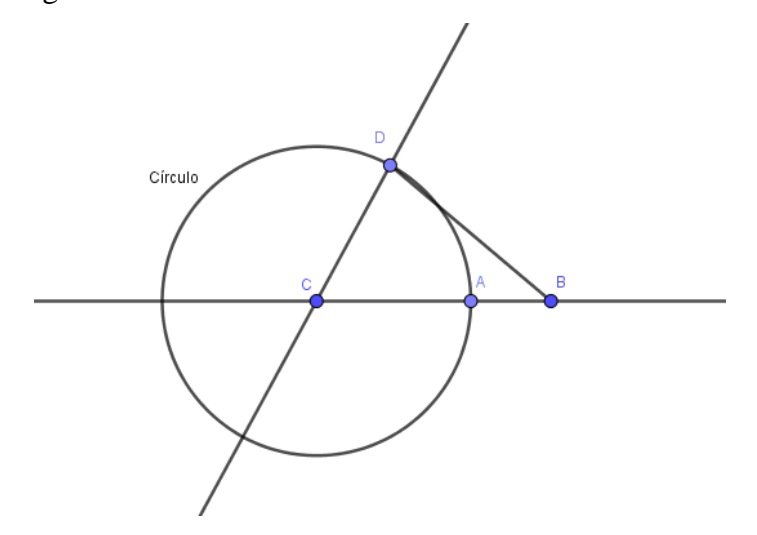

Figura 27: Círculo de centro *C* com o segmento *BD* e a reta *CD*. Fonte: elaborado pelo autor.

Trace a mediatriz do segmento de reta *BD* , chame de *P* a interseção da mediatriz de *BD* e a reta *CD*.

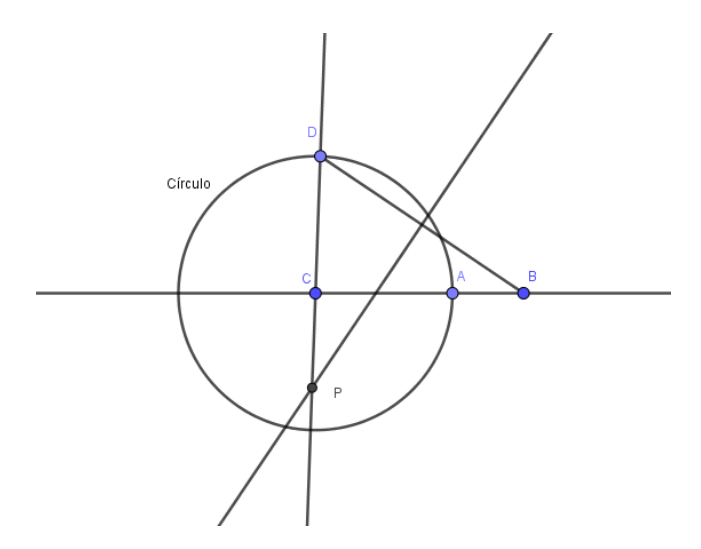

Figura 28: Círculo de centro *C* com o ponto *P*. Fonte: elaborado pelo autor.

O rastro do ponto *P* movendo o ponto *D* pelo círculo forma uma Hipérbole.

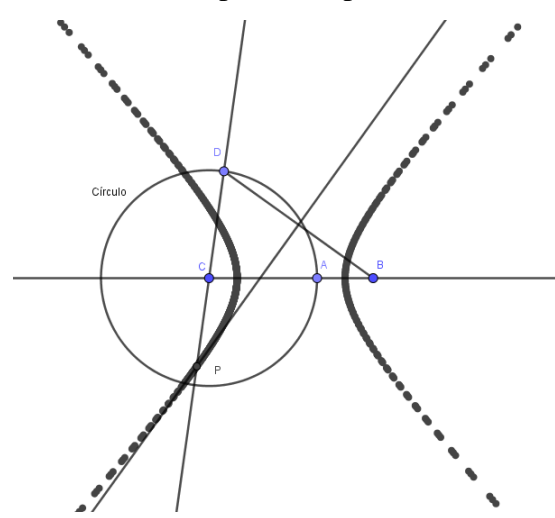

Figura 29: Círculo de centro *C* com o rastro do ponto *P*. Fonte: elaborado pelo autor.

Para mostrar que a curva de fato é um Hipérbole, precisamos mostrar que o módulo da diferença dos segmentos *CP* e *BP* , é sempre uma constante independente da posição do ponto *D* no círculo.

Seja *M* o ponto médio de *BD*. Por construção a reta que passa por *PM* é a mediatriz do segmento *BD* . Observe os triângulos *BMP* e *DMP* da Figura 29.

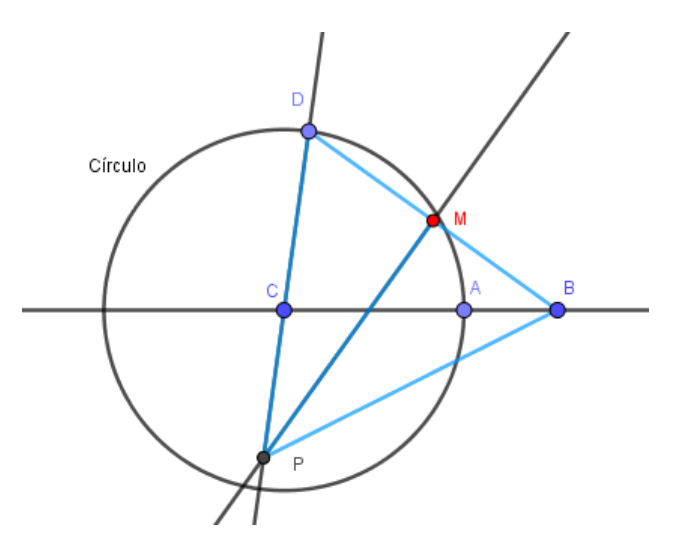

Figura 30: Círculo de centro *C* com os triângulos *BMP* e *DMP*. Fonte: elaborado pelo autor.

O segmento *PM* é comum aos triângulos, os ângulos *BMP* e *DMP* são congruentes pois ambos são retos e por M ser o ponto médio de *BD*, temos que  $DM \equiv BM$ .

Assim pelo caso LAL concluímos que os triângulos são congruentes e então Assim pelo caso LAL concluímos que os triângulos são congruente<br>  $\overline{DP} = \overline{BP}$ . Note, ainda, que  $\overline{CP} = \overline{DP} - \overline{DC} \Rightarrow \overline{CP} = \overline{BP} - \overline{DC} \Rightarrow \overline{DC} = \overline{BP} - \overline{CP}$ .

Como *C* é o centro do círculo e *DC* por ser o raio é sempre uma constante *a* , assim:  $BP - CP = a$ . Logo sendo C e B os focos da Hipérbole concluímos a demonstração.

### 2.2 ASTRONOMIA

A História da Ciência pode ser uma grande aliada no ensino, uma vez que permite ao aluno compreender a construção do conceito sob estudo e o fato de que a quebra de paradigmas é, muitas vezes, necessária à evolução da ciência. Muitos conceitos que hoje nos parecem óbvios foram revolucionários quando propostos porque se contrapunham a conceitos vigentes, anteriormente moldados, muitas vezes, sob a influência de fatores como cultura e religião. O entendimento acerca da evolução do pensamento científico pode criar um ambiente de fascínio e curiosidade, capaz de instigar o interesse do aluno no tema estudado.

A Astronomia é considerada por muitos historiadores como sendo uma das ciências mais antigas. Os povos da Babilônia (atual Iraque) já registravam em tabuletas de argila como percebiam o mundo, nas palavras de BYNUM (2014):

> Os babilônios eram bons em astronomia, ou seja, na análise do firmamento. Ao longo de muitos anos, começaram a reconhecer padrões nas posições das estrelas e dos planetas no céu à noite. Acreditavam que a Terra estava no centro das coisas e que existiam conexões poderosas – mágicas – entre nós e as estrelas. (BYNUM, 2014, p. 6).

Embora para eles a Terra estivesse no centro do universo, não era considerado um planeta. Para eles o céu noturno era separado em doze partes com um nome associado a certos grupos de estrelas ou constelações.

Para os egípcios a astronomia era semelhante à dos antigos babilônios, porém com a preocupação da vida após a morte, eles foram mais práticos em relação às observações. O início do ano coincidia com a inundação do rio Nilo e com o tempo associaram o início do ano com a ascensão da estrela mais brilhante no céu noturno, a que chamamos de Siris. O ano era composto de 360 dias, 12 meses de 3 semanas com duração de 10 dias, no final da contagem do ano adicionavam 5 dias extras para ajuste das estações. Nessa época, o Cálculo, a Astronomia e a Medicina eram os três campos mais óbvios para estudos (BYNUM, 2014).

Desde a Grécia antiga já se pensava sobre a composição e o movimento do universo sensível. Aristóteles (384 a.C. – 322 a.C.) dizia que existiam quatro elementos básicos (terra, água, fogo e ar), sendo estes associados a quatro qualidades primárias e fundamentais (quente ou frio, úmido ou seco). Afirmava ele que haveria movimento entre esses estados básicos de matéria. Porém sobre o movimento celeste, vendo que os astros nascem a leste e se põem a oeste, era preciso explicar os movimentos dos corpos celestes postulando um novo conceito de matéria, o éter, o qual tinha as características de incorruptibilidade e imutabilidade, dando assim a ideia de perfeição. (DIAS; SANTOS; SOUZA, 2004).

> [...] Aos objetos celestes perfeitos corresponde o movimento perfeito. Além disso, os astros já se encontram em seu *lugar natural* e, como, então, não haveria necessidade de movimento, a solução foi entender que os astros se movem "por amor à perfeição". (DIAS; SANTOS; SOUZA, 2004, p. 259).

Percebendo a diferença nos movimentos aparentes das estrelas distantes em comparação com os planetas do Sistema Solar e a Lua, Aristóteles estabeleceu uma diferença entre o mundo celeste e o terreno, tendo a Lua como fronteira (já se sabia que o Sol ficava mais distante do que a Lua). Para ele, só havia movimento, transformação e mudança na esfera sublunar, uma região a qual chamou de imperfeita. Nas orbitas, todas circunferências, acima da Lua, havia organização perfeita e imutável. Ele denominou essa parte de supralunar, assim o mundo celeste era eterno e livre de transformações. (NOGUEIRA; CANALLE, 2009)*.*

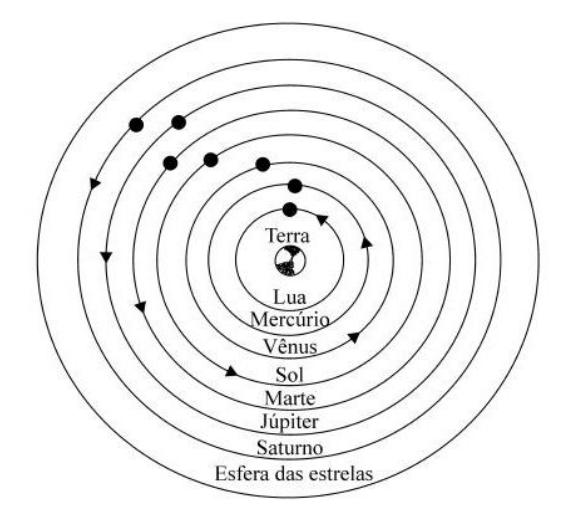

Figura 31: Universo Aristotélico.<sup>1</sup>

Os observadores de estrelas no mundo antigo colocavam a Terra no centro do universo. No século II, Ptolomeu (90-168) escreveu a obra Almagesto, o mais completo tratado de Astronomia da Antiguidade. Ele descreveu um sistema geocêntrico baseado em conceitos geométricos explicando anomalias nas observações como as que os planetas de tempos em tempos parecem andar para trás em seu movimento, como mostra a figura 31. Disse também que os planetas parecem não se mover uniformemente em sua jornada, ou seja, arcos iguais não são, necessariamente, percorridos em tempos iguais e que o brilho dos planetas varia, observação atribuída a um menor ou maior afastamento da Terra. (DIAS; SANTOS; SOUZA, 2004)*.*

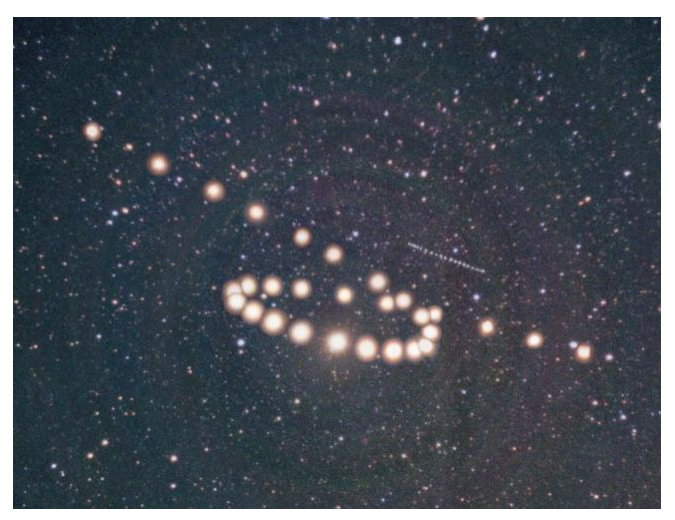

Figura 32: Composição de fotografias tiradas em diferentes dias, mostrando o movimento retrógado de Marte.<sup>2</sup>

\_\_\_\_\_\_\_\_\_\_\_\_\_\_\_

<sup>&</sup>lt;sup>1</sup> DIAS; SANTOS; SOUZA, 2004, p. 259.

<sup>&</sup>lt;sup>2</sup> Disponível em: http://astronomia.blog.br/epiciclos-de-ptolomeu-e-materia-escura/. Acesso em 06 jan. 2021

Antes de Ptolomeu já se havia pensado em um modelo heliocêntrico, o qual explicaria as anomalias observadas, porém, era inaceitável que a divindade que teria nos criado tivesse colocado a Terra fora do centro do universo, e ainda, que nesse modelo era preciso aceitar o movimento de rotação e o de translação ao redor do Sol.

Aristóteles e Ptolomeu descartaram o movimento de rotação, pois segundo eles se a Terra estivesse girando, ao jogar uma pedra para cima ela não cairia no mesmo lugar pois o planeta teria avançado em sua rotação, pensamento aceitável para a época pois não se tinha o conceito de inércia como temos hoje.

O movimento de translação foi descartado com o argumento que as estrelas fixas deveriam aparecer em posições diferentes no céu. Porém hoje é sabido que essas estrelas estão tão distantes de nós que o diâmetro de translação da Terra se torna ínfimo em comparação com as distâncias. (NOGUEIRA; CANALLE, 2009)*.*

Séculos adiante viveu outro personagem importante, Copérnico.

Nicolau Copérnico (1473-1543) perdeu o pai aos dez anos e com isso passou a ser educado pelo irmão da sua mãe, quando seu tio foi nomeado bispo na Polônia, Copérnico conseguiu um emprego na catedral, conquistando renda segura e a oportunidade de estudar na Itália. (BYNUM, 2014).

Copérnico construiu uma torre sem telhado e de posse de instrumentos astronômicos da época se dedicou ao estudo do firmamento, em 1514 escreveu para amigos de confiança sobre um sistema heliocêntrico, conhecido hoje como Sistema Solar.

> [...] escreveu um manuscrito curto e o mostrou a alguns amigos de confiança. Não ousou publicá-lo. Nele, afirmava com bastante clareza que "o centro da Terra não é o centro do universo" e que "giramos em torno do Sol, assim como qualquer outro planeta". Essas conclusões eram definitivas e, durante as três décadas seguintes, Copérnico trabalhou em silêncio na teoria de que o Sol, e não a Terra, está no centro do universo. (BYNUM, 2014, p. 57/58).

O modelo de Copérnico também significava que as estrelas estavam muito mais distantes da Terra do que se pensava. "Copérnico aceitava as ideias da Igreja sobre tempo e criação, porém as medidas que fez lhe disseram que a Terra estava muito mais próxima do Sol do que o Sol estaria das outras estrelas" (BYNUM, 2014, p. 58).

Sabendo que sua pesquisa chocaria as pessoas, apenas em 1542 depois de envelhecer decidiu publicá-la com o título: Das revoluções dos corpos celestes. Como estava velho e doente deixou a publicação a cargo de um amigo que também era padre, Rheticus, o qual sabia de suas ideias. No meio do processo, Rheticus foi trabalhar em uma universidade na Alemanha, e deixou a publicação a cargo de outro padre, Andreas Osiander. Osiander acreditando que as ideias de Copérnico eram perigosas acrescentou sua própria introdução:

[...] escreveu que as ideias de Copérnico não eram, de fato, verdadeiras, mas apenas uma maneira possível de solucionar parte das dificuldades que os astrônomos há muito haviam identificado na ideia de universo centrada na Terra. Osiander tinha direito a expressar a própria opinião, mas fez algo bastante desonesto: publicou esse prefácio como se tivesse sido escrito por Copérnico. (BYNUM, 2014, p. 58).

O livro finalmente foi publicado em 1543, com Copérnico já perto da morte, assim ele foi incapaz de fazer algo para corrigir a falsa impressão dada no prefácio de seu livro por quase cem anos. Os leitores presumiam que Copérnico estava brincando com as formas de explicar o que se via no céu a noite.

### 2.3 LEIS DE KEPLER

Inspirado pela obra de Copérnico, o dinamarquês Tycho Brahe (1546-1601) de família nobre, se encantou com a Astronomia pela previsibilidade de fenômenos como um eclipse solar. Em meio a polêmica criada pela obra de Copérnico, Brahe elaborou uma hipótese híbrida usando o heliocentrismo sem abandonar o geocentrismo, a qual colocava todos os planetas girando em torno do Sol, o Sol por sua vez, junto com a Lua girava em torno da Terra, que ainda seria o centro do universo. (NOGUEIRA; CANALLE, 2009)*.*

Johannes Kepler (1571-1630) trabalhou como assistente de Brahe, porém possuía uma visão diferente de universo. Após a morte de Brahe em 1601, Kepler ficou com suas anotações. Mostrando respeito à memória de seu mentor editou parte de seu trabalho para publicação, assim conduzindo a Astronomia para um rumo totalmente novo. (BYNUM, 2014).

> Usando os dados de Brahe, Johannes Kepler descobriu que as trajetórias dos planetas em torno do Sol eram elipses. Ele também mostrou que cada planeta se move mais rapidamente quando sua órbita o aproxima do Sol, e mais lentamente quando sua órbita o afasta do Sol. Finamente, Kepler desenvolveu uma relação matemática precisa entre o período orbital de um planeta e sua distância média ao Sol. (TIPLER; MOSCA, 2016, p. 374).

Kepler expôs os resultados encontrados em três leis que levam seu nome, as três leis de Kepler. Seu trabalho foi fundamentado nos dados astronômicos obtidos por seu mentor, porém tais Leis foram obtidas de maneira empírica. Anos mais tarde o filósofo, físico e matemático inglês Isaac Newton (1642-1727) demonstrou as Leis de Kepler após formular a Lei da Gravitação Universal.

### 2.3.1 Primeira Lei de Kepler

Também conhecida como a Lei das Órbitas diz que **"Todos os planetas se movem em órbitas elípticas"**, com o Sol ocupando um de seus focos. As excentricidades das órbitas dos planetas são razoavelmente pequenas de maneira que parecem circulares quando desenhadas em escala. Por exemplo, a excentricidade da órbita da Terra é de apenas 0,0167. (HALLIDAY; RESNICK; WALKER, 2009).

Seja *m* a massa de um planeta orbitando o Sol e considere que a massa deste último seja  $M$ . Tem-se que  $M \gg m$ , (M muito maior que  $m$ ) de modo que a velocidade do objeto *M* tende a zero, assim não consideramos a energia cinética do Sol. Embora ele não esteja parado em relação ao planeta sua energia cinética pode ser desconsiderada nesse sistema, dessa forma podemos considerar então que a posição do Sol é a origem do sistema Sol-Planeta.

A energia total do sistema é a soma da energia cinética de *m* e a energia potencial do sistema: 2 2  $E = \frac{mv^2}{r} - \frac{GMm}{r}$ *r*  $=\frac{mv}{\sigma} - \frac{G/mm}{r}$  em que G é a Constante Gravitacional Universal e r a distância entre os dois corpos. A velocidade pode ser decomposta em um termo radial e outro tangencial  $v^2 = v_r^2 + v_\theta^2$  $v^2 = v_r^2 + v_\theta^2$ , assim a velocidade tangencial está relacionada com o momento angular *L* pois  $L = mrv_{\theta} \Longrightarrow v_{\theta} = \frac{L}{V}$  $= mrv_{\theta} \Rightarrow v_{\theta} = \frac{L}{mr}.$ 

A força gravitacional é uma força central e como tal possui a característica de conservar o momento angular, tendo em vista que o torque é zero. Com isso, a energia total do sistema pode ser escrita apenas em termos da velocidade radial e a distância entre os

corpos: 
$$
E = \frac{mv_r^2}{2} + \frac{L^2}{2mr^2} - \frac{GMm}{r}
$$
.

Sendo que  $v_r$  $v_r = \frac{dr}{r}$ *dt*  $=\frac{a}{b}$  podemos usar a substituição  $u = \frac{1}{2}$ *r*  $=\frac{1}{x}$ , assim  $dr = -\frac{1}{x^2}$  $dr = -\frac{1}{2}du$ *u*  $=-\frac{1}{2}du$  e, então 2 1 *r*  $v_r = -\frac{1}{2} \frac{du}{dt}$  $u^2$  dt  $=-\frac{1}{2}\frac{du}{dt}$ .

Utilizado a conservação do momento linear é possível trocar a derivada no tempo pela derivada no ângulo  $L = mrv_{\theta} \implies L = mr^2$  $L = mrv_{\theta} \Rightarrow L = mr^2 \frac{d\theta}{dt} \Rightarrow \frac{d}{dt} = \frac{L}{mr^2} \frac{d\theta}{dt}$  $g_{\theta} \Rightarrow L = mr^2 \frac{d\theta}{dt} \Rightarrow \frac{d}{dt} = \frac{L}{mr^2} \frac{d\theta}{dt}$ =  $mrv_{\theta} \Rightarrow L = mr^2 \frac{d\theta}{dt} \Rightarrow \frac{d}{dt} = \frac{L}{mr^2} \frac{d}{d\theta}$ , pois por definição

$$
v_{\theta} = r \frac{d\theta}{dt}.
$$

Com isso a velocidade radial é reescrita como  $v_r = -\frac{1}{u^2} \frac{E}{mv^2}$ 1 *r*  $v_r = -\frac{1}{u^2} \frac{L}{mr^2} \frac{du}{d\theta}$  $=-\frac{1}{2}\frac{L}{v^2}\frac{du}{d\theta}$ , levando em

consideração que 
$$
u = \frac{1}{r}
$$
 temos que  $v_r = -\frac{L}{m}\frac{du}{d\theta}$ .

Agora, com as devidas substituições na energia total do sistema temos:

$$
E = \frac{L^2}{2m} \left(\frac{du}{d\theta}\right)^2 + \frac{L^2}{2m}u^2 - GMmu
$$
  
\n
$$
\Rightarrow \frac{2mE}{L^2} = \left(\frac{du}{d\theta}\right)^2 + \left(u - \frac{m^2GM}{L^2}\right)^2 - \left(\frac{m^2GM}{L^2}\right)^2
$$
  
\n
$$
\Rightarrow \frac{2mE}{L^2} + \left(\frac{m^2GM}{L^2}\right)^2 = \left(\frac{du}{d\theta}\right)^2 + \left(u - \frac{m^2GM}{L^2}\right)^2.
$$

Como o termo do membro esquerdo da última equação é uma constante consideramos  $\frac{2mE}{I^2} + \left(\frac{m^2GM}{I^2}\right)^2 = A^2$  $\overline{L^2}$  +  $\overline{L^2}$  $\left(\,m^2GM\,\right)^2$  $+\left(\frac{m^2GM}{L^2}\right) = A^2$ , logo  $\frac{2}{2}$   $\left(du\right)^2$   $\left(\frac{1}{2}m^2GM\right)^2$  $A^{2} = \left(\frac{du}{d\theta}\right)^{2} + \left(u - \frac{m^{2}GM}{I^{2}}\right)$  $\left(\frac{du}{d\theta}\right) + \left(u - \frac{hc}{L}\right)$  $\left(\frac{du}{du}\right)^2 + \left(\frac{m^2GM}{u}\right)^2$  $=\left(\frac{du}{d\theta}\right)^2+\left(u-\frac{m^2GM}{L^2}\right)^2.$ .

Consideramos 2  $u' = u - \frac{m^2 GM}{I^2}$ *L*  $= u - \frac{m^2 GM}{r^2}$ , como  $\frac{m^2}{r^2}$ 2  $m^2GM$ *L* também é uma constante vale a igualdade  $\frac{du'}{dt} = \frac{du}{dt}$  $d\theta$   $d\theta$  $=\frac{du}{d\Omega}$ , assim  $A^2 = \left(\frac{du'}{d\Omega}\right) + \left(u'\right)^2$  $d\theta$  $=\left(\frac{du'}{d\theta}\right)+(u')^2.$ 

A solução desta última equação diferencial é  $u' = A_1 \cos \theta + A_2 \sin \theta = A \cos (\theta - \phi)$ , onde  $\phi$  define a direção do segundo foco, o qual deve estar em  $\phi = \pi$  ou  $\phi = 0$ .

Assim com  $u' = A\cos(\theta - \phi)$  e com as devidas substituições de variáveis temos que

$$
\frac{1}{r} = \frac{m^2 GM}{L^2} - \sqrt{\frac{2mE}{L^2} + \left(\frac{m^2 GM}{L^2}\right)^2} \cos\theta.
$$

Uma seção cônica pode ser representada em coordenadas polares com a expressão  $r_0(1+\varepsilon)$   $r_0(1+\varepsilon)$  $\frac{1}{r} = \frac{1}{r_0(1+\varepsilon)} - \frac{\varepsilon}{r_0(1+\varepsilon)} \cos \theta$  $=\frac{1}{(1+i)^2}$  $\frac{1}{f+\varepsilon} - \frac{\varepsilon}{r_0(1+\varepsilon)} \cos \theta$  em que um dos focos está na origem do sistema e que  $\varepsilon$  é a

excentricidade, comparando as duas expressões temos  $(1+\varepsilon)$ 2 2  $\mathbf 0$ 1 1  $m^2GM$  $\frac{Gm}{L^2} = \frac{1}{r_0(1+\varepsilon)}$  $\overline{+}$ e

 $(1+\varepsilon)$  $(2CM)^2$   $($   $)^2$  $\frac{2}{2}$  +  $\left(\frac{m \sin \theta}{L^2}\right)$  =  $\left(\frac{m}{r_0}\right)$ 2 1  $mE + m^2GM$  $\frac{mE}{L^2} + \left(\frac{m^2GM}{L^2}\right) = \frac{\varepsilon}{r_0(1-\varepsilon)}$ ε  $\left(m^2GM\right)^2\left[\begin{array}{cc} & \varepsilon \end{array}\right]^2$  $+\left(\frac{m^2GM}{L^2}\right)^2 = \left(\frac{\varepsilon}{r_0(1+\varepsilon)}\right)^2$  co com isso obtemos o momento angular expresso por  $L = m \sqrt{GMr_0(1+\varepsilon)}$  e a energia como  $E = -\frac{GMm}{2r}(1-\varepsilon)$  $\mathbf 0$ 1 2  $E = -\frac{GMm}{2}$ *r*  $=-\frac{GMm}{2}(1-\varepsilon).$ 

Analisando o valor da excentricidade  $\varepsilon$  podemos definir que caso  $\varepsilon = 0$  a órbita é circular. Se  $\varepsilon > 1$ , teremos uma  $E > 0$  e uma órbita hiperbólica, assim o objeto de massa m não tem ponto de retorno, ou seja, o objeto escapa da órbita do Sol. Se  $\varepsilon = 1$ , teremos  $E = 0$  e uma órbita parabólica. Se  $-1 < \varepsilon < 1$ , teremos uma  $E < 0$  e uma órbita elíptica, ou seja, o objeto está confinado ao Sol. Não é possível  $\varepsilon < -1$  tendo em vista a expressão do momento angular, só sendo possível caso tenhamos uma força repulsiva como ocorre na eletrostática.

### 2.3.2 Segunda Lei de Kepler

A Segunda Lei é também chamada de Lei das Áreas diz que **"A reta que liga um planeta ao Sol varre áreas iguais no plano da órbita do planeta em intervalos de tempo iguais"**, ou seja, a taxa de variação *dA dt* da área *A* com o tempo é constante. (HALLIDAY; RESNICK; WALKER, 2009).

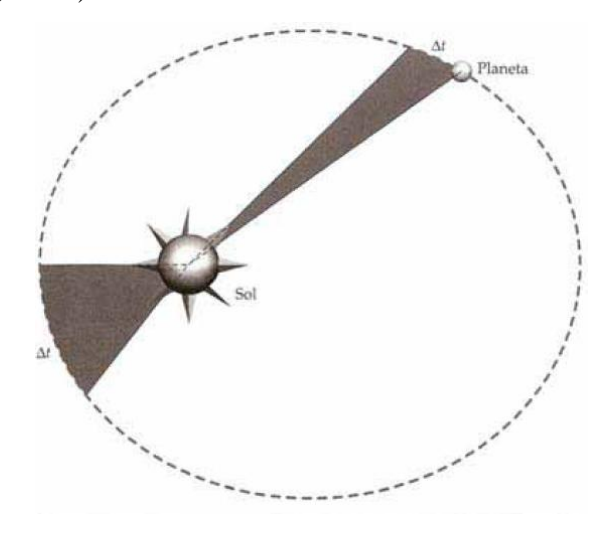

Figura 33: Planeta varrendo áreas iguais em um intervalo de tempo iguais.<sup>3</sup>

 $\overline{\phantom{a}}$  , where  $\overline{\phantom{a}}$  , where  $\overline{\phantom{a}}$  ,  $\overline{\phantom{a}}$  ,  $\overline{\phantom{a}}$  ,  $\overline{\phantom{a}}$  ,  $\overline{\phantom{a}}$  ,  $\overline{\phantom{a}}$  ,  $\overline{\phantom{a}}$  ,  $\overline{\phantom{a}}$  ,  $\overline{\phantom{a}}$  ,  $\overline{\phantom{a}}$  ,  $\overline{\phantom{a}}$  ,  $\overline{\phantom{a}}$  ,  $\overline{\phantom{a}}$  ,

<sup>&</sup>lt;sup>3</sup> TIPLER; MOSCA, 2016, p. 375.

Considere um planeta de massa *m* orbitando o Sol conforme figura 32, se o planeta leva um tempo *t* para se deslocar do ponto *A* ao ponto *B*, tome o vetor  $\vec{u} = \vec{r}(t)$  e o vetor  $\vec{v} = \vec{r}(t + dt)$ , sendo *dt* a variação de tempo.

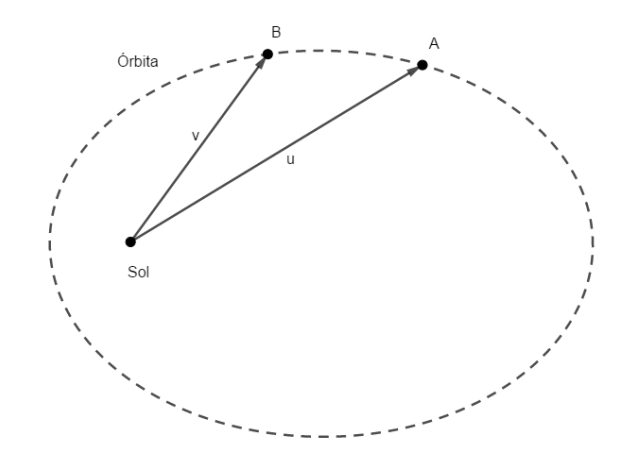

Figura 34: 2ª Lei de Kepler. Fonte: Elaborado pelo autor.

O arco entre os pontos *A* e *B* é a trajetória que o planeta percorre entre o intervalo de tempo dt. O vetor  $\vec{u} = \vec{r}(t)$  está associado a um ângulo  $\phi(t)$ , o vetor  $\vec{v} = \vec{r}(t + dt)$  está associado a um ângulo  $\phi(t+dt)$ , portanto tome o ângulo *BSolA* como  $d\phi$ , o qual é quanto  $\phi$ variou entre  $t \cdot e$   $t + dt$ .

Assim podemos escrever uma expressão da área da figura delimitada por dois segmentos de reta e por um arco de curva. Como não sabemos ao certo que curva é esta, podemos tomar *dt* muito pequeno, ou seja, tomar o limite de *dt* tendendo a zero, assim  $d\phi$ também tende a zero e a curva se aproxima de uma linha reta, logo a área da figura em questão pode ser calculada como a área de um triângulo  $A\Delta = \frac{1}{2}$ 2  $A\Delta = \frac{1}{6}bh$ . Como se trata de uma área com *dt* tendendo a zero, chamaremos de *dA* . Note que, como medida da base podemos tomar o módulo do vetor  $\vec{r}(t)$  e como altura a projeção perpendicular de  $\vec{r}(t+dt)$  ao vetor  $\vec{r}(t)$ . Assim temos que  $dA = \frac{1}{2}r(t)r(t+dt)\operatorname{sen}(d\phi)$ . Como estamos tratando do limite de *dt* tendendo a zero e consequentemente  $d\phi$  também tende a zero, temos sen $(d\phi) = d\phi$ , podemos escrever a equação como  $dA = \frac{1}{2}r^2(t)$ 2  $dA = \frac{1}{2}r^2(t)d\phi$ .

Note que  $\frac{d\phi}{dt} = \omega(t)$ *dt*  $\frac{d\phi}{dt} = \omega(t)$  onde  $\omega(t)$  é a velocidade angular.

$$
\text{Assim } \frac{dA}{dt} = \frac{1}{2}r^2(t)\omega(t) \Leftrightarrow \frac{dA}{dt} = \frac{1}{2}r(t)r(t)\omega(t).
$$

Veja ainda que  $r(t)\omega(t) = v(t)$ , dessa forma  $\frac{dA}{dt} = \frac{1}{2}r(t)v(t)$ 2  $\frac{dA}{dt} = \frac{1}{2} r(t) v(t)$ *dt*  $=\frac{1}{2}r(t)v(t)$ .

Multiplicando por *m m* onde *m* é a massa do planeta obtemos m<br> $\frac{1}{2}r(t)v(t)\frac{m}{m} \Longleftrightarrow \frac{dA}{dt} = \frac{1}{2m}r(t)mv(t)$  $rac{1}{2}r(t)v(t)\frac{m}{m} \Longleftrightarrow \frac{dA}{dt} = \frac{1}{2}$ *m*<br> $\frac{dA}{dt} = \frac{1}{2} r(t) v(t) \frac{m}{m} \Longleftrightarrow \frac{dA}{dt} = \frac{1}{2m} r(t) m v(t)$  $\frac{dA}{dt} = \frac{1}{2}r(t)v(t)\frac{m}{m} \Longleftrightarrow \frac{dA}{dt} = \frac{1}{2m}$  $=\frac{1}{2}r(t)v(t)\frac{m}{m}\Longleftrightarrow \frac{dA}{dt}=\frac{1}{2m}r(t)mv(t).$ 

Como  $m\vec{v}(t) = \vec{p}(t)$ , onde  $\vec{p}(t)$  é o momento linear, e como  $\vec{r}$  e  $\vec{v}$ são perpendiculares, podemos reescrever *dA dt* como  $\frac{dA}{dt} = \frac{1}{2m} r(t) p(t) \Leftrightarrow \frac{dA}{dt} = \frac{1}{2m}$  $rac{1}{2m}r(t)p(t) \Leftrightarrow \frac{dA}{dt} = \frac{1}{2}$  $\frac{dA}{dt} = \frac{1}{2m} r(t) p(t) \Leftrightarrow \frac{dA}{dt} = \frac{1}{2m} |\vec{r} \times \vec{p}|$  $\frac{dA}{dt} = \frac{1}{2m}r(t)p(t) \Leftrightarrow \frac{dA}{dt} = \frac{1}{2m}$  $=\frac{1}{2m}r(t)p(t) \Leftrightarrow \frac{dA}{dt}=\frac{1}{2m}|\vec{r}\times\vec{p}|.$ 

O módulo do produto vetorial,  $|\vec{r} \times \vec{p}|$ , é definido como momento angular L.

Como o torque externo ao sistema é nulo, o momento angular se conserva, assim 2 *dA L dt m*  $=\frac{L}{a}$  é uma constante, ou seja, a taxa com que a área está sendo varrida pelo vetor  $\vec{r}(t)$ 

em um tempo dado é sempre a mesma.

Em outras palavras, a Segunda Lei de Kepler diz que o planeta se move mais devagar quando está mais distante do Sol e se move mais rápido quando está mais perto do Sol, sendo essa lei uma consequência direta da lei da conservação do momento angular.

### 2.3.3 Terceira Lei de Kepler

A Terceira Lei de Kepler, também conhecida como Lei dos Períodos é definida da seguinte maneira: **"O quadrado do período de qualquer planeta é proporcional ao cubo do semieixo maior de sua órbita"** (HALLIDAY; RESNICK; WALKER, 2009).

Em notação algébrica a Terceira Lei de Kepler se escreve:

$$
T^{2} = \left(\frac{4\pi^{2}}{GM}\right) a^{3} \Leftrightarrow \frac{T^{2}}{a^{3}} = \text{constante}.
$$

Para demonstração dessa lei vamos considerar órbitas circulares e ao final fazer as considerações para uma órbita elíptica, assim seja um corpo de massa *m* orbitando outro corpo de massa  $M$ , em que  $M \gg m$ . Também consideraremos que a distância de seus centros de massa seja *r* .

A Segunda Lei de Newton atesta que  $\vec{F} = m\vec{a}$ .

Considerando que a força em questão é a Força de Atração Gravitacional, e ainda que em uma órbita circular a aceleração é dada pela aceleração centrípeta, tem-se:

$$
F = \frac{GMm}{r^2} \text{ e } a_c = \frac{v^2}{r},
$$

então:

$$
\frac{GMm}{r^2} = m\frac{v^2}{r} \Leftrightarrow \frac{GM}{r} = v^2.
$$

Lembrando que  $\frac{2}{2} - \Delta S^2$ 2  $v = \frac{\Delta S}{T} \Rightarrow v^2 = \frac{\Delta S}{T^2}$  $\frac{T}{T} \rightarrow V = \frac{T}{T}$  $=\frac{\Delta S}{T} \Rightarrow v^2 = \frac{\Delta S^2}{T^2}$  e, ainda que uma volta completa em uma

circunferência pode ser expressa por  $\Delta S = 2\pi r$ , podemos escrever que:

.

$$
\frac{GM}{r} = \frac{4\pi^2 r^2}{T^2} \Leftrightarrow T^2 = \frac{4\pi^2 r^3}{GM}.
$$

O período em uma circunferência depende apenas da massa central em que o corpo menos massivo está girando e do raio dessa circunferência. A expressão também é válida para órbitas elípticas, desde que seja substituído o raio *r* pelo semieixo maior da elipse *a* . (HALLIDAY; RESNICK; WALKER, 2009).

Dessa forma: 
$$
T^2 = \left(\frac{4\pi^2}{GM}\right) a^3
$$

Considerando  $\frac{4\pi^2}{2} = k$ *GM*  $\frac{\pi}{\pi}$  = k, em que k é uma constante real temos a expressão:

$$
T^2 = ka^3 \Leftrightarrow \frac{T^2}{a^3} = k.
$$

### 2.4 INFORMÁTICA NA SALA DE AULA

Esse capítulo contém reflexões sobre o uso de informática em sala de aula, tece considerações a respeito de textos que defendem seu uso na educação.

Há tempos se discute sobre a implementação do uso de tecnologias nas escolas brasileiras.

Em nível nacional, uma das primeiras ações no sentido de estimular e promover a implementação do uso de tecnologia informática nas escolas brasileiras ocorreu em 1981 com a realização do I Seminário Nacional de Informática Educativa [...] (BORBA; PENTEADO, 2001, p. 19).

De acordo com Borba e Penteado (2001) desde 1981 existe essa preocupação com a educação em nível nacional, dessa forma a informática está ou deveria estar presente nas escolas públicas e privadas. No contexto estadual encontramos nas Diretrizes Curriculares da Educação Básica suporte teórico para o uso de tecnologias: "O trabalho com as mídias tecnológicas insere diversas formas de ensinar e aprender, e valoriza o processo de produção de conhecimentos" (PARANÁ, 2008, p. 66). Assim, o professor que queira fazer seu uso tem autonomia para planejar sua aula de acordo com os objetivos traçados com aquele conteúdo.

Segundo PORVIR (2015), as novas tecnologias têm poder para promover a equidade e qualidade na educação, além de aproximar a escola do universo do aluno, pois atualmente a tecnologia está presente no cotidiano da maioria dos estudantes. Assim como o novo conteúdo está atrelado a algo comum no seu dia a dia, as atividades computacionais podem promover uma maior motivação do aluno sobre o tema proposto.

SANTOS (2014) esclarece que inúmeras escolas possuem laboratórios de informática e que esses muitas vezes possibilitam um contato mais formal de alguns educandos com a tecnologia computacional. Além disso, atualmente, com a possibilidade de acesso à Internet por rede sem fio, é mais fácil que as escolas possuam *notebooks* que podem ser levados à diferentes salas de aula sem que seja necessário um local fixo para o laboratório de informática. A atual geração de estudantes apresenta maior facilidade de interação com a tecnologia, favorecendo a utilização destes dispositivos nas escolas. Porém, de nada adianta simplesmente colocar o aluno frente ao computador e não lhe dar as devidas orientações, pois como todo processo humano, a utilização destas tecnologias necessita planejamento por parte do professor, que deve se preparar previamente para dar um direcionamento adequado durante as suas aulas, segundo Carneiro e Passos (2014) "O professor precisa participar de forma ativa do processo de construção do conhecimento do aluno, sendo um mediador, motivador e orientador da aprendizagem" (CARNEIRO; PASSOS, 2014, p. 102).

Mesmo podendo contar com vários recursos tecnológicos que possibilitam a comunicação e o acesso à informação, as novas tecnologias não anulam as tradicionais, elas se complementam, pois, para que a informação se transforme em conhecimento, ela deve ser problematizada, contextualizada e relacionada; enfim, precisa ter significado para o sujeito que a utiliza.

tecnologia aliado ao ensino, surge como uma ferramenta para minimizar esse problema. (PAIVA; ALVES, 2018, p. 72).

De acordo com Paiva e Alves (2018) o uso de tecnologia pode auxiliar o educando na aprendizagem de Matemática, dessa forma cabe ao professor que queira utilizá-la, planejar qual dos recursos disponíveis melhor se adapta aos seus objetivos.

### 2.4.1 GeoGebra

Em relação ao ensino de Matemática, diversos recursos computacionais são listados na literatura, como o PhET Simulações Interativas, OpenOffice Calc e o Scratch como mostra Santos e Mafra (2018), porém para este trabalho foi escolhido o GeoGebra, o qual "é um *software* que permite a construção e transformação de gráficos, e favorece o processo que caracteriza o pensar matematicamente dos estudantes [...]" (GAIO et. al. 2017, p. 5).

O GeoGebra apresenta um modelo dinâmico de geometria euclidiana permitindo uma manipulação direta dos objetos estudados, apresenta uma caixa de texto onde é possível digitar e visualizar os comandos das construções permitindo, também, agrupar sequências de comandos e passos de construções, e consegue exibir rastro geométrico do objeto em estudo. Além das possibilidades geométricas disponíveis ele também possibilita que o usuário estude problemas que envolvem variações de grandezas (FERRERIRA; RIBEIRO, 2015). Assim, o GeoGebra traz ao educando um ambiente que possibilita pensar matematicamente.

Caso realize algum comando que queira desfazer, o programa permite essa ação, como por exemplo, remover, alterar, apagar, esconder a equação de uma curva plana. Permite também alterar nomenclatura de objetos, sua cor e, no caso de curvas, definir como ela deve ser desenhada. É compatível com diferentes sistemas operacionais e dispositivos eletrônicos, como aparelhos celulares (*smartphones)* e *tablets*, além de que pode ser utilizado de maneira *online* caso o usuário não tenha permissão de realizar sua instalação.

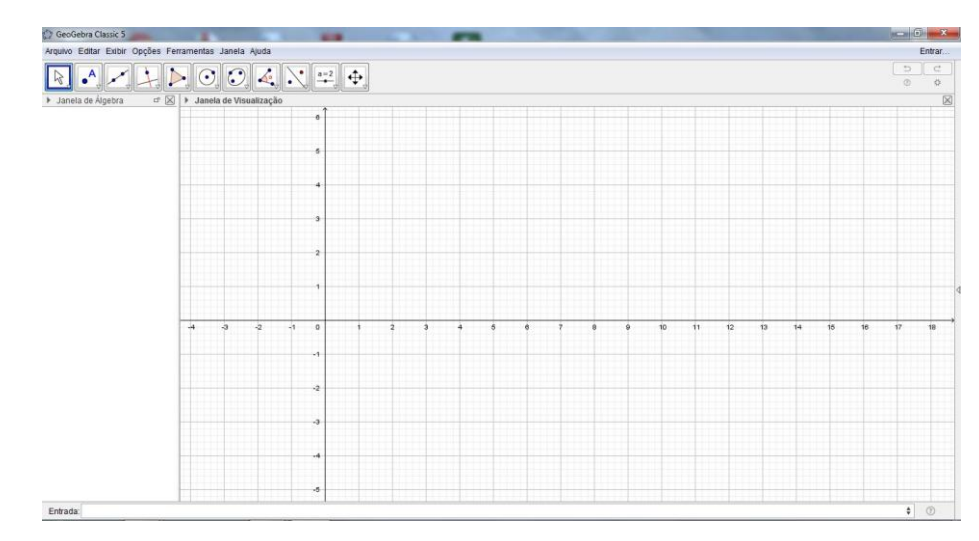

Figura 35: Interface típica da versão instalada do GeoGebra Classic 5. Fonte: Elaborado pelo autor.

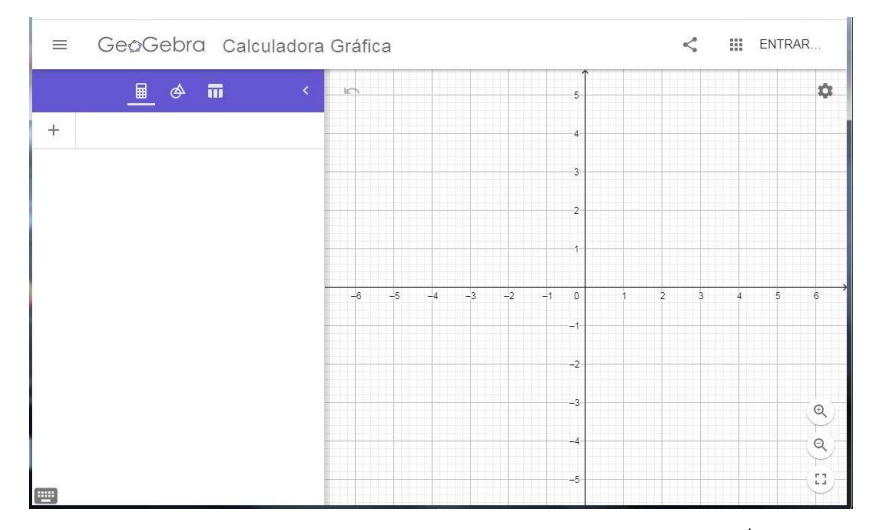

Figura 36: Interface típica da versão online do GeoGebra.<sup>4</sup>

Acerca da interdisciplinaridade entre a Matemática e a Física, Gaio (2017) afirma que o GeoGebra "permite uma melhor compreensão de uma situação por meio de uma modelagem envolvendo Matemática e Física" (GAIO et. al., 2017, p. 5). As duas disciplinas possuem laços entre seus conteúdos, tanto que é comum ouvirmos no dia a dia expressões como "Para estudar Física é preciso ser bom em Matemática" ou "Esse conteúdo matemático é muito aplicado em Física", porém pouco se aproveita dessa proximidade na realização de atividades em conjunto interdisciplinar ou mesmo sem essa interdisciplinaridade para a introdução de conteúdos.

> A interdisciplinaridade é uma questão epistemológica e está na abordagem teórica e conceitual dada ao conteúdo em estudo, concretizando-se na articulação das

 $\overline{\phantom{a}}$  , where  $\overline{\phantom{a}}$  , where  $\overline{\phantom{a}}$  ,  $\overline{\phantom{a}}$  ,  $\overline{\phantom{a}}$  ,  $\overline{\phantom{a}}$  ,  $\overline{\phantom{a}}$  ,  $\overline{\phantom{a}}$  ,  $\overline{\phantom{a}}$  ,  $\overline{\phantom{a}}$  ,  $\overline{\phantom{a}}$  ,  $\overline{\phantom{a}}$  ,  $\overline{\phantom{a}}$  ,  $\overline{\phantom{a}}$  ,  $\overline{\phantom{a}}$  ,

<sup>4</sup> Disponível em: https://www.geogebra.org/graphing. Acesso em 10 fev. 2021.

disciplinas cujos conceitos, teorias e práticas enriquecem a compreensão desse conteúdo. (PARANÁ, 2008, p. 27).

Nessa questão, o *software* GeoGebra pode contribuir para modelar um problema físico em linguagem matemática, assim o professor de Matemática pode motivar os alunos a partir de um problema físico que desperte curiosidade nos alunos com o intuito de introduzir ou fixar um conteúdo matemático.

## **3 FUDAMENTAÇÃO METODOLÓGICA**

Este capítulo destina-se à apresentação de conceitos relacionados ao ensino de Matemática e Física e, também, sobre a Engenharia Didática, metodologia de pesquisa a ser utilizada nesta dissertação.

## 3.1 ENSINO DE MATEMÁTICA E DE FÍSICA

A Matemática pode ser considerada uma criação humana que foi construída para atender suas necessidades e preocupações em diferentes momentos históricos. Atualmente vemos a Matemática como campo de conhecimento e como disciplina escolar.

Uma das finalidades da Matemática é fazer com que o aluno construa, por intermédio do conhecimento matemático, um entendimento do mundo à sua volta e que, por meio de sua formação crítica, seja capaz de agir com autonomia nas suas relações sociais.

> O pensamento matemático é um processo em que é possível aumentar o entendimento daquilo que nos rodeia, afirmação passível de transferir para a disciplina acadêmica de matemática, não tanto como corpo de informação e técnicas, mas como método para fazer a mente trabalhar. (HUETE; BRAVO, 2006, p. 15).

A linguagem matemática potencializa o raciocínio lógico, o qual é fundamental para compreender e elaborar ideias. É necessário que o aluno aprenda a se expressar nesta linguagem, transformando dados em gráficos, tabelas, equações, fórmulas, e demais registros matemáticos. Deve compreender sua utilização nas diversas áreas do conhecimento, e do mesmo modo em seu cotidiano. Deve ainda entender que a matemática é também um bem cultural que permite comunicação, interpretação e transformação da realidade.

Nas palavras de Huete e Bravo (2006) "[...] a matemática é mais construtiva do que dedutiva e, se não fosse assim, certamente que se transformaria em uma ciência memorialística, longe de seu caráter de representação, explicação e previsão da realidade" (HUETE; BRAVO, 2006, p.15). Neste sentido, a prática docente precisa proporcionar um ambiente para que o educando tenha condições de construir a Matemática e dar sentido naquilo que estuda.

A Física por sua vez, pode ser pensada como a ciência que estuda os fenômenos naturais, e busca descrevê-los por meio da linguagem matemática, desde os níveis mais fundamentais até os mais complexos. Ela deve ser tratada como um bem natural humano, historicamente construído, importante na formação de cidadãos críticos. É importante que os

alunos desenvolvam um "olhar físico" sobre a realidade e sejam capazes de perceber e compreender o quanto de Física existe em seu cotidiano.

> O processo de ensino-aprendizagem, em Física, deve considerar o conhecimento trazido pelos estudantes, fruto de suas experiências de vida em suas relações sociais. Interessam, em especial, as concepções alternativas apresentadas pelos estudantes e que influenciam a aprendizagem de conceitos do ponto de vista científico. (PARANÁ, 2008, p. 27).

Por intermédio da ação didática, o professor busca aguçar a curiosidade do aluno, levando-o a procurar entender o fenômeno analisado, além de proporcionar um ambiente favorável para um ganho na formação crítica do indivíduo.

# 3.2 ENGENHARIA DIDÁTICA

A metodologia de Engenharia Didática surgiu dos estudos da Didática da Matemática francesa que, segundo Pais (2001), é uma tendência da grande área da Educação Matemática.

> A didática da matemática é uma das tendências da grande área de educação matemática, cujo objeto de estudo é a elaboração de conceitos e tendências que sejam compatíveis com a especificidade educacional do saber escolar matemático, procurando manter fortes vínculos com a formação de conceitos matemáticos, tanto em nível experimental da prática pedagógica, como no território teórico da pesquisa acadêmica. (PAIS, 2001, p. 11).

De acordo com Pais (2001), a Didática da Matemática está contida nos estudos da grande área chamada Educação Matemática, a qual visa elaboração e consolidação de tendências educacionais para o ensino da Matemática, dessa forma é possível ver a Engenharia Didática como uma dessas tendências. Assim, faz sentido refletir sobre sua utilização em sala de aula no Ensino Médio.

Segundo Artigue (1995) a noção de Engenharia Didática surgiu no início dos anos 80, o termo foi escolhido para comparar, de uma forma didática, o trabalho do professor de matemática com o trabalho de um engenheiro que, para realização de um projeto se baseia firmemente em conceitos científicos buscando solucionar problemas que ainda não possuem um modelo pronto de resolução, levando-o a trabalhar com situações mais complexas do que os objetos consolidados cientificamente (ARTIGUE, 1995).

Sobre essa referência didática com o trabalho de um engenheiro, Pais (2001) afirma que:

> [...] Tal como o trabalho de um engenheiro, o educador também depende de um conjunto de conhecimentos sobre os quais ele exerce o seu domínio profissional. Entretanto, quando se faz essa analogia entre a didática com o trabalho do engenheiro, torna-se conveniente destacar que o modelo teórico não é suficiente para suprimir todos os desafios da complexidade do objeto educacional (PAIS, 2001, p. 100).

A compreensão de Pais (2001) é que o professor tem os conhecimentos científicos e pedagógicos adquiridos em sua formação, porém uma sala de aula é cheia de possibilidades e conhecimentos diversos que fogem do rigor científico, pois é quase impossível prever detalhadamente o que esperar dos alunos em uma aula, pois cada um tem suas particularidades, suas angústias e questionamentos.

Para Carneiro (2005, p. 89), a origem da teoria de Engenharia Didática é apresentada como "ideologia de inovação" e essa inovação "abre caminhos para qualquer tipo de experiência na sala de aula", que nem sempre estão relacionadas com os termos científicos, porém a valorização do saber científico do professor pode ser vista como referência para a junção do conhecimento prático com o conhecimento científico (CARNEIRO, 2005).

Após a apresentação da origem e da utilização da Engenharia Didática, veremos a seguir como ela é subdividida e quais as características de cada etapa.

### 3.2.1 Fases da Engenharia Didática

Segundo Brum e Schuhmacher (2013) a Engenharia Didática, enquanto metodologia, é caracterizada como um produto didático.

> [...] a Engenharia Didática enquanto metodologia caracteriza-se como produto didático que envolve plano de ensino, criação de materiais didáticos e esquema experimental, baseado nas realizações didáticas em sala, ou seja, sobre a concepção, realização, observação e avaliação. (BRUM; SCHUHMACHER, 2013, p. 63/64).

Sendo assim, é preciso um planejamento minucioso composto de algumas etapas metodológicas. Para Artigue (1995) a Engenharia Didática compreende quatro fases que podem ser disjuntas ou não, são elas: as análises preliminares, concepção e análise *a priori* das situações didáticas, experimentação e a última etapa que é a análise *a posteriori* e validação.

As fases da Engenharia Didática, segundo Fioreze (2010), podem ser conectadas da seguinte forma:

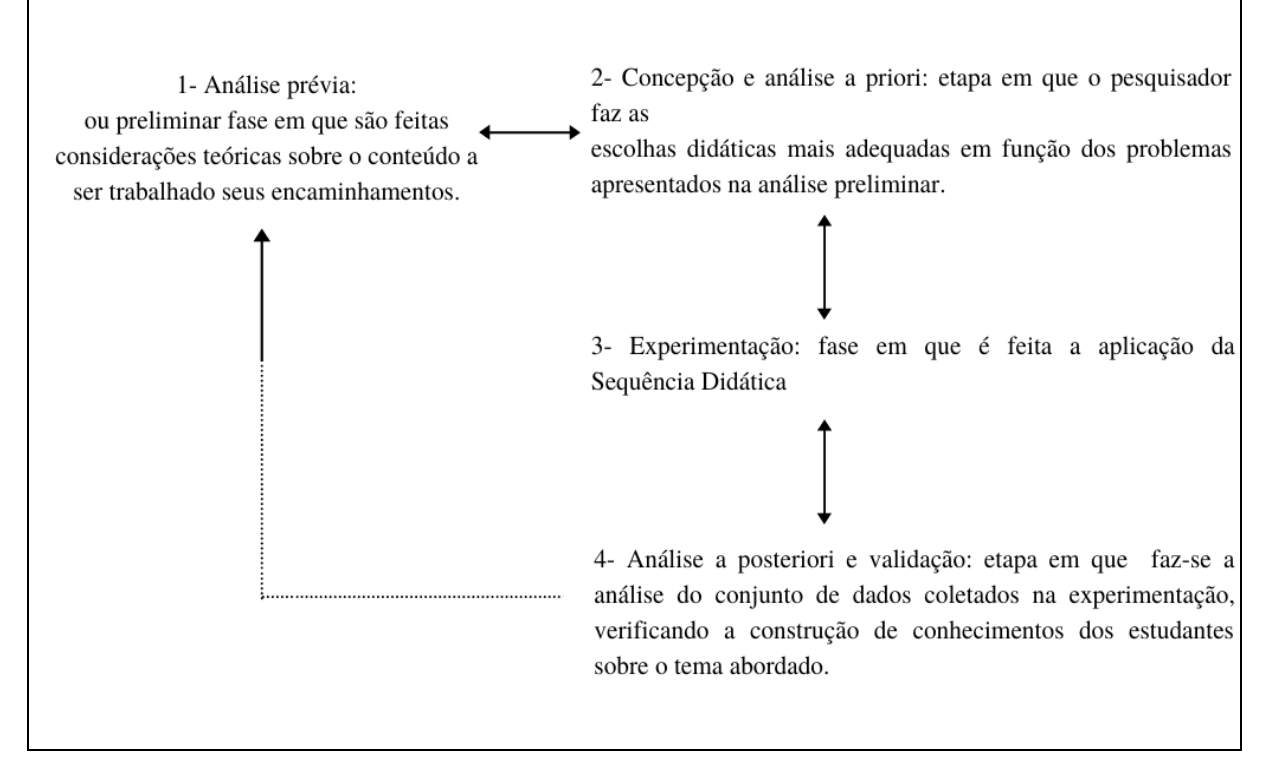

Quadro 1: Mapa da Engenharia Didática adaptado de Fioreze, 2010.

Para Fioreze (2010), os sentidos das setas denotam a possível readequação e replanejamento em cada etapa do processo, mostrando que não há sentido obrigatório para a evolução das etapas, é possível voltar e reanalisar sempre que necessário. A linha tracejada entre a quarta e a primeira etapa representa o confronto da análise prévia ou preliminar com a análise *a posteriori* e validação.

### 3.2.1.1 Análise Prévia ou Preliminar

Nesta fase, são feitas considerações teóricas sobre o conteúdo a ser trabalhado e os possíveis encaminhamentos desse conteúdo aos estudantes.

> [...] Nesta etapa, portanto, realiza-se uma revisão literária envolvendo as condições e contextos presentes nos vários níveis de produção didática e no ambiente onde ocorrerá a pesquisa, assim como uma análise geral quanto aos aspectos históricoepistemológicos dos assuntos do ensino a serem trabalhados e dos efeitos por eles provocados, da concepção, das dificuldades e obstáculos encontrados pelos alunos dentro deste contexto de ensino. (PIVATTO; SCHUHMACHER, 2013, p. 86).

Nessa fase, o professor se fundamenta sobre o tema proposto, sua importância, evolução histórica e epistemológica, com o intuito de propor o tema de maneira que os alunos tenham ferramentas suficientes e que estejam adequadas ao seu nível cognitivo. Aqui, o professor faz um apanhado dos efeitos provocados pelo conteúdo, da concepção, das dificuldades e dos obstáculos encontrados pelos estudantes dentro deste contexto de ensino (BRUM; SCHUHMACHER, 2013).

#### 3.2.1.2 Concepção e Análise *a priori*

Nessa etapa, o pesquisador faz as escolhas didáticas mais adequadas em função dos problemas apresentados na análise preliminar.

> [...] se inicia a análise a priori, cujo objetivo é determinar quais são as variáveis escolhidas sobre as quais se torna possível exercer algum tipo de controle, relacionando o conteúdo estudado com as atividades que os alunos podem desenvolver para a apreensão dos conceitos em questão (PAIS, 2001, p. 102).

Essas variáveis, segundo Fioreze (2010), relacionam o conteúdo estudado com as atividades que os alunos podem desenvolver para apropriar-se dos conceitos abordados.

Nessa fase, é construída a Sequência Didática na qual são apresentadas as atividades e as situações nas quais elas serão aplicadas. As atividades que serão propostas estão relacionadas ao desenvolvimento do conteúdo matemático e suas respectivas dificuldades. Nessas situações, são incluídas as possíveis percepções pontuais da turma em que será aplicado o assunto, o pesquisador deve atentar-se ao contexto do aluno ou turma, considerar o sistema de ensino em questão e levar em conta, principalmente, as relações professor-aluno (FIOREZE, 2010).

### 3.2.1.3 Experimentação

A terceira fase da Engenharia Didática é a aplicação da Sequência Didática que, segundo SILVA (2016), caracteriza-se como um "Conjunto de atividades, estratégias e intervenções planejadas etapa por etapa pelo docente para que o entendimento do conteúdo ou tema proposto seja alcançado pelos discentes" (SILVA, 2016, p. 10). Dessa forma, o pesquisador planeja a aplicação da Sequência Didática visando sanar os problemas encontrados e relatados na Análise preliminar atentando-se para as possibilidades elencadas na Análise *a priori*.

É importante que a aplicação seja feita de forma imparcial pelo professor, evitando explicações ou dicas que facilitem a resolução das tarefas, devem ser evitadas condições que ajudem, mesmo que parcialmente, o estudante a enfrentar e posteriormente a resolver os problemas. Tais atitudes são necessárias para que a próxima fase seja executada o mais fidedigna possível (PIVATTO; SCHUHMACHER, 2013).

Nessa etapa são feitos os registros da aplicação, na forma de diário de bordo (anotações feitas pelo professor), gravações em áudio e/ou vídeo, coleta dos registros escritos pelos alunos, coleta de materiais construídos/produzidos por eles, etc.

### 3.2.1.4 Análise *a posteriori* e validação

Na quarta etapa da Engenharia Didática faz-se análise do conjunto de dados coletados na experimentação, verifica-se a construção de conhecimentos dos estudantes sobre o tema abordado. Para Artigue (1995), os dados são geralmente completados por informações obtidas por meio da utilização de instrumentos didáticos, como: questionários ou entrevistas individuais com pequenos grupos, realizados em diversos momentos do processo de ensino.

Nas palavras de PAIS (2001):

[...] a validação dos resultados é obtida pela confrontação entre os dados obtidos na análise a priori e a posteriori, verificando as hipóteses feitas no início da pesquisa (PAIS, 2001, p. 103).

Desse modo, esta etapa pode ser vista como tratamento dos dados coletados e sua confrontação com a Análise *a priori*, fase em que se verifica se as questões levantadas inicialmente foram respondidas. Esta fase permite ao pesquisador analisar se os estudantes conseguiram solucionar os problemas e quais foram às condições criadas com a sequência para tais soluções ou, caso não haja solução, verificar em qual aspecto a sequência deve ser modificada (manejo das variáveis envolvidas e descritas na Análise preliminar), o que permite a validação interna do objetivo da pesquisa.

# **4 SEQUÊNCIA DIDÁTICA**

A Sequência Didática desse trabalho foi elaborada com o uso da Engenharia Didática como referencial teórico, e visa o ensino de Cônicas por intermédio do estudo interdisciplinar entre a Matemática e a Física.

> Entre o momento em que o homem faz suas primeiras conjecturas sobre os padrões que vê no céu noturno e as descobertas modernas como a relatividade geral e a teoria do *Big Bang*, muitos séculos se passaram. Nesse curso, a Matemática e a Astronomia se separaram, mas nunca completamente, mantendo sempre uma relação de incentivo mútuo: em dado momento, a curiosidade astronômica estimula o desenvolvimento da Matemática; noutro, a Matemática desenvolvida possibilita novos entendimentos astronômicos. (SILVA, 2019, p. 21).

Segundo Silva (2019), desde o início dos estudos sobre as ciências que denominamos Matemática e Astronomia, elas nunca foram completamente separadas. Embora sejam estudadas individualmente é possível planejar aulas com seu ensino interdisciplinado conforme apresentaremos.

# 4.1 ANÁLISE PRÉVIA OU PRELIMINAR

Embora no 1º ano do Ensino Médio os alunos tenham contato com parábolas, segundo a análise de livros didáticos de Louzada (2013), ela é mostrada como o gráfico de uma função quadrática, suas propriedades refletoras que produzem aplicabilidades no cotidiano são apresentadas sem os argumentos matemáticos que as asseguram. O ensino de Cônicas, segundo essa análise, é apresentado no 3º ano do Ensino Médio dentro do capítulo sobre Geometria Analítica. A apresentação de relações como gráfico de alguma função ou até mesmo equações reduzidas não são apresentadas em todos os autores pesquisados, e o grau de profundidade no conteúdo depende do livro didático que é utilizado (LOUZADA, 2013).

Alguns autores relatam possíveis motivos para a falta de interesse e de motivação na aprendizagem da matemática como mostra Melo e Costa (2017):

> Atualmente, diversas pesquisas tem revelado que alunos da Educação Básica apresentam dificuldades, falta de interesse e de motivação na aprendizagem da matemática e apontam que essa realidade pode estar atrelada a diversos fatores, como: as metodologias de ensino utilizadas pelos professores de matemática, o currículo dessa área do conhecimento na Escola Básica e a formação dos professores. (MELO; COSTA, 2017, p. 94).

A sequência elaborada neste trabalho traz uma abordagem tecnológica e busca proporcionar atividades que permitam um maior interesse por parte dos alunos.

O conteúdo intitulado Cônicas situa-se no último trimestre no 3º ano do Ensino Médio. Dias (2014) afirma que o conteúdo Cônicas "as vezes nem é trabalhado devido a quantidade de aulas durante o ano" (DIAS, 2014, p. 02). Os autores Melo e Costa (2017) trazem ainda que "quando apresentado em sala de aula, é centrado apenas na memorização de fórmulas e identificação das curvas [...]" (MELO; COSTA, 2017, p. 95).

A proposta aqui apresentada pretende escapar dessa abordagem memorística, nossa proposta visa que o aluno consiga por intermédio de uma abordagem com uso de tecnologia digital entender os conceitos de Elipse e Hipérbole, e que por meio da construção geométrica possa identificar as curvas e as equações que as produzem.

## 4.2 ANÁLISE A PRIORI

A sequência de atividades foi pensada para ser trabalhada em 3 aulas de 50 minutos, tendo em vista que nos Colégios Estaduais do Estado do Paraná a disciplina de Matemática possui 3 aulas semanais no 3º ano do Ensino Médio. Dessa maneira, existe a possibilidade do professor utilizar uma semana de aula para desenvolver as atividades. Caso haja necessidade, o professor poderá estender o tempo dedicado a essa sequência. As aulas foram preparadas para que o aluno realize as atividades por até 40 minutos. Os 10 minutos de diferença são reservados para a possível preparação/ajuste dos computadores, seja no laboratório de informática ou na adequação de notebooks levados para a sala de aula.

### 4.2.1 Primeiro encontro

A Aula-01 se inicia com 8 questões sobre Astronomia. A intenção é investigar os conhecimentos prévios dos alunos sobre o assunto. Como o público-alvo é composto de alunos do 3º ano do Ensino Médio, espera-se que alguns consigam responder de maneira parcialmente correta, pois o conteúdo de astronomia é ministrado na disciplina de Física no 1º ano do Ensino Médio.

O tempo destinado à resolução dessas questões é de 10 minutos e o professor distribuirá as folhas impressas já com os espaços para as respostas serem escritas.

As folhas a serem utilizadas na implementação da sequência estão diagramadas e formatadas para que o professor interessado em aplicar precise apenas imprimi-las. Esse material encontra-se no apêndice, a partir da página 91.

### **Responda as questões abaixo com base em seu conhecimento prévio.**

- 1. Qual a órbita descrita pelos planetas no movimento de translação (movimento ao redor do Sol)?
- 2. Conceitue afélio e periélio.
- 3. No movimento de translação os planetas mantêm velocidade constante? Se não, por que isso ocorre?
- 4. Mercúrio é o planeta mais próximo do Sol e Marte é o 4º planeta mais próximo do Sol. Sabendo isso, qual dos dois leva menos tempo para dar uma volta completa ao redor do Sol?
- 5. Existe alguma relação entre a distância média do Sol e o período de translação de um planeta? Se sim, sabe dizer qual essa relação?
- 6. Você já estudou sobre Johannes Kepler?
- 7. Conhece as Leis de Kepler?
- 8. Caso tenha respondido sim na questão anterior, quantas são e como podem ser definidas?

### Quadro 2: Perguntas aos alunos sobre as Leis de Kepler.

Espera-se que alguns alunos consigam elencar alguns conceitos sobre Astronomia. Na pergunta 1 o aluno é induzido a pensar na 1ª Lei de Kepler e, caso ocorra a resposta esperada (elipse), isso lhe ajudará a responder a questão 2.

Na questão 2 ele poderá conceituar corretamente as definições de que afélio é o ponto da órbita que é mais distante do Sol e que periélio é ponto da órbita que é o mais próximo do Sol.

A questão 3 é provocativa. Visa estimular o aluno a se lembrar do conceito da 2ª Lei de Kepler.

As questões 4 e 5 estimulam o aluno a se lembrar da relação entre a distância média do planeta ao Sol e seu período de translação. Esperamos que os alunos que tenham respondido corretamente as três primeiras questões consigam responder a essas duas. Provavelmente, os alunos que não se lembraram da segunda Lei não conseguirão responder a essas duas questões.

As questões 6, 7 e 8 estão associadas às leis de Kepler, mas de uma maneira mais formal. Esperamos que parte dos alunos que responderam adequadamente as questões anteriores consigam escrever a definição, não com linguagem rigorosa, mas que alguns, com suas palavras consigam explicá-las. Esperamos que o número de estudantes que respondam essas três questões seja inferior aos que responderam corretamente as outras.

Após 10 minutos, as folhas com as 8 questões serão recolhidas. Como esperamos que parte dos alunos não se recordem dos conteúdos ministrados no primeiro ano do ensino médio, planejamos que o professor faça a distribuição da folha contendo rápidas explicações sobre as Leis de Kepler, que também contém no final três questões. Planejamos que o professor faça a leitura comentada desse texto. Sugerimos que o professor comente que os alunos podem, caso queiram, repensar as respostas dadas anteriormente e respondê-las novamente. Mas isso deverá ser feito em outro momento, após a aplicação da sequência. E, nesse caso, o professor fornecerá outra folha de questões, para manter a clareza da pesquisa realizada.

### **LEIS DE KEPLER**

Entre 1609 e 1619 o astrônomo e matemático alemão [Johannes Kepler](https://brasilescola.uol.com.br/fisica/johannes-kepler.htm) desenvolveu três leis usadas para descrever as órbitas dos planetas do [Sistema Solar,](https://brasilescola.uol.com.br/geografia/sistema-solar.htm) as leis foram construídas com base em medidas astronômicas precisas, obtidas pelo astrônomo dinamarquês Tycho Brahe.

Kepler mostrou que as órbitas planetárias não eram perfeitamente circulares, mas sim [elípticas,](https://brasilescola.uol.com.br/o-que-e/matematica/o-que-e-elipse.htm) estabeleceu duas leis que regem o movimento dos planetas, e também uma terceira lei, que permite estimar o período orbital ou até mesmo o raio da órbita dos planetas que giram em torno do [Sol.](https://brasilescola.uol.com.br/fisica/sol.htm)

As leis do movimento planetário de Kepler são conhecidas como: Lei das Órbitas, Lei das Áreas e Lei dos Períodos. Juntas estas explicam como funciona o movimento de qualquer corpo orbitando algum astro massivo, como [planetas](https://brasilescola.uol.com.br/geografia/planetas-2.htm) ou [estrelas.](https://brasilescola.uol.com.br/o-que-e/fisica/o-que-sao-estrelas.htm)

A [primeira lei de Kepler](https://brasilescola.uol.com.br/fisica/primeira-lei-kepler.htm) afirma que a órbita dos planetas que giram em torno do Sol não é circular, mas sim elíptica. Além disso, o Sol sempre ocupa um dos focos dessa elipse.

Apesar de elípticas, algumas órbitas, como a da Terra, são muito próximas de um círculo, pois são elipses que apresentam uma excentricidade muito pequena. A excentricidade, por sua vez, é a medida que mostra o quanto uma figura geométrica diferese de uma circunferência e pode ser calculada pela relação entre os semieixos da elipse.

"A órbita dos planetas é uma elipse em que o Sol ocupa um dos focos."

A segunda lei de Kepler afirma que a linha imaginária que liga o Sol aos planetas que o orbitam varre áreas em intervalos de tempo iguais. Em outras palavras, essa lei afirma que a velocidade com que as áreas são varridas é igual, isto é, a velocidade aureolar das órbitas é constante.

"A linha imaginária que liga o Sol aos planetas que o orbitam varre áreas iguais em intervalos de tempos iguais."

A terceira lei de Kepler afirma que o quadrado do período orbital  $(T^2)$  de um planeta é diretamente proporcional ao cubo de sua distância média ao Sol  $(R^3)$ . Além disso, a razão entre  $T^2$  e  $R^3$  tem exatamente a mesma magnitude para todos os astros que orbitam essa estrela.

"A razão entre o quadrado do período e o cubo do raio médio da órbita de um planeta é constante."

$$
T^2 = kR^3 \Leftrightarrow \frac{T^2}{R^3} = k
$$

*T* – período orbital

*R* – raio médio da órbita

A maior e a menor distância da Terra em relação ao Sol são chamadas de afélio e periélio, respectivamente. O raio médio é calculado pela média entre os raios do periélio e afélio.

Quando a Terra se aproxima do periélio, sua [velocidade orbital](https://brasilescola.uol.com.br/fisica/satelite-orbita.htm) aumenta, uma vez que a aceleração gravitacional do Sol intensifica-se. Dessa maneira, a Terra tem máxima [energia cinética](https://brasilescola.uol.com.br/o-que-e/fisica/o-que-e-energia-cinetica.htm) quando nas proximidades do periélio. Aproximando-se do afélio, ela perde energia cinética, tendo assim a sua velocidade orbital reduzida à sua menor medida.

> Texto adaptado de Brasil Escola disponível em [https://brasilescola.uol.com.br/fisica/leis-kepler.htm,](https://brasilescola.uol.com.br/fisica/leis-kepler.htm) acesso em 18 fev. 2021.

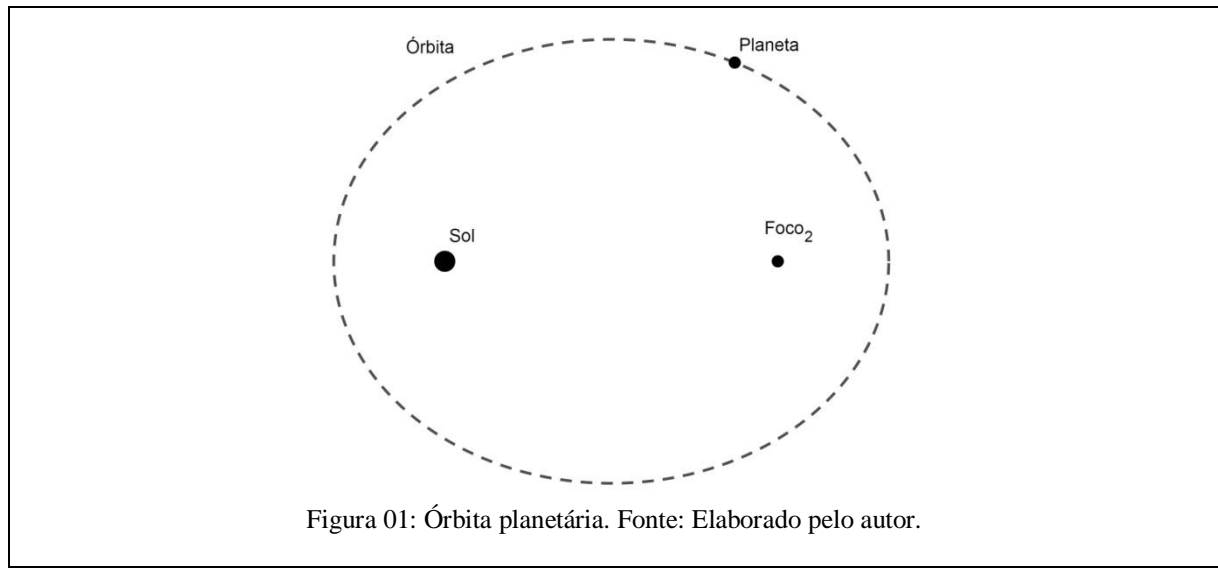

Quadro 3: Texto sobre as Leis de Kepler.

O tempo destinado a essa leitura e comentários é de 5 minutos. Após a leitura, o professor orientará os alunos a responderem as 3 questões referentes a Elipse.

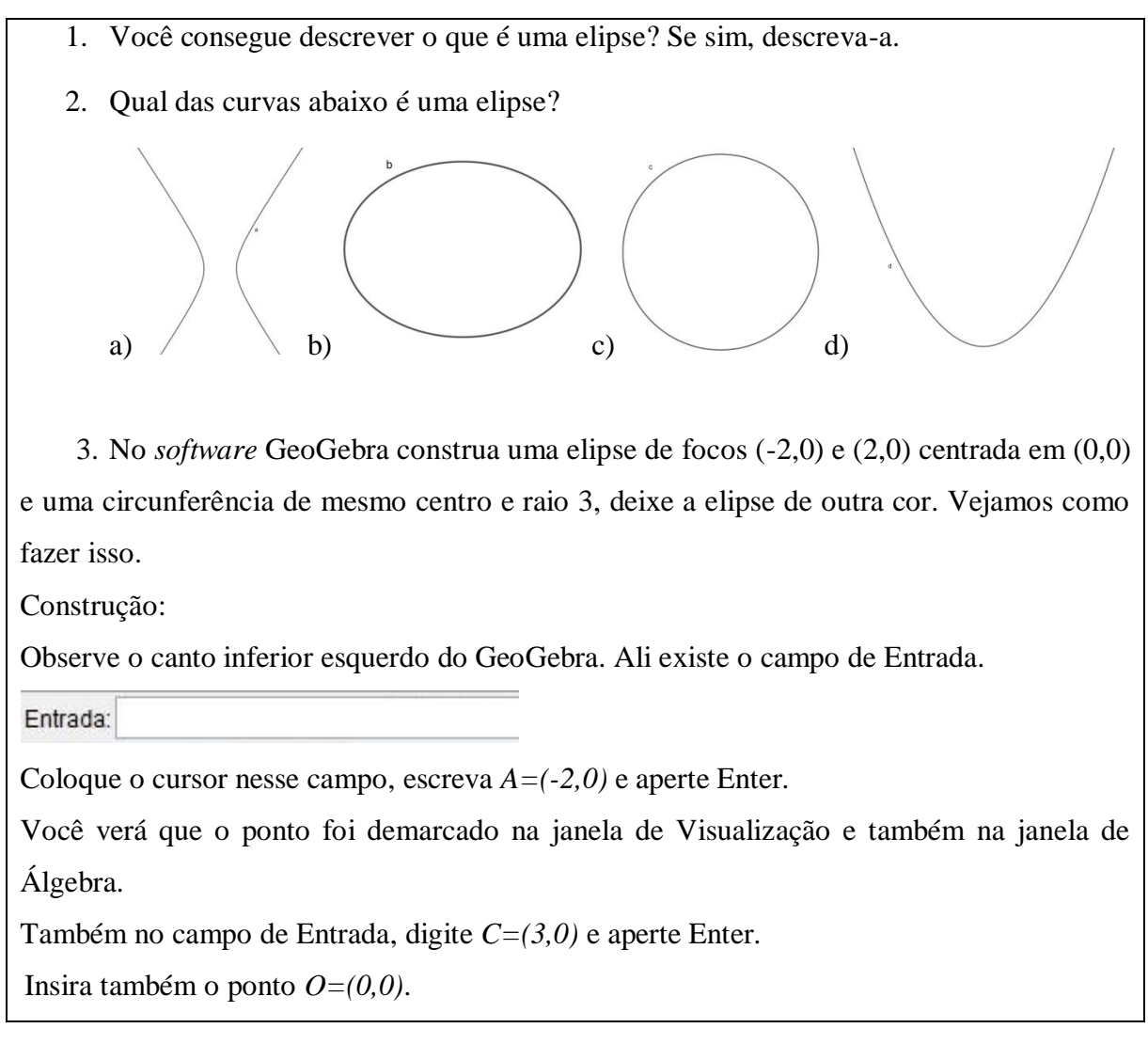
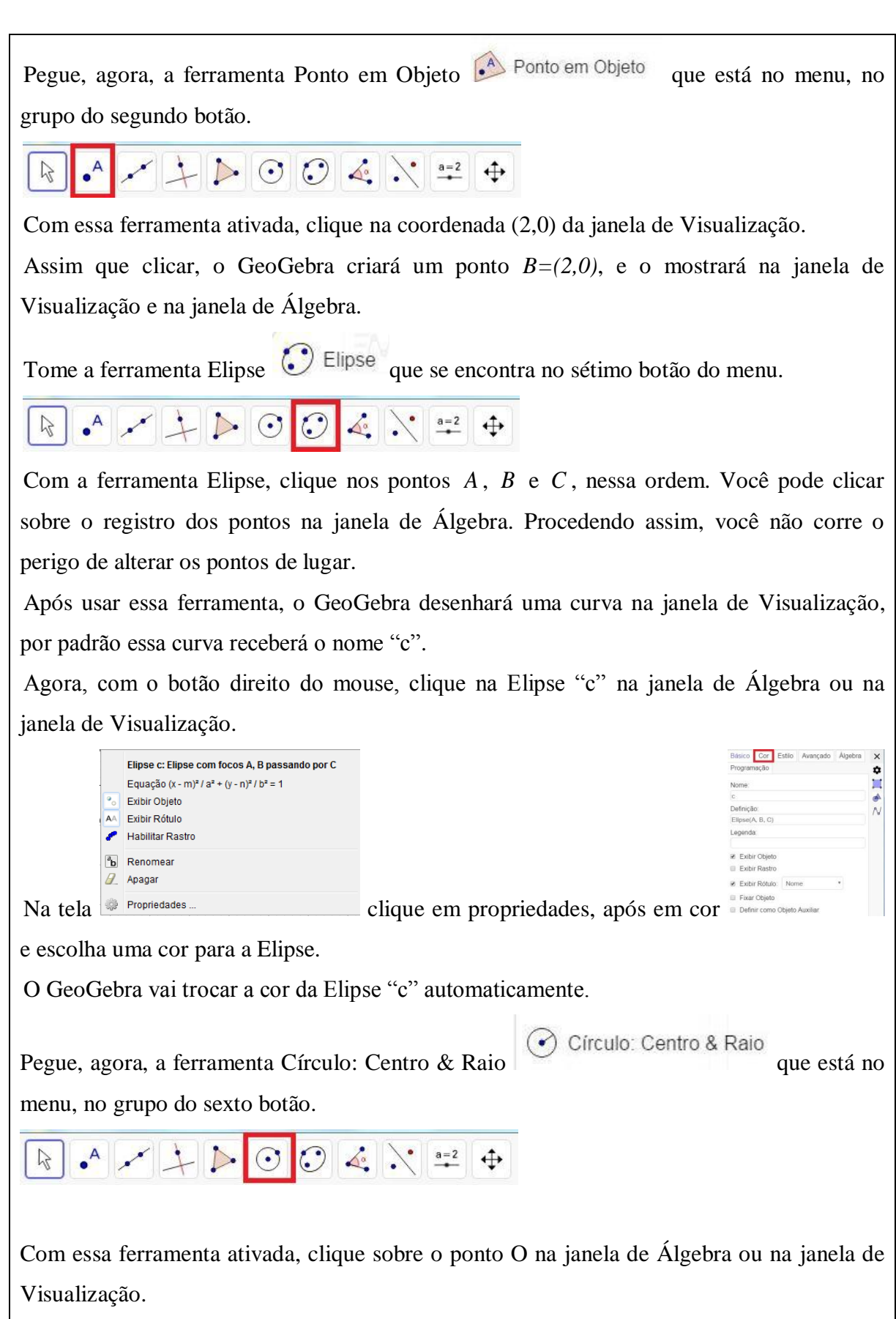

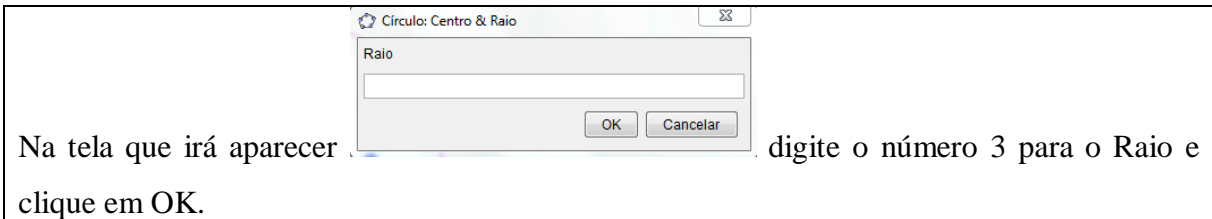

Assim que clicar, o GeoGebra criará um Círculo "d", e o mostrará na janela de Visualização e na janela de Álgebra.

Agora responda:

03.1-) Descreva o que há de diferente nas construções.

03.2-) Use a ferramenta mover  $\frac{12}{3}$ e "arraste" o ponto *B*. Diga o que acontece quando *B* se aproxima de *C* , quando *B* fica externo a circunferência

03.3-) Leve o ponto *B* para o centro da circunferência (0,0). É possível mover o ponto *A* de forma que as construções se sobreponham? Se sim qual a coordenada de *A* ?

Quadro 4: Perguntas aos alunos sobre Elipse.

Destinamos um tempo de 10 minutos para a resolução dessas três questões. Esperamos que os alunos consigam relacionar as órbitas elípticas da 1ª Lei de Kepler com uma Elipse.

Na questão 1, o que se espera não é a definição formal mas que os alunos consigam dizer com suas palavras como é uma elipse, de forma que um leitor que não saiba como é essa curva possa reconhecê-la, caso veja uma.

Na questão 2, o que se espera é que eles sejam capazes de determinar apenas o item referente à curva elíptica, já que tiveram acesso a ela no texto anterior. Acreditamos que todos conseguirão detectá-la mesmo sem o esboço dos focos e de um ponto na curva.

Na questão 3, os alunos deverão realizar uma construção no GeoGebra. Eles deverão utilizar as ferramentas "Círculo dados Centro e Um de seus Pontos" e "Elipse". Acreditamos que o menu de contexto disponibilizado no GeoGebra, Figuras 36 e 37, seja suficiente para a instrução do uso dessas ferramentas.

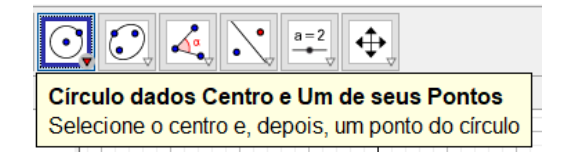

Figura 37: Círculo dado centro e um dos seus pontos no GeoGebra.

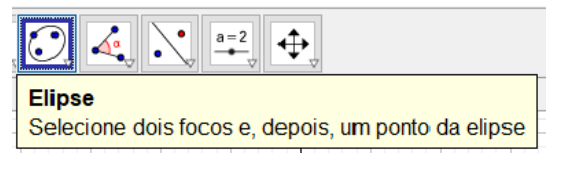

Figura 38: Elipse no GeoGebra.

Na questão 03.1 provavelmente, os alunos notarão diferenças entre uma elipse e uma circunferência com pontos em comum e de mesmo centro.

Na questão 03.2, o que se espera é que percebam que uma Elipse não pode ter o ponto B, seu foco, externo a ela.

Na questão 03.3, o que se espera é que eles consigam perceber que uma Elipse se torna uma circunferência caso os pontos A e B, seus focos, coincidam com se centro (0,0).

Decorrido o tempo de aplicação, a folha com as 3 questões é recolhida e então distribuído o seguinte texto sobre cônicas, junto com as últimas questões.

### **CÔNICAS**

Cônicas são figuras geométricas planas definidas a partir da intersecção de um cone duplo de revolução com um plano. As figuras que podem ser obtidas nessa intersecção, e que podem ser chamadas de cônicas, são: [circunferência,](https://brasilescola.uol.com.br/o-que-e/matematica/o-que-e-circunferencia.htm) elipse, [parábola](https://brasilescola.uol.com.br/o-que-e/matematica/o-que-e-parabola.htm) e hipérbole.

> Texto de Brasil Escola disponível em https://brasilescola.uol.com.br/oque-e/matematica/o-que-sao-conicas.htm, acesso em 18 fev. 2021.

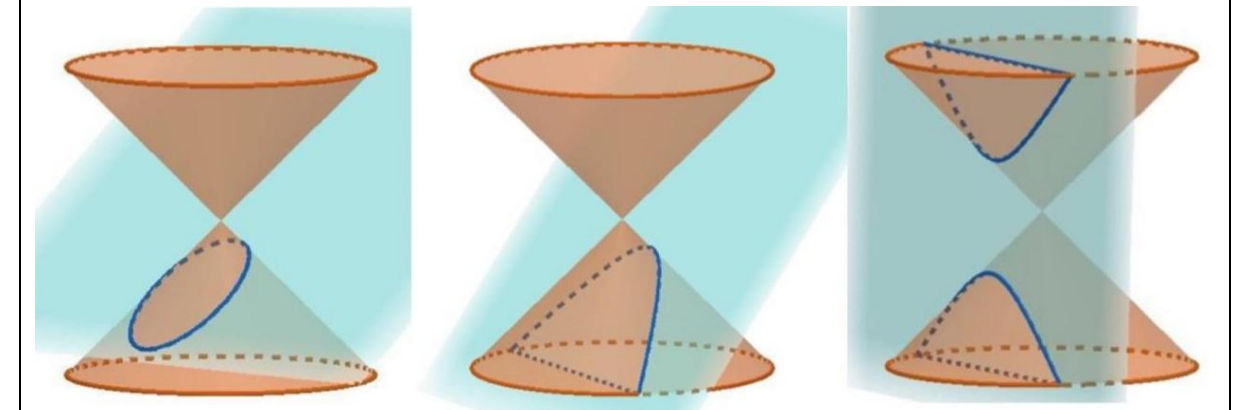

Figura 02: Representação das seções cônicas cortando um cone com um plano não paralelo à sua base. Fonte: elaborado pelo autor.

Na Figura 02 estão representadas uma elipse, uma parábola e uma hipérbole, respectivamente. A circunferência pode ser considerada o topo do cone.

Quadro 5: Texto sobre Cônicas.

O professor realiza a leitura comentada do texto e decorrido no máximo 5 minutos orienta os alunos que iniciem as últimas construções.

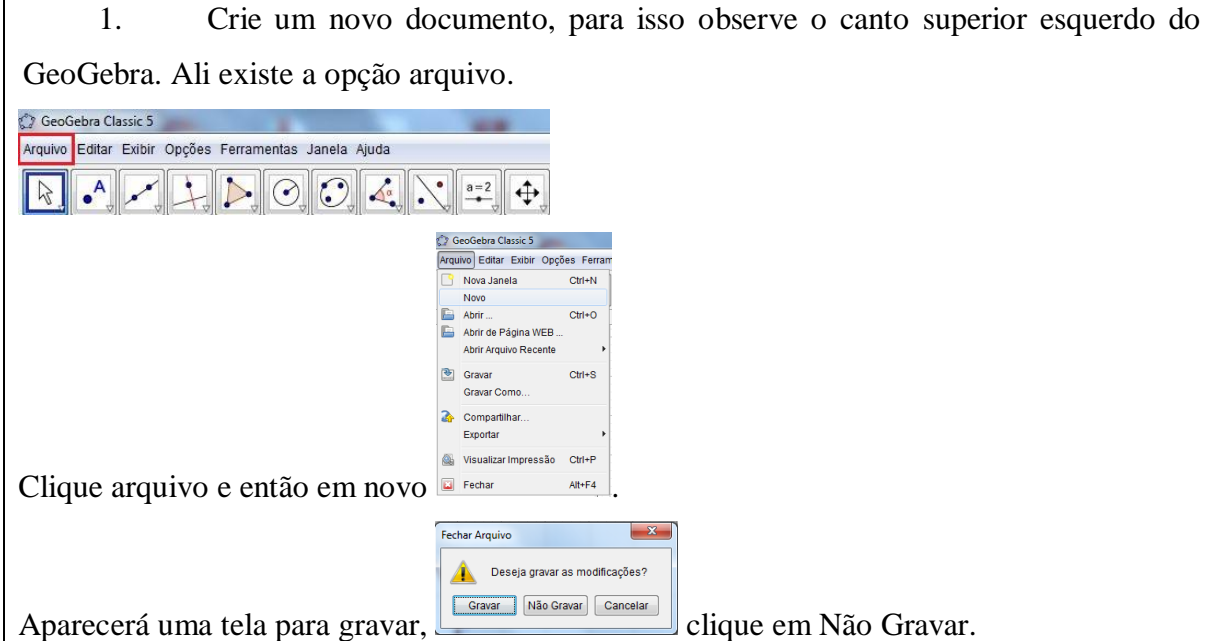

No novo documento, construa uma hipérbole e uma parábola. Vejamos como fazer isso. Construção:

Na caixa de entrada, canto inferior esquerdo, escreva *A=(-2,0)* e aperte Enter.

Você verá que o ponto *A* foi demarcado na janela de Visualização e também na janela de Álgebra.

Da mesma maneira insira também os pontos *B=(2,0)* e *C=(1,1)*.

Tome a ferramenta Hipérbole que se encontra no sétimo botão do menu.

Com a ferramenta, clique nos pontos *A* , *B* e *C* , nessa ordem.

Após usar essa ferramenta, o GeoGebra desenhará uma Hipérbole "c" que passa pelo ponto *C* na janela de Visualização.

Pegue, agora, a ferramenta Parábola, também no sétimo botão do menu.

Com a ferramenta, clique em algum lugar do eixo *Y* e após no ponto *B* .

Após usar essa ferramenta, o GeoGebra desenhará uma Parábola "d" na janela de Visualização.

Responda:

01-) O que essas construções têm em comum?

2. Novamente crie um novo documento sem salvar o anterior.

Pegue a ferramenta Ponto em Objeto que está no menu, no grupo do segundo botão.

Com essa ferramenta ativada, clique em algum ponto no eixo *X* , sugestão (1,0), na janela

de Visualização.

Assim que clicar, o GeoGebra criará um ponto *A* , e o mostrará na janela de Visualização e na janela de Álgebra.

Na caixa de entrada, canto inferior esquerdo, escreva *B=(4,0)* e aperte Enter.

Você verá que o ponto *B* foi demarcado na janela de Visualização e também na janela de Álgebra.

Da mesma maneira insira também o ponto *C=(9,0)*.

Tome a ferramenta Reflexão em Relação a um Ponto que se encontra no nono botão do menu.

Com a ferramenta, clique no ponto *A* e depois no ponto *B* .

Após usar essa ferramenta, o GeoGebra criará um ponto *A*' na janela de Visualização, caso tenha usado a sugestão do ponto A teremos  $A' = (7,0)$ , que pode ser visto também na janela de Álgebra.

Pegue, agora, a ferramenta Elipse no sétimo botão do menu.

Com a ferramenta ativada, clique nos pontos *A* , *A*' e *C* , nessa ordem.

Após usar essa ferramenta, o GeoGebra desenhará uma Elipse "c" na janela de Visualização.

Use a ferramenta mover e "arraste" o ponto *A* sobre o eixo *X* de modo que esteja sempre interno a elipse, caso a construção não tenha formado uma elipse ainda (caso o ponto *A* tenha coordenada  $x = -1$  ou menor) mova o ponto para a direita até formar uma Elipse. Agora responda:

02.1-) O que acontece com a elipse quando o ponto A se aproxima de  $(-1,0)$ ?

02.2-) O que acontece com a elipse quando o ponto *A* se aproxima de *B* ?

Quadro 6: Perguntas aos alunos sobre Cônicas.

Após o texto sobre cônicas, na questão 1, o que se espera é que eles percebam as duas construções provem de cortes de um cone e por isso suas concavidades, e ainda, que notem as diferenças na abertura além da quantidade, duas para a Hipérbole e uma para Parábola.

Na questão 2, o que se espera é que eles notem que ambos os focos devem sempre estar internos a uma Elipse e caso eles coincidam ela torna-se uma circunferência onde o centro é o ponto em que *A* e *B* coincidem. Os alunos possuem 10 minutos para realização dessa última etapa do encontro.

#### 4.2.2 Segundo encontro

A Aula-02 se inicia com a definição e a descrição de elementos de uma elipse. A intenção desta atividade é apresentar aos alunos os conceitos mediante o uso da linguagem contida nos livros didáticos.

Planejamos que o professor faça a leitura comentada desse texto e que possa ajudar com eventuais dúvidas. O tempo destinado a essa leitura e comentários é de 10 minutos. Após a leitura o professor orienta os alunos a iniciarem as construções e responderem as atividades propostas.

### **ELIPSE**

Definimos uma Elipse como o lugar geométrico dos pontos de um plano tal que a soma de suas distâncias a dois pontos fixos, denominados focos,  $F_1$  e  $F_2$ , seja constante, igual a 2*a* e maior que a distância entre os focos  $(2a > 2c)$ . Na figura 01 temos:

- $F_1$  e  $F_2$  são focos da elipse e a distância entre eles é a distância focal  $(2c)$ .
- $A_1A_2$  é o eixo maior da elipse sua medida é a soma  $2a$ .
- $B_1B_2$  é o eixo maior da elipse sua medida é a soma 2*b*.
- *O* é o centro da elipse (intersecção dos eixos da elipse e ponto médio de  $F_1F_2$ ,  $A_1A_2$  e  $B_1B_2$ ).

O número  $e = \frac{c}{c}$ *a*  $\epsilon$  chama-se excentricidade da elipse. Ele indica se a elipse é mais, ou menos, "achatada".

> Texto adaptado de Brasil Escola disponível em DANTE, Luiz Roberto. **Matemática Dante**. 1º Edição. São Paulo: Ática, 2008.

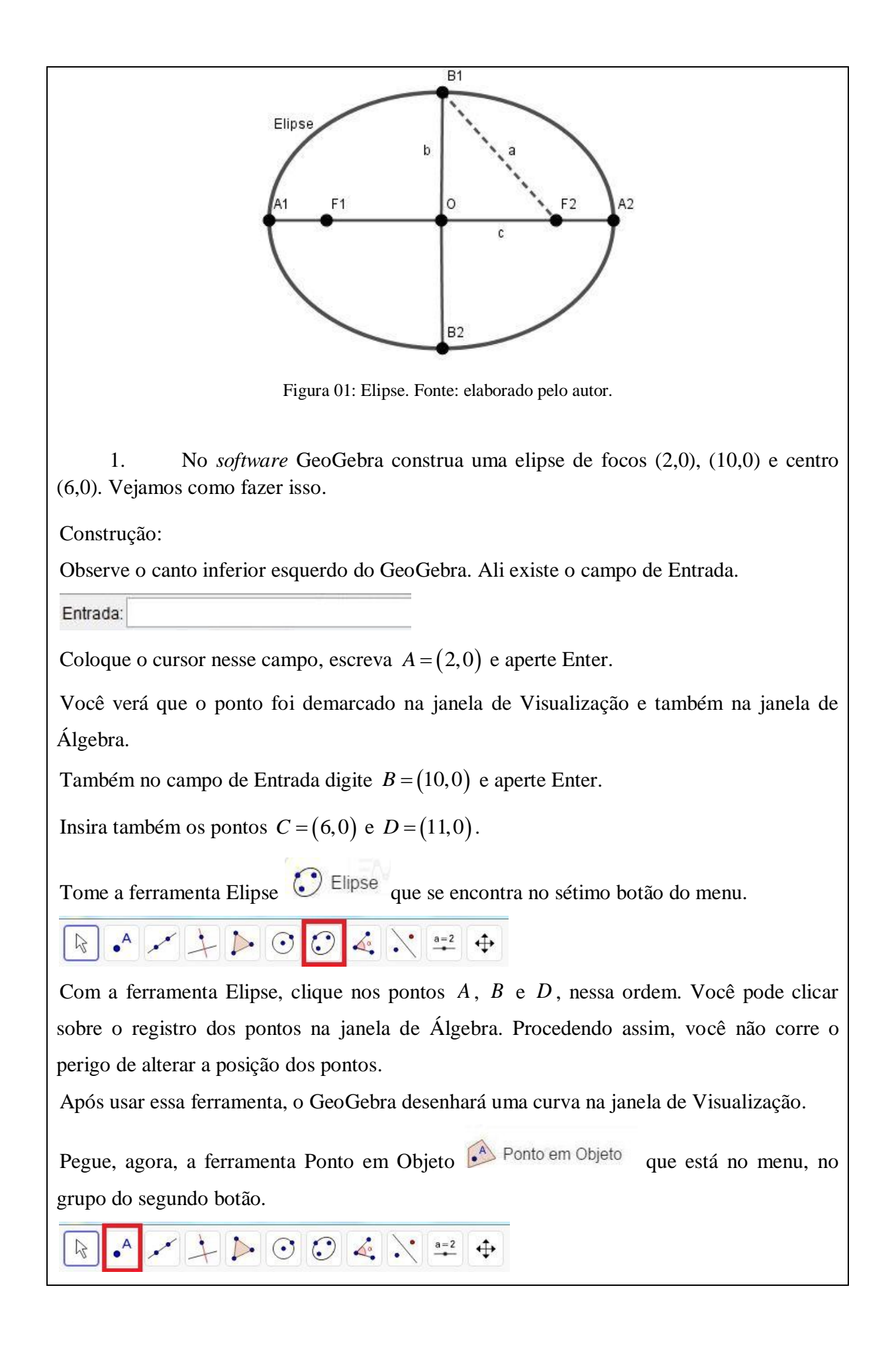

Com essa ferramenta ativada, clique sobre qualquer ponto da elipse, diferente de *D* desenhada na janela de Visualização.

Assim que clicar, o GeoGebra criará um ponto *E* , e o mostrará na janela de Visualização e na janela de Álgebra.

Agora use a ferramenta Segmento  $\left| \rule{0.3cm}{0.4cm} \right|$  segmento que está no terceiro grupo de botões do menu.

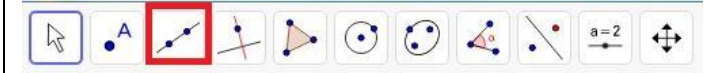

Com essa ferramenta, clique nos pontos *A* e *E* , novamente você pode clicar sobre o registro dos pontos na janela de Álgebra. Procedendo assim, você não corre o perigo de mudá-los de lugar.

Assim que clicar o GeoGebra criará um segmento de reta *f*.

Repetindo o procedimento clique agora nos pontos  $B \in E$ .

O GeoGebra criará um segmento de reta *g* visível na janela de Visualização e na janela de Álgebra. Note que na janela de Álgebra mostra o tamanho dos segmentos criados.

Agora, vamos criar um elemento que adicione as medidas desses segmentos.

Para fazer isso, use o campo de Entrada e digite S=f+g.

Use a ferramenta mover  $e^x$  e "arraste" o ponto  $E$ .

Agora responda:

01.1-) O que acontece com o valor de *g* quando *f* diminui? E quando *f* aumenta?

01.2-) O que acontece com o valor de *f* quando *g* diminui? E quando *g* aumenta?

01.3-) O que acontece com o valor de *S*, por quê isso ocorre?

2. Crie um ponto na Elipse perpendicular ao centro.

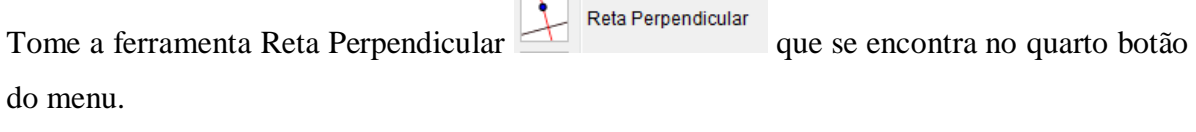

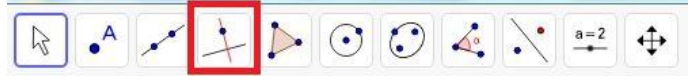

Com a ferramenta clique no ponto *C* e em seguida em algum lugar do eixo *x*.

Após usar essa ferramenta, o GeoGebra desenhará uma reta *h* na janela de Visualização.

Pegue, agora, a ferramenta Interseção de Dois Objetos Meteorale Dois Objetos que está

no menu, no grupo do segundo botão.

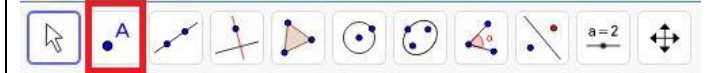

Com essa ferramenta ativada, clique sobre qualquer ponto da elipse, e em seguida, em algum lugar da reta *h* criada no passo anterior na janela de Visualização.

Assim que clicar, o GeoGebra criará os pontos *G* e *I* , e os mostrará na janela de Visualização e na janela de Álgebra.

Agora use a ferramenta Distância, Comprimento ou Perímetro

Distância, Comprimento ou Perímetro

que está no oitavo grupo de botões do menu.

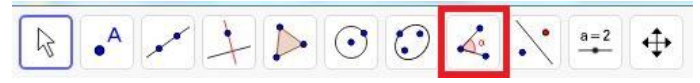

Com essa ferramenta, clique nos pontos *G* e *C* .

Assim que clicar o GeoGebra criará um campo com a distância entre os pontos na janela de Visualização e também na janela de Álgebra.

Repetindo o procedimento clique agora nos pontos C e B e também nos pontos B e G.

Agora, vamos criar um elemento que divida duas medidas criadas no passo anterior.

Para fazer isso, use o campo de Entrada e digite  $e = CB / BG$ .

Agora responda:

02.1-) Qual o valor de *c* descrito na definição.

02.2-) Qual o valor de *b* descrito na definição.

02.3-) Qual o valor de *a* descrito na definição.

02.4-) Qual a excentricidade da elipse.

3. Crie um novo documento sem salvar o anterior.

Na caixa de entrada, canto inferior esquerdo, escreva  $F_1=(9,2)$  e aperte Enter.

Você verá que o ponto *F*1 foi demarcado na janela de Visualização e também na janela de Álgebra.

Da mesma maneira insira também o ponto F\_2=(12,2).

Tome a ferramenta Reta **Reta** que se encontra no terceiro botão do menu. Com a ferramenta Reta, clique nos pontos  $F_1$  e  $F_2$ . Após usar essa ferramenta, o GeoGebra desenhará uma reta *f* que passa pelos pontos *F*1 e *F*2 na janela de Visualização.

Pegue, agora, a ferramenta Círculo dados Centro e um de seus Pontos Circulo dados Centro e Um de seus Pontos

que está no menu do grupo do sexto botão.

Com a ferramenta ativada, clique no ponto  $F_1$  e escolha um outro ponto de forma que  $F_2$ esteja no interior do círculo desenhado, atente-se para que o todo o círculo desenhado esteja dentro da janela de Visualização.

Após usar essa ferramenta, o GeoGebra desenhará um círculo na janela de Visualização e o ponto escolhido será nomeado como *A* .

Pegue, agora, a ferramenta Ponto em Objeto <sup>4</sup> Ponto em Objeto que está no menu, no grupo do segundo botão.

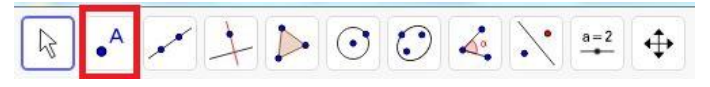

Com essa ferramenta ativada, marque um ponto no círculo que esteja fora da reta  $F_1F_2$  e seja distinto de *A* .

Assim que clicar, o GeoGebra criará um ponto *B* , e o mostrará na janela de Visualização e na janela de Álgebra.

Agora use a ferramenta Segmento  $\sim$  segmento que está no terceiro grupo de botões do menu.

Com essa ferramenta, clique nos pontos  $B \in F_1$ , criando um segmento de reta g.

Novamente com essa ferramenta, clique nos pontos  $B \text{ } \text{ } e \text{ } F_2$ , criando um segmento de reta *h*.

Tome a ferramenta Mediatriz **de la proprieta de la proprieta de menu**.

Com a ferramenta ativada, clique em qualquer ponto do segmento  $BF_2$ .

Após esse procedimento, o GeoGebra criará uma reta i na janela de Visualização.

Pegue, agora, a ferramenta Interseção de Dois Objetos Minterseção de Dois Objetos que está no grupo do segundo botão.

Ativando a ferramenta, clique em algum ponto da mediatriz de  $BF<sub>2</sub>$  criada no passo anterior e depois em algum ponto do segmento *BF*<sup>1</sup> .

Com isso o GeoGebra criará um ponto *C* na interseção dos dois objetos.

Agora, com o botão direito do mouse clique no ponto *C* da janela de Álgebra e escolha a

opção Habilitar Rastro **de Babilitar Rastro** 

Use a ferramenta Mover e "arraste" o ponto B sobre o círculo, observe o rasto criado pelo ponto *C* e responda:

03.1-) Qual figura foi criada pelo rastro do ponto *C* ?

03.2-) O que são os pontos  $F_1$  e  $F_2$  na curva descrita acima?

03.3-) O que podemos afirmar sobre a soma das distâncias do ponto *C* em relação aos pontos  $F_1$  e  $F_2$ ? Justifique.

4. A partir da figura criada na questão 02, com o botão direito do mouse clique na reta *i* da janela de Álgebra, a qual é a mediatriz do segmento  $BF_2$  e escolha a opção Habilitar Rastro.

Observe que o ponto  $C$  está na mediatriz do segmento  $BF_2$ .

Use a ferramenta mover e "arraste" o ponto B sobre o círculo, observe o rasto criado pelo segmento  $BF_2$  e responda:

04.1-) Qual é a parte da área gráfica que o rastro não intersecta?

04.2-) Existe relação entre o ponto *C* estar contido na mediatriz para a resposta dada no item anterior?

Quadro 7: Texto e perguntas sobre Elipse.

Na questão 1 os alunos constroem dois segmentos de reta que unem um ponto da Elipse a cada um de seus focos, *S* é o valor correspondente à soma dos comprimentos desses segmentos de reta.

Após a construção, nas questões 1.1 e 1.2, o que se espera é que os alunos percebam que ao aumentar uma grandeza a outra necessariamente diminui e vice-versa.

Na questão 1.3, o que se espera é que os alunos percebam que *S* se mantém constante, pois por definição de Elipse a soma das distâncias de seus pontos aos focos é constante.

Após as respostas, os alunos construirão o vértice  $B_1$  no eixo menor da Elipse e irão determinar as distâncias dos vértices ao centro, além de criarem a divisão de duas distâncias que por definição é a excentricidade da Elipse.

Com a construção, na questão 2.1, 2.2 e 2.3 o que se espera é que eles sejam capazes de associar os valores determinados com a definição de Elipse, e que consigam determinar os valores  $a = 5$ ,  $b = 3$  e  $c = 4$ .

Na questão 2.4, o que se espera é que eles consigam relacionar que o quociente criado é a excentricidade da Elipse.

Na questão 3, os alunos constroem uma Elipse no interior de uma circunferência de focos  $F_1$  e  $F_2$  com o rastro de um ponto C que pertence a essa Elipse.

Após realizarem a construção na questão 3.1, se espera que os alunos consigam reconhecer a curva criada como sendo uma Elipse.

Na questão 3.2, o que se espera é que eles notem que por definição os pontos  $F_1$  e  $F_2$ são os focos da Elipse criada.

Na questão 3.3, o que se espera é que após responderem corretamente a questão anterior, respondam que a soma das distâncias de *C* aos focos é sempre um valor constante devido à definição de Elipse. O uso da ferramenta Distância e a digitação na janela de Entrada podem auxiliar o aluno a responder corretamente este item.

Na questão 4 é mostrado o rastro das retas tangentes a Elipse, assim na questão 4.1 se espera dos alunos que a única parte da área gráfica que o rastro não intersecta é o interior da Elipse da questão anterior.

Na questão 4.2, o que se espera é que eles percebam que no rastro das retas tangentes, mesmo não utilizando esse termo, os únicos pontos de interseção são aqueles que delimitam a Elipse.

#### 4.2.3 Terceiro encontro

A Aula-03 se inicia com a definição e elementos de uma hipérbole. A intenção é apresentar aos alunos os conceitos com a linguagem utilizada nos livros didáticos.

Planejamos que o professor faça a leitura comentada desse texto e que possa ajudar com eventuais dúvidas. O tempo destinado a essa leitura e comentários é de 10 minutos. Após a leitura o professor orienta os alunos a iniciarem as construções e responderem as atividades propostas.

### **HIPÉRBOLE**

Definimos uma Hipérbole como o lugar geométrico dos pontos de um plano tal que a diferença, em módulo, de suas distâncias a dois pontos fixos, denominados focos,  $F_1$  e

 $F_2$ , seja constante, igual a 2*a* e menor que a distância entre os focos  $(2a < 2c)$ . Na figura 01 temos:

- $\bullet$   $F_1$  e  $F_2$  são focos da hipérbole e a distância entre eles é a distância focal  $(2c)$ .
- $A_1$  e  $A_2$  são os vértices da hipérbole, sendo  $\overline{A_1A_2} = \overline{A_1F_2} \overline{A_1F_1} = 2a$ (constante da definição).
- $\bullet$  *O* é o centro da hipérbole (ponto médio de  $F_1F_2$  e  $A_1A_2$ ).

O número  $e = \frac{c}{c}$ *a*  $=$  - chama-se excentricidade da hipérbole (note que *e* > 1, pois *c* > *a*). Observação: Considerando uma hipérbole de focos  $F_1$  e  $F_2$ , vértices  $A_1$  e  $A_2$ , vimos que  $F_1 F_2 = 2c$  e  $A_1 A_2 = 2a$ . Então,  $OF_2 = c$  e  $OA_2 = a$ .

Seja  $B_1$  um ponto da mediatriz de  $A_1A_2$  tal que o triângulo  $B_1OA_2$  seja retângulo em *O*, com o cateto  $OA_2$  medindo *a* e a hipotenusa  $B_1A_2$  medindo *c*. Assim, chamando de *b* a medida do cateto  $\overline{OB_1}$ , temos  $a^2 + b^2 = c^2$  ou  $b^2 = c^2 - a^2$ .

> Texto adaptado de Brasil Escola disponível em DANTE, Luiz Roberto. **Matemática Dante**. 1º Edição. São Paulo: Ática, 2008.

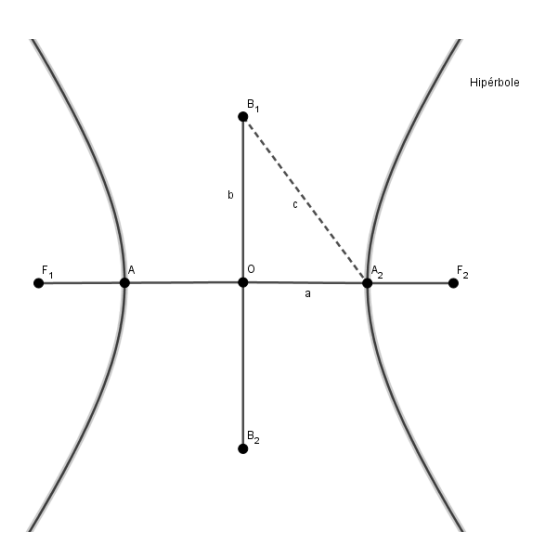

Figura 01: Hipérbole. Fonte: elaborado pelo autor.

1. No GeoGebra construa uma hipérbole de focos (2,0), (12,0) e centro (7,0). Vejamos como fazer isso.

Construção:

No canto inferior esquerdo do GeoGebra no campo de Entrada escreva os pontos  $A = (2,0), B = (12,0), C = (7,0)$  e  $D = (10,0).$ 

Você verá que os pontos foram demarcados na janela de Visualização e também na janela de Álgebra.

Tome a ferramenta Hipérbole<br>que se encontra no sétimo botão do menu. Com a ferramenta, clique nos pontos A, B e D, nessa ordem. Você pode clicar sobre o registro dos pontos na janela de Álgebra. Procedendo assim, você não corre o perigo de mudá-los de lugar.

Após usar essa ferramenta, o GeoGebra desenhará uma curva na janela de Visualização.

Pegue, agora, a ferramenta Ponto em Objeto que está no menu, no grupo do segundo botão. Com essa ferramenta ativada, clique sobre qualquer ponto da hipérbole, diferente de *D* desenhada na janela de Visualização.

Assim que clicar, o GeoGebra criará um ponto *E* , e o mostrará na janela de Visualização e na janela de Álgebra.

Agora use a ferramenta Segmento que está no terceiro grupo de botões do menu.

Com essa ferramenta, clique nos pontos *A* e *E* .

Assim que clicar o GeoGebra criará um segmento de reta *f*.

Repetindo o procedimento clique agora nos pontos  $B \in E$ .

O GeoGebra criará um segmento de reta *g* visível na janela de Visualização e na janela de Álgebra. Note que na janela de Álgebra mostra o tamanho dos segmentos criados.

Agora, vamos criar um elemento que subtraia os comprimentos desses segmentos.

Para fazer isso, use o campo de Entrada e digite *S=f-g*.

Use a ferramenta mover e "arraste" o ponto *E* .

Agora responda:

01.1-) O que acontece com o valor de *g* quando *f* diminui? *E* quando *f* aumenta?

01.2-) O que acontece com o valor de *f* quando *g* diminui? *E* quando *g* aumenta?

01.3-) O que acontece com o valor de *S*, por que isso ocorre?

01.4-) Use a ferramenta "Distância" do grupo do oitavo botão e determine o valor de *c* descrito na definição.

01.5-) Use a ferramenta "Distância" do grupo do oitavo botão e determine o valor de *a* descrito na definição.

01.6-) Com os valores de *a* e *c* determine o valor de *b* descrito na definição e crie

 $o$  ponto  $B_1 = (7, b)$ .

01.7-) Crie um elemento mediante digitação na janela de Entrada para calcular o valor da excentricidade da hipérbole.

2. Crie um novo documento sem salvar o anterior.

Na caixa de entrada, canto inferior esquerdo, escreva F\_1=(6,2) e aperte Enter.

Você verá que o ponto  $F_1$  foi demarcado na janela de Visualização e também na janela de Álgebra.

Da mesma maneira insira também o ponto F\_2=(10,2).

Tome a ferramenta Reta que se encontra no terceiro botão do menu.

Com a ferramenta, clique nos pontos  $F_1$  e  $F_2$ .

Após usar essa ferramenta, o GeoGebra desenhará uma reta  $f$  que passa pelos pontos  $F_1$  e

*F*2 na janela de Visualização.

Pegue, agora, a ferramenta Ponto em Objeto no segundo botão do menu.

Marque um ponto na reta *f* que esteja entre  $F_1$  e  $F_2$ .

Assim que clicar, o GeoGebra criará um ponto *A* , e o mostrará na janela de Visualização e na janela de Álgebra.

Pegue, agora, a ferramenta Círculo dados Centro e um de seus Pontos que está no menu do grupo do sexto botão.

Com a ferramenta ativada, clique no ponto  $F_1$  e  $A$ , nessa ordem.

Após usar essa ferramenta, o GeoGebra desenhará um círculo na janela de Visualização. Pegue, agora, a ferramenta Ponto em Objeto.

Com essa ferramenta ativada, marque um ponto no círculo que seja distinto de *A* .

Assim que clicar, o GeoGebra criará um ponto *B* , e o mostrará na janela de Visualização e na janela de Álgebra.

Agora use a ferramenta Reta que está no terceiro grupo de botões do menu.

Com essa ferramenta, clique nos pontos  $B \text{ } \text{ } e \text{ } F_1$ , criando uma reta g.

Agora use a ferramenta Segmento, também no terceiro grupo de botões do menu.

Com essa ferramenta, clique nos pontos  $B \in F_2$ , criando um segmento *h*.

Tome a ferramenta Mediatriz que se encontra no quarto botão do menu.

Com a ferramenta ativada, clique em qualquer ponto do segmento  $BF_2$ .

Após esse procedimento, o GeoGebra criará uma reta "i" na janela de Visualização.

Pegue, agora, a ferramenta Interseção de Dois Objetos que está no menu do grupo do segundo botão.

Ativando a ferramenta, clique na reta "i", criada no passo anterior e depois em algum ponto da reta *BF*<sub>1</sub> (a reta "g").

Com isso o GeoGebra criará um ponto *C* na interseção dos dois objetos.

OBS: Caso o ponto C não apareça na área gráfica selecione a ferramenta mover e "arraste" o ponto *B* pelo círculo até que apareça o ponto *C* .

Agora, com o botão direito do mouse clique no ponto *C* da janela de Álgebra e escolha a opção Habilitar Rastro .

Use a ferramenta mover e "arraste" o ponto B sobre o círculo, observe o rasto criado pelo ponto *C* e responda:

02.1-) Qual figura foi criada pelo rastro do ponto *C* ?

02.2-) O que são os pontos  $F_1$  e  $F_2$  na curva descrita acima?

02.3-) O que podemos afirmar sobre a subtração das distâncias do ponto *C* em relação aos pontos  $F_1$  e  $F_2$ ? Justifique.

3. A partir da figura criada na questão 02, com o botão direito do mouse clique na reta *i* da janela de Álgebra, a qual é a mediatriz do segmento  $BF_2$  e escolha a opção Habilitar Rastro.

Observe que o ponto  $C$  está na mediatriz do segmento  $BF_2$ .

Use a ferramenta mover e "arraste" o ponto *B* sobre o círculo, observe o rastro criado pelo pela mediatriz do segmento *BF*<sup>2</sup> , reta *i*, e responda:

03.1-) Qual é a parte da área gráfica que o rastro não intersecta?

03.2-) Existe relação entre o ponto *C* estar contido na mediatriz para a resposta dada no item anterior?

Quadro 8: Texto e perguntas sobre Hipérbole.

Na questão 1 os alunos constroem dois segmentos de reta que unem um ponto da Hipérbole a cada um de seus focos, *S* é o valor correspondente à subtração dos comprimentos desses segmentos de reta.

Após a construção, nas questões 1.1 e 1.2, o que se espera é que os alunos percebam que ao aumentar uma grandeza a outra também aumenta.

Na questão 1.3, o que se espera é que os alunos percebam que *S* se mantém constante pois, por definição de Hipérbole, a subtração das distâncias de seus pontos aos focos é constante.

Nas questões 1.4 e 1.5, o que se espera é que eles sejam capazes de associar os valores determinados com a definição de Hipérbole, conseguindo determinar os valores  $a = 3$ e  $c = 5$ . A utilização da ferramenta Distância deve auxiliar os alunos nessa verificação.

Na questão 1.6, o que se espera é que os alunos, a partir da relação  $b^2 = c^2 - a^2$ , consigam determinar que  $b = 4$  e construam o ponto  $B_1 = (7, 4)$ .

Na questão 1.7, o que se espera é que eles consigam criar a divisão relacionada a excentricidade da Hipérbole  $e = \frac{5}{3}$ 3  $e=\frac{3}{2}$ .

Na questão 2 os alunos constroem uma Hipérbole de focos  $F_1$  e  $F_2$  com o rastro de um ponto *C* que pertence a ela.

Após realizarem a construção na questão 2.1, se espera que os alunos consigam reconhecer a curva criada como sendo uma Hipérbole.

Na questão 2.2, o que se espera é que eles notem que, por definição, os pontos  $F_1$  e *F*2 são os focos da Hipérbole criada.

Na questão 2.3, o que se espera é que após responderem corretamente a questão anterior, respondam que a subtração das distâncias de *C* aos focos é sempre um valor constante por definição de Hipérbole.

Na questão 3 é mostrado o rastro das retas tangentes à Hipérbole, assim na questão 3.1 se espera dos alunos que a única parte da área gráfica que o rastro não intersecta é o interior da Hipérbole da questão anterior.

Na questão 3.2, o que se espera é que eles percebam que no rastro das retas tangentes, mesmo não utilizando esse termo, os únicos pontos de interseção são aqueles que delimitam a Hipérbole.

### **5 CONSIDERAÇÕES FINAIS**

Um dos desafios enfrentados pelos professores está no desenvolvimento de propostas didáticas que despertem no aluno a curiosidade e o interesse pela disciplina. Nesta perspectiva, a proposição de atividades computacionais tem como efeito a motivação dos alunos para o estudo das Ciências e da Matemática, o que proporciona aos mesmos a oportunidade de observação e discussão acerca de definições por intermédio das construções geométricas, tornando-os sujeitos ativos no processo de aprendizagem.

Na sequência didática proposta neste trabalho, voltada ao ensino de conceitos de Elipses e Hipérboles, o uso da construção intermediada pelo *software* GeoGebra permite a observação minuciosa dos modelos matemáticos associados ao conteúdo, isso proporciona aos alunos a constatação do predito pela teoria. Os conceitos de Astronomia trazidos para a introdução de Cônicas possibilitam o aprendizado em uma visão interdisciplinar.

Para a elaboração da sequência didática apresentada foi utilizada a metodologia de pesquisa Engenharia Didática de Michèle Artigue, a qual possibilitou a reflexão sobre como organizar um conteúdo, procurando atingir uma melhora qualitativa na aprendizagem dos alunos. Observação importante a ser feita é que, devido às condições de isolamento impostas pela situação atual não foi possível efetuar a aplicação e realizar a análise *a posteriori* da sequência apresentada, pois tendo em vista a pandemia da COVID-19 as escolas estão funcionando de forma EAD.

Espera-se com essa pesquisa motivar outros professores a planejarem suas aulas de modo a torná-las mais convidativas e atrativas para os alunos, e que os mesmos utilizem a sala de aula como um laboratório de pesquisa na busca de novos métodos e abordagens sobre a Matemática.

Apresentamos o material instrucional pronto para ser impresso e utilizado em sala de aula como apêndice desta dissertação. Esperamos que sua utilização possa ser feita por outros professores e os resultados comunicados ao autor.

### **REFERÊNCIAS**

ARTIGUE, M. Ingeniería didáctica. In: ARTIGUE, M; DOUADY, R.; MORENO, L.; GÓMEZ, P. (Ed). **Ingeniería didáctica en Educación Matemática**. Bogotá - Colombia: Grupo Editorial Iberoamérica, SA. de C.V, 1995, p. 33–59. Disponível em http://funes.uniandes.edu.co/676/1/Artigueetal195.pdf Acesso em 06 out. 2020.

BEZERRA, Licio Hernanes; SILVA, Ivan Pontual Costa e. **Geometria Analítica**. 2. ed. Florianópolis, 2010.

BORBA, Marcelo de Carvalho; PENTEADO, Miriam Godoy. **Informática e educação matemática**. 2. ed. Belo Horizonte: Autêntica, 2001.

BRUM, Wanderley Pivatto; SCHUHMACHER, Elcio. A Engenharia Didática como campo metodológico para o planejamento de aula de Matemática: análise de uma experiência didática para o estudo de Geometria Esférica. **Jornal Internacional de Estudos em Educação Matemática**, Londrina, v. 6, n. 2, p.60-84, out. 2013.

BYNUM, William. **Uma breve história da ciência.** Tradução de Iuri Abreu. L&PM, 2014. 238 p.

CARNEIRO, Reginaldo Fernando; PASSOS, Cármen Lúcia Brancaglion. A utilização das Tecnologias da Informação e Comunicação nas aulas de Matemática: Limites e possibilidades. **Revista Eletrônica de Educação**, São Carlos, v. 8, n. 2, p.101-119, 2014.

CARNEIRO, V. C. G. Engenharia didática: um referencial para ação investigativa e para formação de professores de matemática. **Zetetike**. FE - Unicamp, v. 13, n. 1, p. 87-120, 2005. Disponível em https://periodicos.sbu.unicamp.br/ojs/index.php/zetetike/article/view/8646981 Acesso em 06 out. 2020.

DIAS, Eder Regiolli. **Cônicas: atividades aplicáveis no Ensino Médio com auxílio de Geometria Dinâmica e dobraduras.** Dissertação – Mestrado Profissional em Matemática em Rede Nacional – PROFMAT – Universidade Federal de Mato Grosso do Sul, Campo Grande, 2014.

DIAS, Penha Maria Cardoso; SANTOS, Wilma Machado Soares; SOUZA, Mariana Thomé Marques de. A Gravitação Universal: Um texto para o Ensino Médio. **Revista Brasileira de Ensino de Física**, Rio de Janeiro, v. 26, n. 3, p.257-271, ago. 2004.

DANTE, Luiz Roberto. **Matemática Dante**. 1º Edição. São Paulo: Ática, 2008.

EVES, Howard. **Introdução a história da Matemática**. Trad. Higino H. Domingues. 3º Edição. Campinas: Editora Unicamp, 2004.

FERREIRA, Keteryne Hamberger; RIBEIRO, Bruno Nunes Myrrha. Desenvolvimento e proposta de material potencialmente significativo para o estudo de equilíbrio de corpos rígidos com o software GeoGebra. **Revista do Instituto GeoGebra de São Paulo**, São Paulo, p.63-77, 2015.

FIOREZE, L. A. **Atividades digitais e a construção dos conceitos de proporcionalidade:**  uma análise a partir da teoria dos campos conceituais. Tese (Doutorado), Programa de Pós-Graduação em Informática na Educação do Centro Interdisciplinar de Novas Tecnologias na Educação, Universidade Federal do Rio Grande do Sul. Porto Alegre, 2010. Disponível em https://www.lume.ufrgs.br/handle/10183/19011. Acesso em 06 out. 2020.

FRENSEL, Katia; DELGADO, Jorge. **Geometria Analítica**. UFMA, 2011.

GAIO, Renata Berti et al. **O uso do GeoGebra como Ferramenta de Articulação entre o Ensino de Matemática e Física.** 6ª Feira de Iniciação Científica e Extensão, Videira, p.13, 2017.

HALLIDAY, David; RESNICK, Robert; WALKER, Jearl. Fundamentos de física. 8. ed. Rio de Janeiro: LTC, 2009, vol 2.

HELERBROCK, Rafael. Leis de Kepler, Brasil Escola. Disponível em: [<https://brasilescola.uol.com.br/fisica/leis-kepler.htm>](https://brasilescola.uol.com.br/fisica/leis-kepler.htm) Acesso em: 18 fev. 2021.

HUETE, J. C. Sánchez; BRAVO, J. A. Fernández. **O ENSINO DA MATEMÁTICA: Fundamentos teóricos e bases psicopedagógicas**. Porto Alegre: Artmed, 2006.

LOUZADA, Silvia. **Relações entre Cônicas e Funções no Ensino Médio.** Dissertação – Mestrado Profissional em Matemática em Rede Nacional – Universidade Federal do Espírito Santo, Vitória, 2013.

MELO, Rayane de Jesus Santos; COSTA, Felix Silva. Contribuições do software GeoGebra para o ensino das cônicas na Educação Básica. **Ensino e Multidisciplinaridade**. v-3, n. 2, p. 93-111, 2017.

MIRANDA, Daniel; GRISI, Rafael; LODOVICI, Sinuê. **Geometria Analítica e Vetoral**. UFABC, 2020.

NETO, Antonio Caminha Muniz. **Geometria Analítica.** Coleção PROFMAT. 1ª Edição. Rio de Janeito: SBM, 2013.

NOGUEIRA, S.; CANALLE, J. B. G. **Astronomia:** Ensino Fundamental e Médio. Brasília: MCT (BRASILIA); MEC (BRASILIA), 2009. Disponível em: http://www.santoandre.sp.gov.br/pesquisa/con\_detalhe.asp?ID=102800. Acesso em 04 jan. 2021.

PAIS, L. C. **Didática da Matemática: uma análise da influência francesa.** 2ª ed. Belo Horizonte: Autêntica, 2001.

PAIVA, Ana Carla Pimentel; ALVES, Francisco Regis Vieira. Utilização do GeoGebra como auxílio no Ensino de curvaturas planas e espaciais. **Revista do Instituto GeoGebra de São Paulo**, São Paulo, v. 7, n. 2, p.65-79, 2018.

PARANÁ. Secretaria de Estado da Educação do Paraná. **Diretrizes Curriculares na Educação Básica: Física**. 2008.

PARANÁ. Secretaria de Estado da Educação do Paraná. **Diretrizes Curriculares na Educação Básica: Matemática**. 2008.

PIVATTO, Wanderley; SCHUHMACHER, Elcio. As contribuições da Engenharia Didática enquanto campo metodológico para o ensino de Geometria Esférica. **Revista de Educação, Ciências e Matemática**, Rio de Janeiro, v. 3, n. 1, p.83-101, jan/abr. 2013.

PORVIR. Tecnologia na Educação: Recomendações e experiências para transformar a maneira como se ensina e aprende a partir do uso de ferramentas digitais. **Portal Porvir**, 2015. Disponível em: http://porvir.org/especiais/tecnologia/. Acesso em: 07 jan. 2021.

SANTOS, C. F. R. **Tecnologias de informação e comunicação**. Guarapuava: UAB, Unicentro. 2014.

SANTOS, Rayfran Diniz dos. **Um estudo sobre a Elipse: Aspectos Históricos e Construções.** Dissertação (Mestrado), Programa de Mestrado Profissional em Matemática-PROFMAT, Universidade Federal do Acre. Rio Branco, 2018.

SANTOS, Gilson Pedroso dos; MAFRA, José Ricardo e Souza. **O Pensamento computacional e as Tecnologias da Informação e Comunicação: como utilizar recursos computacionais no ensino da Matemática**. VII Congresso Brasileiro de Informática na Educação, Santarém, p.679-688, 2018.

SILVA, Daniel de Mesquita da. **Astronomia como contexto e auxílio do Ensino da Matemática.** Dissertação – Mestrado Profissional em Matemática em Rede Nacional, Rio de Janeiro, 2019.

SILVA, Flávia Maria da. **Fábrica de Pipas: O uso de Dinâmicas/Jogos Cooperativos no Ensino do Empreendedorismo.** Dissertação – Mestrado Profissional em Ensino de Ciências Humanas, Sociais e da Natureza- UTFPR, Londrina, 2016.

SILVA, Luiz Paulo Moreira. "O que são cônicas?"; *Brasil Escola*. Disponível em: <https://brasilescola.uol.com.br/o-que-e/matematica/o-que-sao-conicas.htm> Acesso em 18 de fev. de 2021.

STRUIK, Dirk J. **História Concisa das Matemáticas.** Tradução de João Cosme Santos Guerreiro. Gradiva, 1997.

TIPLER, Paul Allen; MOSCA, Gene. **FÍSICA:** PARA CIENTISTAS E ENGENHEIROS. 6. ed. Rio de Janeiro: Ltc, 2016, vol 1.

WINTERLE, Paulo. **Vetores e Geometria Analítica**. São Paulo: Pearson, 2007.

# **APÊNDICE**

Apresentaremos a proposta da sequência didática O Ensino de Cônicas interdisciplinada com a Astronomia. A sequência já está preparada para aplicação com os alunos. Basta imprimir as páginas e utilizar as instruções elencadas na seção de análises à priori.

## Responda as questões abaixo com base em seu conhecimento prévio.

1-) Qual a órbita descrita pelos planetas no movimento de translação (movimento ao redor do Sol)?

2-) Conceitue afélio e periélio.

3-) No movimento de translação os planetas mantêm velocidade constante? Se não, por que isso ocorre?

4-) Mercúrio é o planeta mais próximo do Sol, Marte é o 4º planeta mais próximo do Sol. Tendo isso qual dos dois leva menos tempo para dar uma volta completa ao redor do Sol?

5-) Existe alguma relação entre a distância média do Sol e o período de translação de um planeta? Se sim, sabe dizer qual essa relação?

06-) Você já estudou sobre Johannes Kepler?

07-) Conhece as Leis de Kepler?

08-) Caso tenha respondido sim na questão anterior, quantas são e como podem ser definidas?

### **LEIS DE KEPLER**

Entre 1609 e 1619 o astrônomo e matemático alemão [Johannes Kepler](https://brasilescola.uol.com.br/fisica/johannes-kepler.htm) desenvolveu três leis usadas para descrever as órbitas dos planetas do [Sistema Solar,](https://brasilescola.uol.com.br/geografia/sistema-solar.htm) as leis foram construídas com base em medidas astronômicas precisas, obtidas pelo astrônomo dinamarquês Tycho Brahe.

Kepler mostrou que as órbitas planetárias não eram perfeitamente circulares, mas sim [elípticas,](https://brasilescola.uol.com.br/o-que-e/matematica/o-que-e-elipse.htm) estabeleceu duas leis que regem o movimento dos planetas, e também uma terceira lei, que permite estimar o período orbital ou até mesmo o raio da órbita dos planetas que giram em torno do [Sol.](https://brasilescola.uol.com.br/fisica/sol.htm)

As leis do movimento planetário de Kepler são conhecidas como: Lei das Órbitas, Lei das Áreas e Lei dos Períodos. Juntas estas explicam como funciona o movimento de qualquer corpo orbitando algum astro massivo, como [planetas](https://brasilescola.uol.com.br/geografia/planetas-2.htm) ou [estrelas.](https://brasilescola.uol.com.br/o-que-e/fisica/o-que-sao-estrelas.htm)

A [primeira lei de Kepler](https://brasilescola.uol.com.br/fisica/primeira-lei-kepler.htm) afirma que a órbita dos planetas que giram em torno do Sol não é circular, mas sim elíptica. Além disso, o Sol sempre ocupa um dos focos dessa elipse.

Apesar de elípticas, algumas órbitas, como a da Terra, são muito próximas de uma circunferência, pois são elipses que apresentam uma excentricidade muito pequena. A excentricidade, por sua vez, é a medida que mostra o quanto uma figura geométrica elíptica difere-se de uma [circunferência](https://brasilescola.uol.com.br/o-que-e/matematica/o-que-e-circulo.htm) e pode ser calculada pela relação entre os semi-eixos da elipse.

"A órbita dos planetas é uma elipse em que o Sol ocupa um dos focos."

A segunda lei de Kepler afirma que a linha imaginária que liga o Sol aos planetas que o orbitam varre áreas iguais em intervalos de tempo iguais. Em outras palavras, essa lei afirma que a velocidade com que as áreas são varridas é igual, isto é, a velocidade aureolar das órbitas é constante.

"A linha imaginária que liga o Sol aos planetas que o orbitam varre áreas iguais em intervalos de tempos iguais."

A terceira lei de Kepler afirma que o quadrado do período orbital  $(T^2)$  de um planeta é diretamente proporcional ao cubo de sua distância média ao Sol  $(R^3)$ . Além disso, a razão entre  $T^2$  e  $R^3$  tem exatamente a mesma magnitude para todos os astros que orbitam essa estrela.

"A razão entre o quadrado do período e o cubo do raio médio da órbita de um planeta é constante."

$$
T^2 = kR^3 \Leftrightarrow \frac{T^2}{R^3} = k
$$

*T* – período orbital

*R* – raio médio da órbita

A maior e a menor distância da Terra em relação ao Sol são chamadas de afélio e periélio, respectivamente. O raio médio é calculado pela média entre os raios do periélio e afélio.

Quando a Terra aproxima-se do periélio, sua [velocidade orbital](https://brasilescola.uol.com.br/fisica/satelite-orbita.htm) aumenta, uma vez que a aceleração gravitacional do Sol intensifica-se. Dessa maneira, a Terra tem máxima [energia](https://brasilescola.uol.com.br/o-que-e/fisica/o-que-e-energia-cinetica.htm)  [cinética](https://brasilescola.uol.com.br/o-que-e/fisica/o-que-e-energia-cinetica.htm) quando nas proximidades do periélio. Aproximando-se do afélio, ela perde energia cinética, tendo assim a sua velocidade orbital reduzida à sua menor medida.

Texto adaptado de Brasil Escola disponível em [https://brasilescola.uol.com.br/fisica/leis-kepler.htm,](https://brasilescola.uol.com.br/fisica/leis-kepler.htm) acesso em 18 fev. 2021.

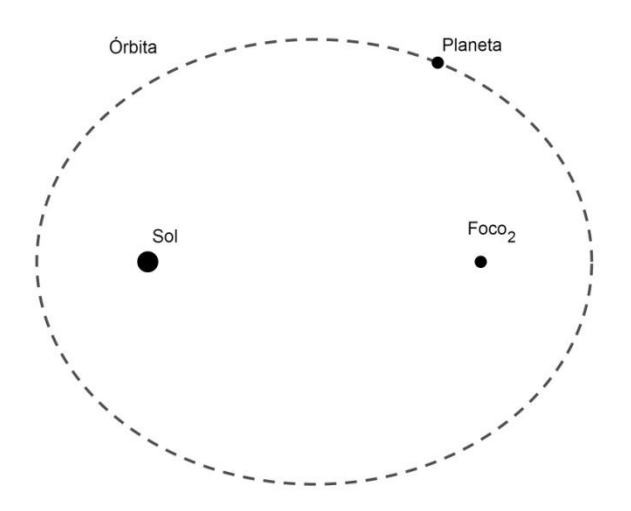

Figura 01: Órbita planetária. Fonte: Elaborado pelo autor.

01-) Você consegue descrever o que é uma elipse? Se sim, descreva-a.

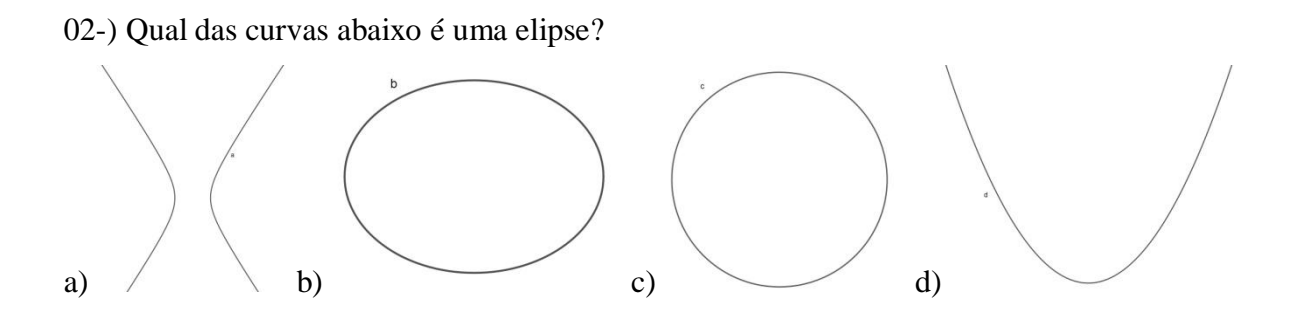

\_\_\_\_\_\_\_\_\_\_\_\_\_\_\_\_\_\_\_\_\_\_\_\_\_\_\_\_\_\_\_\_\_\_\_\_\_\_\_\_\_\_\_\_\_\_\_\_\_\_\_\_\_\_\_\_\_\_\_\_\_\_\_\_\_\_\_\_\_\_\_\_\_\_\_

\_\_\_\_\_\_\_\_\_\_\_\_\_\_\_\_\_\_\_\_\_\_\_\_\_\_\_\_\_\_\_\_\_\_\_\_\_\_\_\_\_\_\_\_\_\_\_\_\_\_\_\_\_\_\_\_\_\_\_\_\_\_\_\_\_\_\_\_\_\_\_\_\_\_\_

\_\_\_\_\_\_\_\_\_\_\_\_\_\_\_\_\_\_\_\_\_\_\_\_\_\_\_\_\_\_\_\_\_\_\_\_\_\_\_\_\_\_\_\_\_\_\_\_\_\_\_\_\_\_\_\_\_\_\_\_\_\_\_\_\_\_\_\_\_\_\_\_\_\_\_

03-) No *software* GeoGebra construa uma elipse de focos (-2,0) e (2,0) centrada em (0,0) e uma circunferência de mesmo centro e raio 3, deixe a elipse de outra cor. Vejamos como fazer isso.

Construção:

Observe o canto inferior esquerdo do GeoGebra. Ali existe o campo de Entrada.

Entrada:

Coloque o cursor nesse campo, escreva  $A = (-2,0)$  e aperte Enter.

Você verá que o ponto foi demarcado na janela de Visualização e também na janela de Álgebra.

Também no campo de Entrada, digite  $C = (3,0)$  e aperte Enter.

Insira também o ponto  $O = (0,0)$ .

Pegue, agora, a ferramenta Ponto em Objeto <sup>A</sup> Ponto em Objeto que está no menu, no grupo do segundo botão.

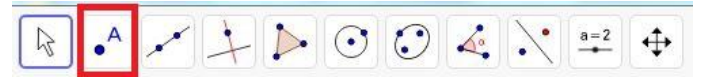

Com essa ferramenta ativada, clique na coordenada (2,0) da janela de Visualização.

Assim que clicar, o GeoGebra criará um ponto  $B = (2,0)$ , e o mostrará na janela de Visualização e na janela de Álgebra.

# Primeiro encontro

Tome a ferramenta Elipse  $\bigodot$  Elipse que se encontra no sétimo botão do menu.

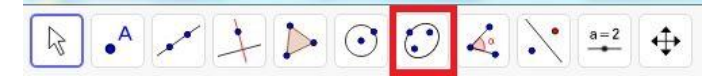

Com a ferramenta Elipse, clique nos pontos A, B e C, nessa ordem. Você pode clicar sobre o registro dos pontos na janela de Álgebra. Procedendo assim, você não corre o perigo de alterar os pontos de lugar.

Após usar essa ferramenta, o GeoGebra desenhará uma curva na janela de Visualização, por padrão essa curva receberá o nome "c".

Agora, com o botão direito do mouse, clique na Elipse "c" na janela de Álgebra ou na janela de Visualização.

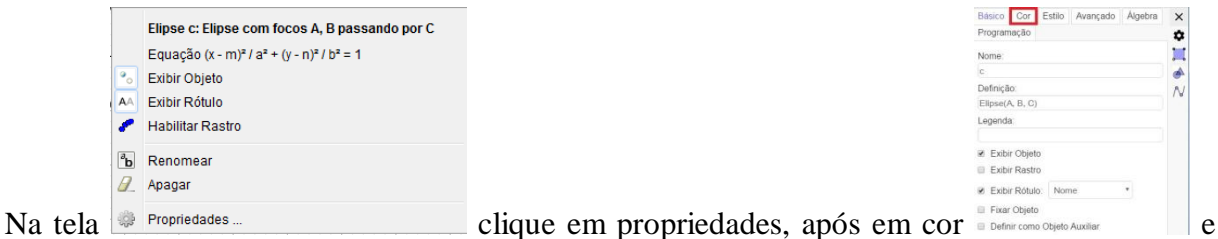

escolha uma cor para a Elipse.

O GeoGebra vai trocar a cor da Elipse "c" automaticamente.

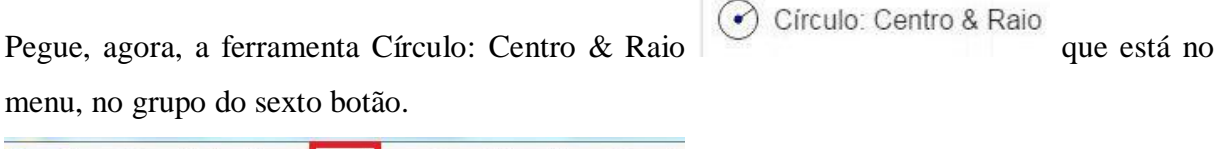

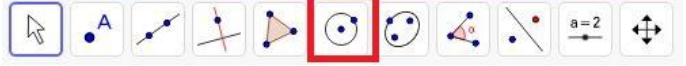

Com essa ferramenta ativada, clique sobre o ponto *O* na janela de Álgebra ou na janela de Visualização.

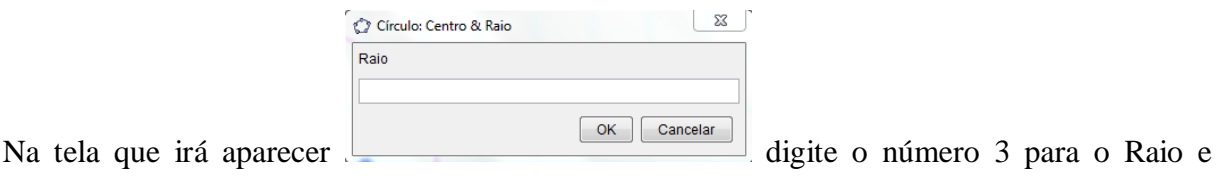

clique em OK.

Assim que clicar, o GeoGebra criará um Círculo "d", e o mostrará na janela de Visualização e na janela de Álgebra.

Agora responda:

03.1-) Descreva o que há de diferente nas construções.

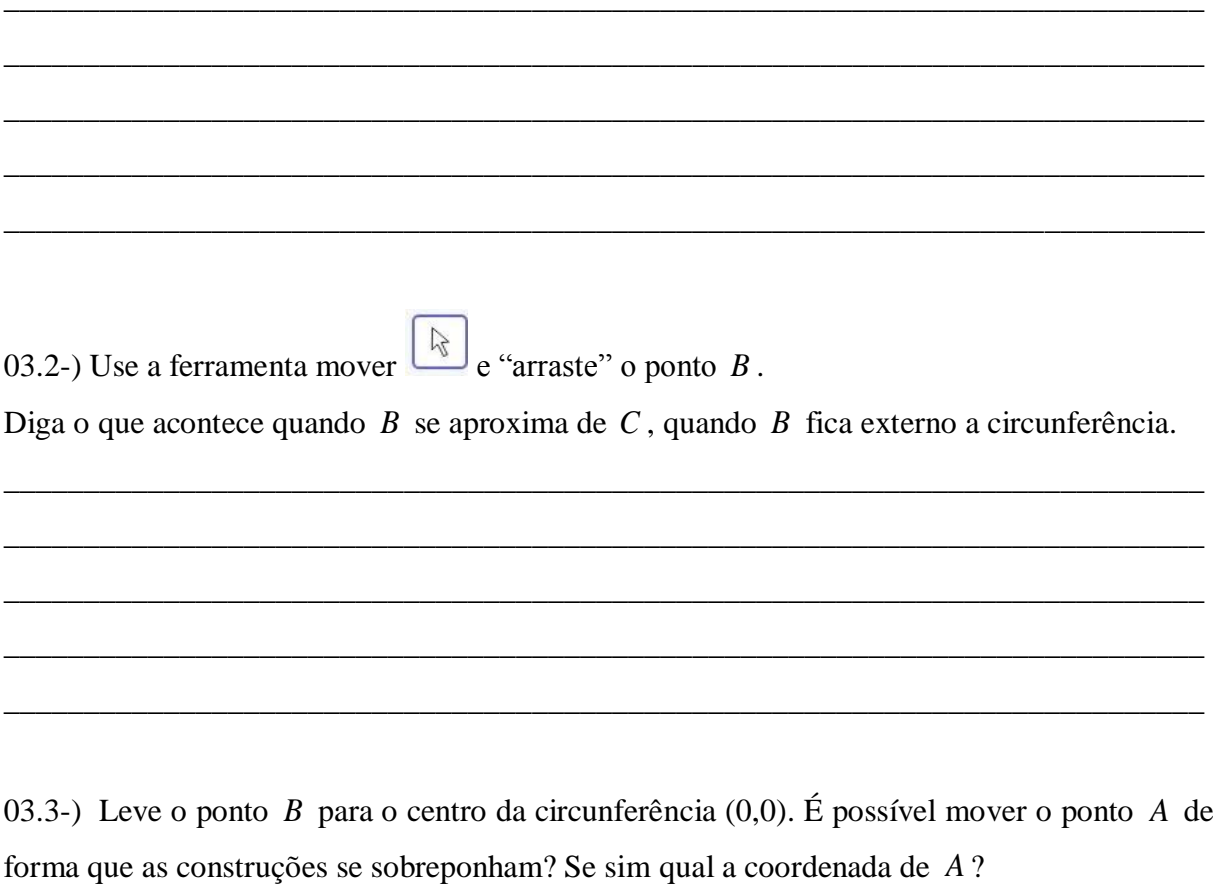

# **CÔNICAS**

Cônicas são figuras geométricas planas definidas a partir da intersecção de um cone duplo de revolução com um plano. As curvas que podem ser obtidas nessa intersecção, e que podem ser chamadas de cônicas, são: [circunferência,](https://brasilescola.uol.com.br/o-que-e/matematica/o-que-e-circunferencia.htm) elipse, [parábola](https://brasilescola.uol.com.br/o-que-e/matematica/o-que-e-parabola.htm) e hipérbole. Os casos em que a interseção resulta em apenas um ponto ou em duas retas concorrentes não são considerados cônicas, mas sim cônicas degeneradas e não serão consideradas aqui em nosso texto.

Texto de Brasil Escola disponível em https://brasilescola.uol.com.br/o-que-e/matematica/o-que-sao-conicas.htm, acesso em 18 fev. 2021.

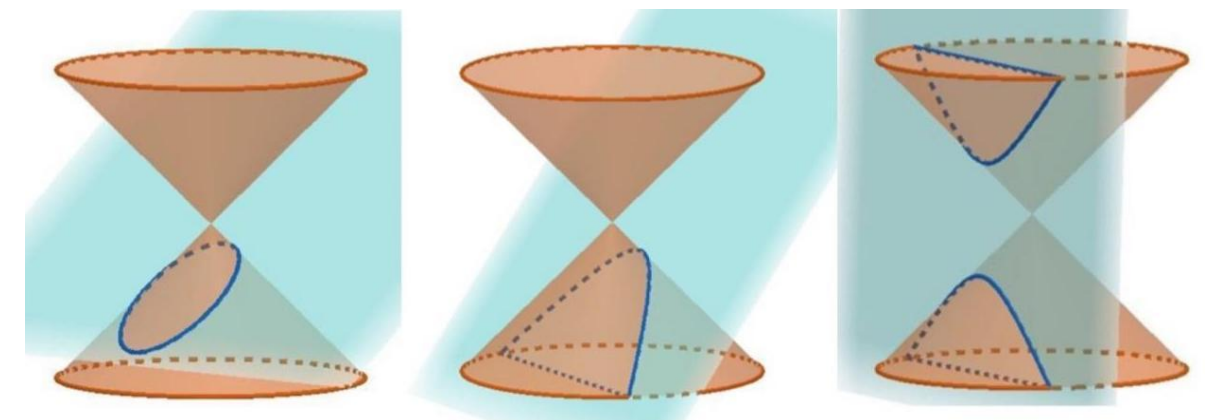

Figura 02: Representação das seções cônicas cortando um cone com um plano não paralelo à sua base. Fonte: elaborado pelo autor.

Na Figura 02 estão representadas uma elipse, uma parábola e uma hipérbole, respectivamente. A circunferência pode ser considerada o topo do cone.

01-) Crie um novo documento, para isso observe o canto superior esquerdo do GeoGebra. Ali existe a opção arquivo.

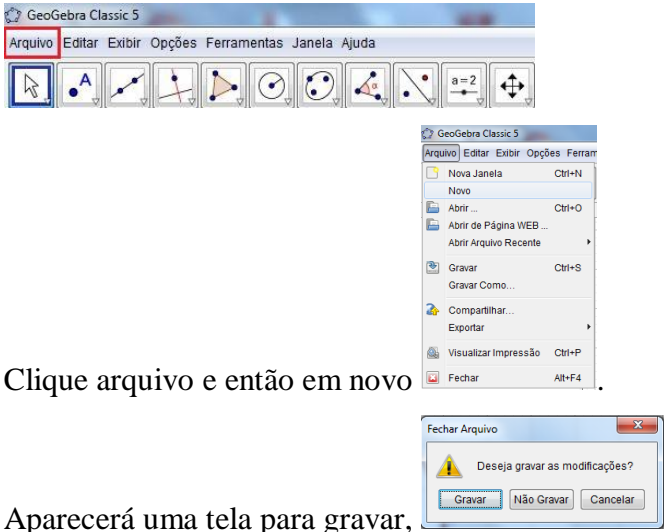

clique em Não Gravar.

No novo documento, construa uma hipérbole e uma parábola. Vejamos como fazer isso. Construção:

Na caixa de entrada, canto inferior esquerdo, escreva  $A = (-2,0)$  e aperte Enter.

Você verá que o ponto *A* foi demarcado na janela de Visualização e também na janela de Álgebra.

Da mesma maneira insira também os pontos  $B = (2,0)$  e  $C = (1,1)$ .

Tome a ferramenta Hipérbole que se encontra no sétimo botão do menu.

Com a ferramenta, clique nos pontos *A* , *B* e *C* , nessa ordem.

Após usar essa ferramenta, o GeoGebra desenhará uma Hipérbole "c" que passa pelo ponto *C* na janela de Visualização.

Pegue, agora, a ferramenta Parábola, também no sétimo botão do menu.

Com a ferramenta, clique em algum lugar do eixo *Y* e após no ponto *B* .

Após usar essa ferramenta, o GeoGebra desenhará uma Parábola "d" na janela de Visualização.

\_\_\_\_\_\_\_\_\_\_\_\_\_\_\_\_\_\_\_\_\_\_\_\_\_\_\_\_\_\_\_\_\_\_\_\_\_\_\_\_\_\_\_\_\_\_\_\_\_\_\_\_\_\_\_\_\_\_\_\_\_\_\_\_\_\_\_\_\_\_\_\_\_\_\_

\_\_\_\_\_\_\_\_\_\_\_\_\_\_\_\_\_\_\_\_\_\_\_\_\_\_\_\_\_\_\_\_\_\_\_\_\_\_\_\_\_\_\_\_\_\_\_\_\_\_\_\_\_\_\_\_\_\_\_\_\_\_\_\_\_\_\_\_\_\_\_\_\_\_\_

Responda:

01-) O que essas construções têm em comum?

02-) Novamente crie um novo documento sem salvar o anterior.

Pegue a ferramenta Ponto em Objeto que está no menu, no grupo do segundo botão.

Com essa ferramenta ativada, clique em algum ponto no eixo *X* , sugestão (1,0), na janela de Visualização.

\_\_\_\_\_\_\_\_\_\_\_\_\_\_\_\_\_\_\_\_\_\_\_\_\_\_\_\_\_\_\_\_\_\_\_\_\_\_\_\_\_\_\_\_\_\_\_\_\_\_\_\_\_\_\_\_\_\_\_\_\_\_\_\_\_\_\_\_\_\_\_\_\_\_\_

\_\_\_\_\_\_\_\_\_\_\_\_\_\_\_\_\_\_\_\_\_\_\_\_\_\_\_\_\_\_\_\_\_\_\_\_\_\_\_\_\_\_\_\_\_\_\_\_\_\_\_\_\_\_\_\_\_\_\_\_\_\_\_\_\_\_\_\_\_\_\_\_\_\_\_

Assim que clicar, o GeoGebra criará um ponto *A* , e o mostrará na janela de Visualização e na janela de Álgebra.

Na caixa de entrada, canto inferior esquerdo, escreva  $B = (4,0)$  e aperte Enter.

Você verá que o ponto *B* foi demarcado na janela de Visualização e também na janela de Álgebra.

Da mesma maneira insira também o ponto  $C = (9,0)$ .

Tome a ferramenta Reflexão em Relação a um Ponto que se encontra no nono botão do menu. Com a ferramenta, clique no ponto *A* e depois no ponto *B* .

Após usar essa ferramenta, o GeoGebra criará um ponto *A*' na janela de Visualização, caso tenha usado a sugestão do ponto A teremos  $A' = (7,0)$  que pode ser visto também na janela de Álgebra.

Pegue, agora, a ferramenta Elipse no sétimo botão do menu.

Com a ferramenta ativada, clique nos pontos A, A' e C, nessa ordem.

Após usar essa ferramenta, o GeoGebra desenhará uma Elipse "c" na janela de Visualização.

Use a ferramenta mover e "arraste" o ponto *A* sobre o eixo *X* de modo que esteja sempre interno a elipse, caso a construção não tenha formado uma elipse ainda (caso o ponto A tenha coordenada  $x = -1$  ou menor) mova o ponto para a direita até formar uma Elipse.

\_\_\_\_\_\_\_\_\_\_\_\_\_\_\_\_\_\_\_\_\_\_\_\_\_\_\_\_\_\_\_\_\_\_\_\_\_\_\_\_\_\_\_\_\_\_\_\_\_\_\_\_\_\_\_\_\_\_\_\_\_\_\_\_\_\_\_\_\_\_\_\_\_\_\_

\_\_\_\_\_\_\_\_\_\_\_\_\_\_\_\_\_\_\_\_\_\_\_\_\_\_\_\_\_\_\_\_\_\_\_\_\_\_\_\_\_\_\_\_\_\_\_\_\_\_\_\_\_\_\_\_\_\_\_\_\_\_\_\_\_\_\_\_\_\_\_\_\_\_\_

\_\_\_\_\_\_\_\_\_\_\_\_\_\_\_\_\_\_\_\_\_\_\_\_\_\_\_\_\_\_\_\_\_\_\_\_\_\_\_\_\_\_\_\_\_\_\_\_\_\_\_\_\_\_\_\_\_\_\_\_\_\_\_\_\_\_\_\_\_\_\_\_\_\_\_

Agora responda:

02.1-) O que acontece com a elipse quando o ponto *A* se aproxima de (-1,0)?

02.2-) O que acontece com a elipse quando o ponto *A* se aproxima de *B* ?

## **ELIPSE**

Definimos uma Elipse como o lugar geométrico dos pontos de um plano tal que a soma de suas distâncias a dois pontos fixos, denominados focos, *F*1 e *F*2 , seja constante, igual a 2*a* e maior que a distância entre os focos  $(2a > 2c)$ . Na figura 01 temos:

- $F_1$  e  $F_2$  são focos da elipse e a distância entre eles é a distância focal  $(2c)$ .
- $A_1A_2$  é o eixo maior da elipse sua medida é a soma  $2a$ .
- $B_1B_2$  é o eixo menor da elipse sua medida é a soma 2*b*.
- $\bullet$  *O* é o centro da elipse (intersecção dos eixos da elipse e ponto médio de  $F_1F_2$ ,  $A_1A_2 \text{ } \in B_1B_2$ ).

O número  $e = \frac{c}{c}$ *a*  $\epsilon$  chama-se excentricidade da elipse. Ele indica se a elipse é mais, ou menos, "achatada".

> Texto adaptado de Brasil Escola disponível em DANTE, Luiz Roberto. **Matemática Dante**. 1º Edição. São Paulo: Ática, 2008.

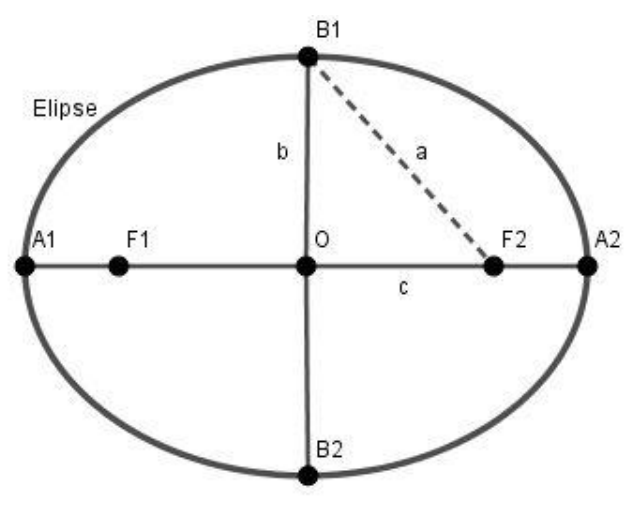

Figura 01: Elipse. Fonte: Elaborado pelo autor.

01-) No *software* GeoGebra construa uma elipse de focos (2,0), (10,0) e centro (6,0). Vejamos como fazer isso.

Construção:

Observe o canto inferior esquerdo do GeoGebra. Ali existe o campo de Entrada.

Entrada:

Coloque o cursor nesse campo, escreva  $A = (2,0)$  e aperte Enter.

Você verá que o ponto foi demarcado na janela de Visualização e também na janela de Álgebra.

Também no campo de Entrada digite  $B = (10,0)$  e aperte Enter.

Insira também os pontos  $C = (6,0)$  e  $D = (11,0)$ .

Tome a ferramenta Elipse  $\bigodot$  Elipse que se encontra no sétimo botão do menu.

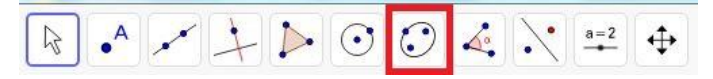

Com a ferramenta Elipse, clique nos pontos A, B e D, nessa ordem. Você pode clicar sobre o registro dos pontos na janela de Álgebra. Procedendo assim, você não corre o perigo de alterar a posição dos pontos.

Após usar essa ferramenta, o GeoGebra desenhará uma curva na janela de Visualização.

Pegue, agora, a ferramenta Ponto em Objeto <sup>A</sup> Ponto em Objeto que está no menu, no grupo do segundo botão.

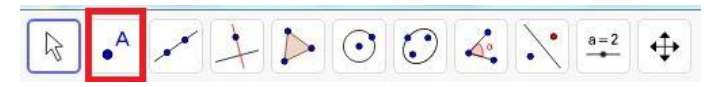

Com essa ferramenta ativada, clique sobre qualquer ponto da elipse, diferente de *D* desenhada na janela de Visualização.

Assim que clicar, o GeoGebra criará um ponto *E* , e o mostrará na janela de Visualização e na janela de Álgebra.

Agora use a ferramenta Segmento  $\sim$  Segmento que está no terceiro grupo de botões do menu.

 $\frac{1}{2}$  $\mathbb{Z}$ 

Com essa ferramenta, clique nos pontos *A* e *E* , novamente você pode clicar sobre o registro dos pontos na janela de Álgebra. Procedendo assim, você não corre o perigo de mudá-los de lugar.

Assim que clicar o GeoGebra criará um segmento de reta *f*.

Repetindo o procedimento clique agora nos pontos  $B \in E$ .

O GeoGebra criará um segmento de reta *g* visível na janela de Visualização e na janela de Álgebra. Note que na janela de Álgebra mostra o tamanho dos segmentos criados.

Agora, vamos criar um elemento que adicione as medidas desses segmentos.

Para fazer isso, use o campo de Entrada e digite S=f+g.

Use a ferramenta mover  $\leq$  e "arraste" o ponto  $E$ .

Agora responda:

01.1-) O que acontece com o valor de *g* quando *f* diminui? E quando *f* aumenta?

\_\_\_\_\_\_\_\_\_\_\_\_\_\_\_\_\_\_\_\_\_\_\_\_\_\_\_\_\_\_\_\_\_\_\_\_\_\_\_\_\_\_\_\_\_\_\_\_\_\_\_\_\_\_\_\_\_\_\_\_\_\_\_\_\_\_\_\_\_\_\_\_\_\_\_

\_\_\_\_\_\_\_\_\_\_\_\_\_\_\_\_\_\_\_\_\_\_\_\_\_\_\_\_\_\_\_\_\_\_\_\_\_\_\_\_\_\_\_\_\_\_\_\_\_\_\_\_\_\_\_\_\_\_\_\_\_\_\_\_\_\_\_\_\_\_\_\_\_\_\_

\_\_\_\_\_\_\_\_\_\_\_\_\_\_\_\_\_\_\_\_\_\_\_\_\_\_\_\_\_\_\_\_\_\_\_\_\_\_\_\_\_\_\_\_\_\_\_\_\_\_\_\_\_\_\_\_\_\_\_\_\_\_\_\_\_\_\_\_\_\_\_\_\_\_\_

\_\_\_\_\_\_\_\_\_\_\_\_\_\_\_\_\_\_\_\_\_\_\_\_\_\_\_\_\_\_\_\_\_\_\_\_\_\_\_\_\_\_\_\_\_\_\_\_\_\_\_\_\_\_\_\_\_\_\_\_\_\_\_\_\_\_\_\_\_\_\_\_\_\_\_

\_\_\_\_\_\_\_\_\_\_\_\_\_\_\_\_\_\_\_\_\_\_\_\_\_\_\_\_\_\_\_\_\_\_\_\_\_\_\_\_\_\_\_\_\_\_\_\_\_\_\_\_\_\_\_\_\_\_\_\_\_\_\_\_\_\_\_\_\_\_\_\_\_\_\_

\_\_\_\_\_\_\_\_\_\_\_\_\_\_\_\_\_\_\_\_\_\_\_\_\_\_\_\_\_\_\_\_\_\_\_\_\_\_\_\_\_\_\_\_\_\_\_\_\_\_\_\_\_\_\_\_\_\_\_\_\_\_\_\_\_\_\_\_\_\_\_\_\_\_\_

\_\_\_\_\_\_\_\_\_\_\_\_\_\_\_\_\_\_\_\_\_\_\_\_\_\_\_\_\_\_\_\_\_\_\_\_\_\_\_\_\_\_\_\_\_\_\_\_\_\_\_\_\_\_\_\_\_\_\_\_\_\_\_\_\_\_\_\_\_\_\_\_\_\_\_

\_\_\_\_\_\_\_\_\_\_\_\_\_\_\_\_\_\_\_\_\_\_\_\_\_\_\_\_\_\_\_\_\_\_\_\_\_\_\_\_\_\_\_\_\_\_\_\_\_\_\_\_\_\_\_\_\_\_\_\_\_\_\_\_\_\_\_\_\_\_\_\_\_\_\_

\_\_\_\_\_\_\_\_\_\_\_\_\_\_\_\_\_\_\_\_\_\_\_\_\_\_\_\_\_\_\_\_\_\_\_\_\_\_\_\_\_\_\_\_\_\_\_\_\_\_\_\_\_\_\_\_\_\_\_\_\_\_\_\_\_\_\_\_\_\_\_\_\_\_\_

01.2-) O que acontece com o valor de *f* quando *g* diminui? E quando *g* aumenta?

01.3-) O que acontece com o valor de *S*, por quê isso ocorre?

02-) Crie um ponto na Elipse perpendicular ao centro.

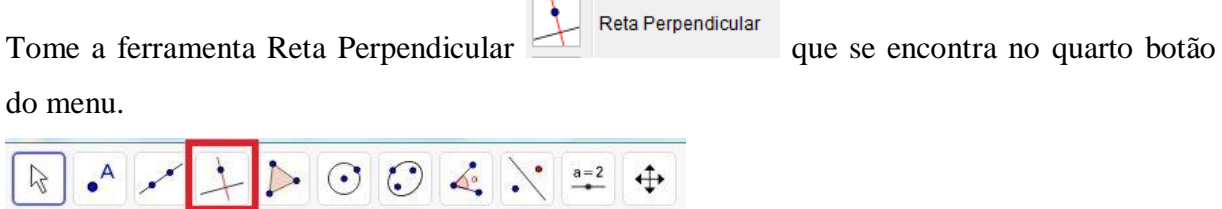
Com a ferramenta clique no ponto *C* e em seguida em algum lugar do eixo *x*.

Após usar essa ferramenta, o GeoGebra desenhará uma reta *h* na janela de Visualização.

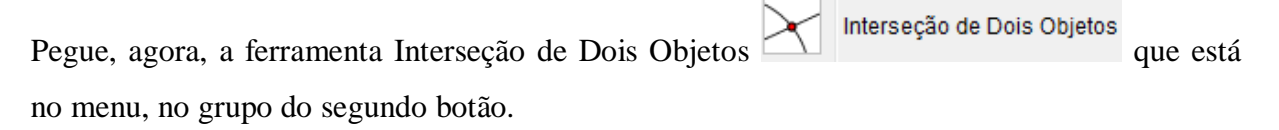

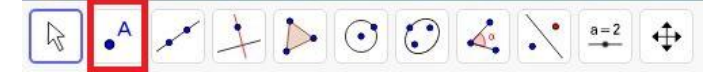

Com essa ferramenta ativada, clique sobre qualquer ponto da elipse, e em seguida, em algum lugar da reta *h* criada no passo anterior na janela de Visualização.

Assim que clicar, o GeoGebra criará os pontos G e I, e os mostrará na janela de Visualização e na janela de Álgebra.

Agora use a ferramenta Distância, Comprimento ou Perímetro Distância, Comprimento ou Perímetro que está no oitavo grupo de botões do menu.

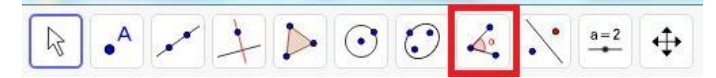

Com essa ferramenta, clique nos pontos *G* e *C* .

Assim que clicar o GeoGebra criará um campo com a distância entre os pontos na janela de Visualização e também na janela de Álgebra.

\_\_\_\_\_\_\_\_\_\_\_\_\_\_\_\_\_\_\_\_\_\_\_\_\_\_\_\_\_\_\_\_\_\_\_\_\_\_\_\_\_\_\_\_\_\_\_\_\_\_\_\_\_\_\_\_\_\_\_\_\_\_\_\_\_\_\_\_\_\_\_\_\_\_\_

\_\_\_\_\_\_\_\_\_\_\_\_\_\_\_\_\_\_\_\_\_\_\_\_\_\_\_\_\_\_\_\_\_\_\_\_\_\_\_\_\_\_\_\_\_\_\_\_\_\_\_\_\_\_\_\_\_\_\_\_\_\_\_\_\_\_\_\_\_\_\_\_\_\_\_

\_\_\_\_\_\_\_\_\_\_\_\_\_\_\_\_\_\_\_\_\_\_\_\_\_\_\_\_\_\_\_\_\_\_\_\_\_\_\_\_\_\_\_\_\_\_\_\_\_\_\_\_\_\_\_\_\_\_\_\_\_\_\_\_\_\_\_\_\_\_\_\_\_\_\_

\_\_\_\_\_\_\_\_\_\_\_\_\_\_\_\_\_\_\_\_\_\_\_\_\_\_\_\_\_\_\_\_\_\_\_\_\_\_\_\_\_\_\_\_\_\_\_\_\_\_\_\_\_\_\_\_\_\_\_\_\_\_\_\_\_\_\_\_\_\_\_\_\_\_\_

Repetindo o procedimento clique agora nos pontos  $C$  e  $B$  e também nos pontos  $B$  e  $G$ .

Agora, vamos criar um elemento que divida duas medidas criadas no passo anterior.

Para fazer isso, use o campo de Entrada e digite  $e = CB / BG$ .

Agora responda:

02.1-) Qual o valor de *c* descrito na definição.

02.2-) Qual o valor de *b* descrito na definição.

02.3-) Qual o valor de *a* descrito na definição.

\_\_\_\_\_\_\_\_\_\_\_\_\_\_\_\_\_\_\_\_\_\_\_\_\_\_\_\_\_\_\_\_\_\_\_\_\_\_\_\_\_\_\_\_\_\_\_\_\_\_\_\_\_\_\_\_\_\_\_\_\_\_\_\_\_\_\_\_\_\_\_\_\_\_\_

\_\_\_\_\_\_\_\_\_\_\_\_\_\_\_\_\_\_\_\_\_\_\_\_\_\_\_\_\_\_\_\_\_\_\_\_\_\_\_\_\_\_\_\_\_\_\_\_\_\_\_\_\_\_\_\_\_\_\_\_\_\_\_\_\_\_\_\_\_\_\_\_\_\_\_

\_\_\_\_\_\_\_\_\_\_\_\_\_\_\_\_\_\_\_\_\_\_\_\_\_\_\_\_\_\_\_\_\_\_\_\_\_\_\_\_\_\_\_\_\_\_\_\_\_\_\_\_\_\_\_\_\_\_\_\_\_\_\_\_\_\_\_\_\_\_\_\_\_\_\_

\_\_\_\_\_\_\_\_\_\_\_\_\_\_\_\_\_\_\_\_\_\_\_\_\_\_\_\_\_\_\_\_\_\_\_\_\_\_\_\_\_\_\_\_\_\_\_\_\_\_\_\_\_\_\_\_\_\_\_\_\_\_\_\_\_\_\_\_\_\_\_\_\_\_\_

02.4-) Qual a excentricidade da elipse.

03-) Crie um novo documento sem salvar o anterior.

Na caixa de entrada, canto inferior esquerdo, escreva F\_1=(9,2) e aperte Enter.

Você verá que o ponto  $F_1$  foi demarcado na janela de Visualização e também na janela de Álgebra.

Da mesma maneira insira também o ponto F\_2=(12,2).

Tome a ferramenta Reta que se encontra no terceiro botão do menu.

Com a ferramenta Reta, clique nos pontos  $F_1$  e  $F_2$ .

Após usar essa ferramenta, o GeoGebra desenhará uma reta f que passa pelos pontos  $F_1$  e  $F_2$ na janela de Visualização.

Pegue, agora, a ferramenta Círculo dados Centro e um de seus Pontos (.) Círculo dados Centro e Um de seus Pontos

que está no menu do grupo do sexto botão.

Com a ferramenta ativada, clique no ponto  $F_1$  e escolha um outro ponto de forma que  $F_2$ esteja no interior do círculo desenhado, atente-se para que o todo o círculo desenhado esteja dentro da janela de Visualização.

Após usar essa ferramenta, o GeoGebra desenhará um círculo na janela de Visualização e o ponto escolhido será nomeado como *A* .

Pegue, agora, a ferramenta Ponto em Objeto <sup>A</sup> Ponto em Objeto que está no menu, no grupo do segundo botão.

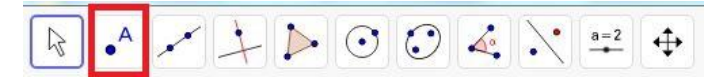

Com essa ferramenta ativada, marque um ponto no círculo que esteja fora da reta  $F_1F_2$  e seja distinto de *A* .

Assim que clicar, o GeoGebra criará um ponto *B* , e o mostrará na janela de Visualização e na janela de Álgebra.

Agora use a ferramenta Segmento  $\sim$  segmento que está no terceiro grupo de botões do menu.

Com essa ferramenta, clique nos pontos  $B \in F_1$ , criando um segmento de reta g.

Novamente com essa ferramenta, clique nos pontos *B* e *F*<sup>2</sup> , criando um segmento de reta *h*.

Tome a ferramenta Mediatriz **de la contra de la contra no quarto botão do menu.** 

Com a ferramenta ativada, clique em qualquer ponto do segmento  $BF_2$ .

Após esse procedimento, o GeoGebra criará uma reta i na janela de Visualização.

Pegue, agora, a ferramenta Interseção de Dois Objetos Minterseção de Dois Objetos que está no grupo do segundo botão.

Ativando a ferramenta, clique em algum ponto da mediatriz de  $BF<sub>2</sub>$  criada no passo anterior e depois em algum ponto do segmento *BF*<sup>1</sup> .

Com isso o GeoGebra criará um ponto *C* na interseção dos dois objetos.

Agora, com o botão direito do mouse clique no ponto *C* da janela de Álgebra e escolha a

opção Habilitar Rastro **& Habilitar Rastro** 

Use a ferramenta Mover e "arraste" o ponto B sobre o círculo, observe o rasto criado pelo ponto *C* e responda:

\_\_\_\_\_\_\_\_\_\_\_\_\_\_\_\_\_\_\_\_\_\_\_\_\_\_\_\_\_\_\_\_\_\_\_\_\_\_\_\_\_\_\_\_\_\_\_\_\_\_\_\_\_\_\_\_\_\_\_\_\_\_\_\_\_\_\_\_\_\_\_\_\_\_\_

\_\_\_\_\_\_\_\_\_\_\_\_\_\_\_\_\_\_\_\_\_\_\_\_\_\_\_\_\_\_\_\_\_\_\_\_\_\_\_\_\_\_\_\_\_\_\_\_\_\_\_\_\_\_\_\_\_\_\_\_\_\_\_\_\_\_\_\_\_\_\_\_\_\_\_

\_\_\_\_\_\_\_\_\_\_\_\_\_\_\_\_\_\_\_\_\_\_\_\_\_\_\_\_\_\_\_\_\_\_\_\_\_\_\_\_\_\_\_\_\_\_\_\_\_\_\_\_\_\_\_\_\_\_\_\_\_\_\_\_\_\_\_\_\_\_\_\_\_\_\_

\_\_\_\_\_\_\_\_\_\_\_\_\_\_\_\_\_\_\_\_\_\_\_\_\_\_\_\_\_\_\_\_\_\_\_\_\_\_\_\_\_\_\_\_\_\_\_\_\_\_\_\_\_\_\_\_\_\_\_\_\_\_\_\_\_\_\_\_\_\_\_\_\_\_\_

\_\_\_\_\_\_\_\_\_\_\_\_\_\_\_\_\_\_\_\_\_\_\_\_\_\_\_\_\_\_\_\_\_\_\_\_\_\_\_\_\_\_\_\_\_\_\_\_\_\_\_\_\_\_\_\_\_\_\_\_\_\_\_\_\_\_\_\_\_\_\_\_\_\_\_

03.1-) Qual figura foi criada pelo rastro do ponto *C* ?

03.2-) O que são os pontos  $F_1$  e  $F_2$  na curva descrita acima?

03.3-) O que podemos afirmar sobre a soma das distâncias do ponto *C* em relação aos pontos  $F_1$  e  $F_2$ ? Justifique.

\_\_\_\_\_\_\_\_\_\_\_\_\_\_\_\_\_\_\_\_\_\_\_\_\_\_\_\_\_\_\_\_\_\_\_\_\_\_\_\_\_\_\_\_\_\_\_\_\_\_\_\_\_\_\_\_\_\_\_\_\_\_\_\_\_\_\_\_\_\_\_\_\_\_\_

\_\_\_\_\_\_\_\_\_\_\_\_\_\_\_\_\_\_\_\_\_\_\_\_\_\_\_\_\_\_\_\_\_\_\_\_\_\_\_\_\_\_\_\_\_\_\_\_\_\_\_\_\_\_\_\_\_\_\_\_\_\_\_\_\_\_\_\_\_\_\_\_\_\_\_

\_\_\_\_\_\_\_\_\_\_\_\_\_\_\_\_\_\_\_\_\_\_\_\_\_\_\_\_\_\_\_\_\_\_\_\_\_\_\_\_\_\_\_\_\_\_\_\_\_\_\_\_\_\_\_\_\_\_\_\_\_\_\_\_\_\_\_\_\_\_\_\_\_\_\_

04-) A partir da figura criada na questão 02, com o botão direito do mouse clique na reta *i* da janela de Álgebra, a qual é a mediatriz do segmento  $\mathit{BF}_{2}$  e escolha a opção Habilitar Rastro Observe que o ponto  $C$  está na mediatriz do segmento  $BF_2$ .

Use a ferramenta mover e "arraste" o ponto B sobre o círculo, observe o rasto criado pelo segmento  $BF_2$  e responda:

\_\_\_\_\_\_\_\_\_\_\_\_\_\_\_\_\_\_\_\_\_\_\_\_\_\_\_\_\_\_\_\_\_\_\_\_\_\_\_\_\_\_\_\_\_\_\_\_\_\_\_\_\_\_\_\_\_\_\_\_\_\_\_\_\_\_\_\_\_\_\_\_\_\_\_

\_\_\_\_\_\_\_\_\_\_\_\_\_\_\_\_\_\_\_\_\_\_\_\_\_\_\_\_\_\_\_\_\_\_\_\_\_\_\_\_\_\_\_\_\_\_\_\_\_\_\_\_\_\_\_\_\_\_\_\_\_\_\_\_\_\_\_\_\_\_\_\_\_\_\_

\_\_\_\_\_\_\_\_\_\_\_\_\_\_\_\_\_\_\_\_\_\_\_\_\_\_\_\_\_\_\_\_\_\_\_\_\_\_\_\_\_\_\_\_\_\_\_\_\_\_\_\_\_\_\_\_\_\_\_\_\_\_\_\_\_\_\_\_\_\_\_\_\_\_\_

04.1-) Qual é a parte da área gráfica que o rastro não intersecta?

04.2-) Existe relação entre o ponto *C* estar contido na mediatriz para a resposta dada no item anterior?

\_\_\_\_\_\_\_\_\_\_\_\_\_\_\_\_\_\_\_\_\_\_\_\_\_\_\_\_\_\_\_\_\_\_\_\_\_\_\_\_\_\_\_\_\_\_\_\_\_\_\_\_\_\_\_\_\_\_\_\_\_\_\_\_\_\_\_\_\_\_\_\_\_\_\_

\_\_\_\_\_\_\_\_\_\_\_\_\_\_\_\_\_\_\_\_\_\_\_\_\_\_\_\_\_\_\_\_\_\_\_\_\_\_\_\_\_\_\_\_\_\_\_\_\_\_\_\_\_\_\_\_\_\_\_\_\_\_\_\_\_\_\_\_\_\_\_\_\_\_\_

\_\_\_\_\_\_\_\_\_\_\_\_\_\_\_\_\_\_\_\_\_\_\_\_\_\_\_\_\_\_\_\_\_\_\_\_\_\_\_\_\_\_\_\_\_\_\_\_\_\_\_\_\_\_\_\_\_\_\_\_\_\_\_\_\_\_\_\_\_\_\_\_\_\_\_

## **HIPÉRBOLE**

Definimos uma Hipérbole como o lugar geométrico dos pontos de um plano tal que a diferença, em módulo, de suas distâncias a dois pontos fixos, denominados focos,  $F_1$  e  $F_2$ , seja constante, igual a 2*a* e menor que a distância entre os focos  $(2a < 2c)$ . Na figura 01 temos:

- $F_1$  e  $F_2$  são focos da hipérbole e a distância entre eles é a distância focal  $(2c)$ .
- *A*<sub>1</sub> e *A*<sub>2</sub> são os vértices da hipérbole, sendo  $\overline{A_1A_2} = \overline{A_1F_2} \overline{A_1F_1} = 2a$  (constante da definição).
- $\bullet$  *O* é o centro da hipérbole (ponto médio de  $F_1F_2$  e  $A_1A_2$ ).

O número  $e = \frac{c}{c}$ *a*  $=$  - chama-se excentricidade da hipérbole (note que *e* > 1, pois *c* > *a*).

Observação: Considerando uma hipérbole de focos  $F_1$  e  $F_2$ , vértices  $A_1$  e  $A_2$ , vimos que  $F_1 F_2 = 2c$  e  $A_1 A_2 = 2a$ . Então,  $OF_2 = c$  e  $OA_2 = a$ .

Seja  $B_1$  um ponto da mediatriz de  $A_1A_2$  tal que o triângulo  $B_1OA_2$  seja retângulo em *O*, com o cateto  $OA_2$  medindo *a* e a hipotenusa  $B_1A_2$  medindo *c*. Assim, chamando de *b* a medida do cateto  $\overline{OB_1}$ , temos  $a^2 + b^2 = c^2$  ou  $b^2 = c^2 - a^2$ .

> Texto adaptado de Brasil Escola disponível em DANTE, Luiz Roberto. **Matemática Dante**. 1º Edição. São Paulo: Ática, 2008.

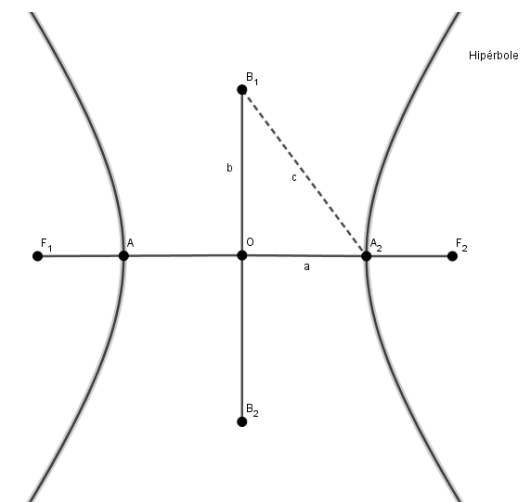

Figura 01: Hipérbole. Fonte: Elaborado pelo autor.

01-) No GeoGebra construa uma hipérbole de focos (2,0), (12,0) e centro (7,0). Vejamos como fazer isso.

Construção:

No canto inferior esquerdo do GeoGebra no campo de Entrada escreva os pontos  $A = (2,0)$ ,

$$
B = (12, 0), C = (7, 0) e D = (10, 0).
$$

Você verá que os pontos foram demarcados na janela de Visualização e também na janela de Álgebra.

Tome a ferramenta Hipérbole<br>que se encontra no sétimo botão do menu.

Com a ferramenta, clique nos pontos A, B e D, nessa ordem. Você pode clicar sobre o registro dos pontos na janela de Álgebra. Procedendo assim, você não corre o perigo de mudálos de lugar.

Após usar essa ferramenta, o GeoGebra desenhará uma curva na janela de Visualização.

Pegue, agora, a ferramenta Ponto em Objeto que está no menu, no grupo do segundo botão.

Com essa ferramenta ativada, clique sobre qualquer ponto da hipérbole, diferente de *D* desenhada na janela de Visualização.

Assim que clicar, o GeoGebra criará um ponto *E* , e o mostrará na janela de Visualização e na janela de Álgebra.

Agora use a ferramenta Segmento que está no terceiro grupo de botões do menu.

Com essa ferramenta, clique nos pontos *A* e *E* .

Assim que clicar o GeoGebra criará um segmento de reta *f*.

Repetindo o procedimento clique agora nos pontos *B* e *E* .

O GeoGebra criará um segmento de reta *g* visível na janela de Visualização e na janela de Álgebra. Note que na janela de Álgebra mostra o tamanho dos segmentos criados.

\_\_\_\_\_\_\_\_\_\_\_\_\_\_\_\_\_\_\_\_\_\_\_\_\_\_\_\_\_\_\_\_\_\_\_\_\_\_\_\_\_\_\_\_\_\_\_\_\_\_\_\_\_\_\_\_\_\_\_\_\_\_\_\_\_\_\_\_\_\_\_\_\_\_\_

\_\_\_\_\_\_\_\_\_\_\_\_\_\_\_\_\_\_\_\_\_\_\_\_\_\_\_\_\_\_\_\_\_\_\_\_\_\_\_\_\_\_\_\_\_\_\_\_\_\_\_\_\_\_\_\_\_\_\_\_\_\_\_\_\_\_\_\_\_\_\_\_\_\_\_

\_\_\_\_\_\_\_\_\_\_\_\_\_\_\_\_\_\_\_\_\_\_\_\_\_\_\_\_\_\_\_\_\_\_\_\_\_\_\_\_\_\_\_\_\_\_\_\_\_\_\_\_\_\_\_\_\_\_\_\_\_\_\_\_\_\_\_\_\_\_\_\_\_\_\_

Agora, vamos criar um elemento que subtraia os comprimentos desses segmentos.

Para fazer isso, use o campo de Entrada e digite *S=f-g*.

Use a ferramenta mover e "arraste" o ponto *E* .

Agora responda:

01.1-) O que acontece com o valor de *g* quando *f* diminui? *E* quando *f* aumenta?

01.2-) O que acontece com o valor de  $f$  quando  $g$  diminui? E quando  $g$  aumenta?

 $(01.3-)$  O que acontece com o valor de S, por quê isso ocorre?

01.4-) Use a ferramenta "Distância" do grupo do oitavo botão e determine o valor de c descrito na definição.

01.5-) Use a ferramenta "Distância" do grupo do oitavo botão e determine o valor de a descrito na definição.

01.6-) Com os valores de  $a$  e  $c$  determine o valor de  $b$  descrito na definição e crie o ponto  $B_1 = (7,b)$ .

01.7-) Crie um elemento mediante digitação na janela de Entrada para calcular o valor da excentricidade da hipérbole.

pauloweslei@hotmail.com

02-) Crie um novo documento sem salvar o anterior.

Na caixa de entrada, canto inferior esquerdo, escreva F\_1=(6,2) e aperte Enter.

Você verá que o ponto  $F_1$  foi demarcado na janela de Visualização e também na janela de Álgebra.

Da mesma maneira insira também o ponto F  $2=(10,2)$ .

Tome a ferramenta Reta que se encontra no terceiro botão do menu.

Com a ferramenta, clique nos pontos  $F_1$  e  $F_2$ .

Após usar essa ferramenta, o GeoGebra desenhará uma reta  $f$  que passa pelos pontos  $F_1$  e  $F_2$ na janela de Visualização.

Pegue, agora, a ferramenta Ponto em Objeto no segundo botão do menu.

Marque um ponto na reta *f* que esteja entre  $F_1$  e  $F_2$ .

Assim que clicar, o GeoGebra criará um ponto *A* , e o mostrará na janela de Visualização e na janela de Álgebra.

Pegue, agora, a ferramenta Círculo dados Centro e um de seus Pontos que está no menu do grupo do sexto botão.

Com a ferramenta ativada, clique no ponto  $F_1$  e  $A$ , nessa ordem.

Após usar essa ferramenta, o GeoGebra desenhará um círculo na janela de Visualização.

Pegue, agora, a ferramenta Ponto em Objeto.

Com essa ferramenta ativada, marque um ponto no círculo que seja distinto de *A* .

Assim que clicar, o GeoGebra criará um ponto *B* , e o mostrará na janela de Visualização e na janela de Álgebra.

Agora use a ferramenta Reta que está no terceiro grupo de botões do menu.

Com essa ferramenta, clique nos pontos *B* e *F*1 , criando uma reta *g*.

Agora use a ferramenta Segmento, também no terceiro grupo de botões do menu.

Com essa ferramenta, clique nos pontos  $B \in F_2$ , criando um segmento *h*.

Tome a ferramenta Mediatriz que se encontra no quarto botão do menu.

Com a ferramenta ativada, clique em qualquer ponto do segmento  $BF_2$ .

Após esse procedimento, o GeoGebra criará uma reta "i" na janela de Visualização.

Pegue, agora, a ferramenta Interseção de Dois Objetos que está no menu do grupo do segundo botão.

Ativando a ferramenta, clique na reta "i", criada no passo anterior e depois em algum ponto da reta  $BF_1$  (a reta "g").

Com isso o GeoGebra criará um ponto *C* na interseção dos dois objetos.

OBS: Caso o ponto *C* não apareça na área gráfica selecione a ferramenta mover e "arraste" o ponto *B* pelo círculo até que apareça o ponto *C* .

Agora, com o botão direito do mouse clique no ponto *C* da janela de Álgebra e escolha a opção Habilitar Rastro .

Use a ferramenta mover e "arraste" o ponto B sobre o círculo, observe o rastro criado pelo ponto *C* e responda:

\_\_\_\_\_\_\_\_\_\_\_\_\_\_\_\_\_\_\_\_\_\_\_\_\_\_\_\_\_\_\_\_\_\_\_\_\_\_\_\_\_\_\_\_\_\_\_\_\_\_\_\_\_\_\_\_\_\_\_\_\_\_\_\_\_\_\_\_\_\_\_\_\_\_\_

\_\_\_\_\_\_\_\_\_\_\_\_\_\_\_\_\_\_\_\_\_\_\_\_\_\_\_\_\_\_\_\_\_\_\_\_\_\_\_\_\_\_\_\_\_\_\_\_\_\_\_\_\_\_\_\_\_\_\_\_\_\_\_\_\_\_\_\_\_\_\_\_\_\_\_

\_\_\_\_\_\_\_\_\_\_\_\_\_\_\_\_\_\_\_\_\_\_\_\_\_\_\_\_\_\_\_\_\_\_\_\_\_\_\_\_\_\_\_\_\_\_\_\_\_\_\_\_\_\_\_\_\_\_\_\_\_\_\_\_\_\_\_\_\_\_\_\_\_\_\_

\_\_\_\_\_\_\_\_\_\_\_\_\_\_\_\_\_\_\_\_\_\_\_\_\_\_\_\_\_\_\_\_\_\_\_\_\_\_\_\_\_\_\_\_\_\_\_\_\_\_\_\_\_\_\_\_\_\_\_\_\_\_\_\_\_\_\_\_\_\_\_\_\_\_\_

\_\_\_\_\_\_\_\_\_\_\_\_\_\_\_\_\_\_\_\_\_\_\_\_\_\_\_\_\_\_\_\_\_\_\_\_\_\_\_\_\_\_\_\_\_\_\_\_\_\_\_\_\_\_\_\_\_\_\_\_\_\_\_\_\_\_\_\_\_\_\_\_\_\_\_

\_\_\_\_\_\_\_\_\_\_\_\_\_\_\_\_\_\_\_\_\_\_\_\_\_\_\_\_\_\_\_\_\_\_\_\_\_\_\_\_\_\_\_\_\_\_\_\_\_\_\_\_\_\_\_\_\_\_\_\_\_\_\_\_\_\_\_\_\_\_\_\_\_\_\_

02.1-) Qual figura foi criada pelo rastro do ponto *C* ?

02.2-) O que são os pontos  $F_1$  e  $F_2$  na curva descrita acima?

02.3-) O que podemos afirmar sobre a subtração das distâncias do ponto *C* em relação aos pontos  $F_1$  e  $F_2$ ? Justifique.

\_\_\_\_\_\_\_\_\_\_\_\_\_\_\_\_\_\_\_\_\_\_\_\_\_\_\_\_\_\_\_\_\_\_\_\_\_\_\_\_\_\_\_\_\_\_\_\_\_\_\_\_\_\_\_\_\_\_\_\_\_\_\_\_\_\_\_\_\_\_\_\_\_\_\_

\_\_\_\_\_\_\_\_\_\_\_\_\_\_\_\_\_\_\_\_\_\_\_\_\_\_\_\_\_\_\_\_\_\_\_\_\_\_\_\_\_\_\_\_\_\_\_\_\_\_\_\_\_\_\_\_\_\_\_\_\_\_\_\_\_\_\_\_\_\_\_\_\_\_\_

\_\_\_\_\_\_\_\_\_\_\_\_\_\_\_\_\_\_\_\_\_\_\_\_\_\_\_\_\_\_\_\_\_\_\_\_\_\_\_\_\_\_\_\_\_\_\_\_\_\_\_\_\_\_\_\_\_\_\_\_\_\_\_\_\_\_\_\_\_\_\_\_\_\_\_

03-) A partir da figura criada na questão 02, com o botão direito do mouse clique na reta *i* da janela de Álgebra, a qual é a mediatriz do segmento  $\mathit{BF}_{2} \,$  e escolha a opção Habilitar Rastro Observe que o ponto  $C$  está na mediatriz do segmento  $BF_2$ .

Use a ferramenta mover e "arraste" o ponto *B* sobre o círculo, observe o rasto criado pelo pela mediatriz do segmento *BF*<sup>2</sup> , reta *i*, e responda:

03.1-) Qual é a parte da área gráfica que o rastro não intersecta?

03.2-) Existe relação entre o ponto C estar contido na mediatriz para a resposta dada no item anterior?